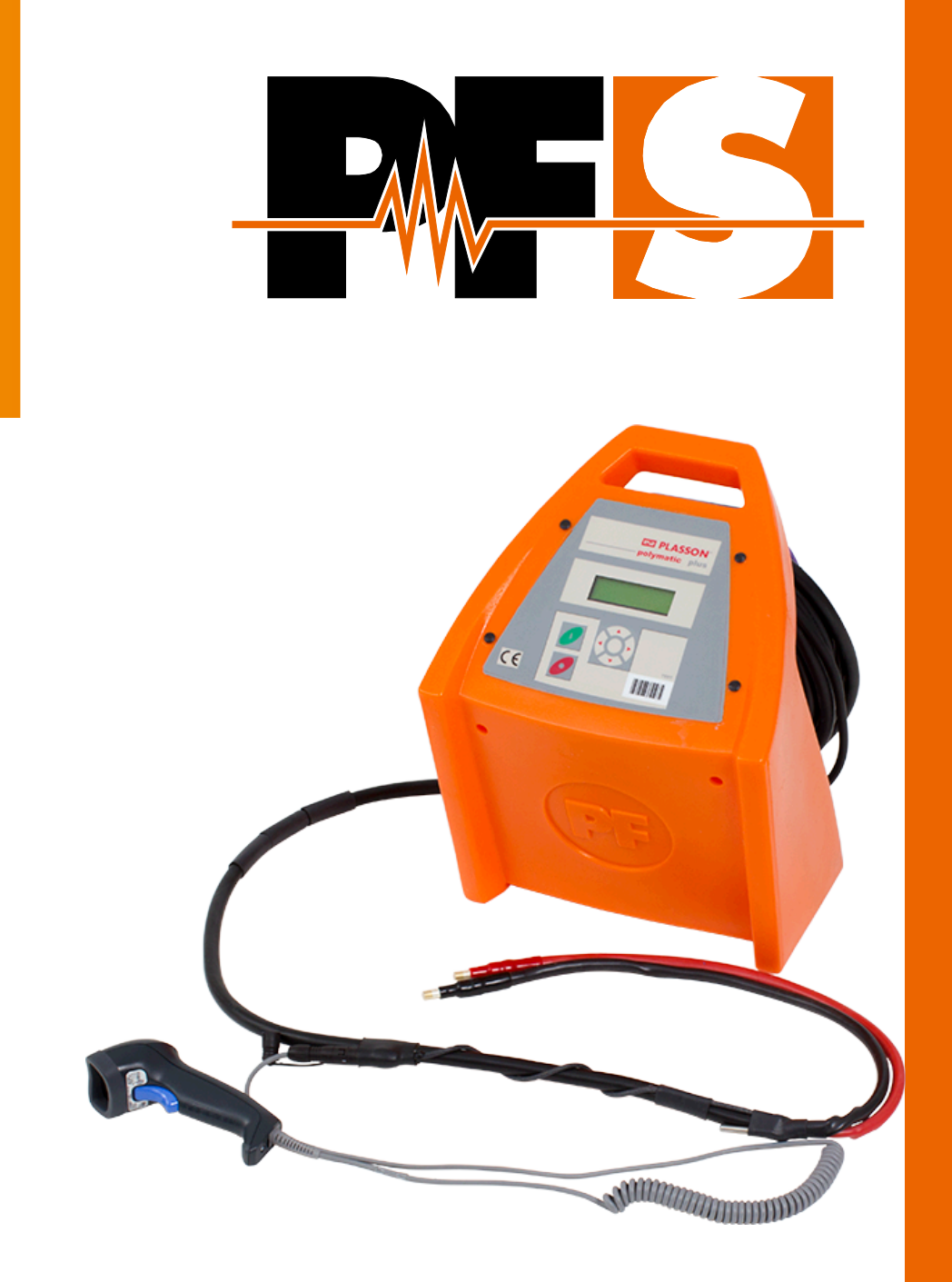

# **Polymatic Plus (USB)**

**Machine électrosoudable**

**MODE D'EMPLOI** 

## Table des matières

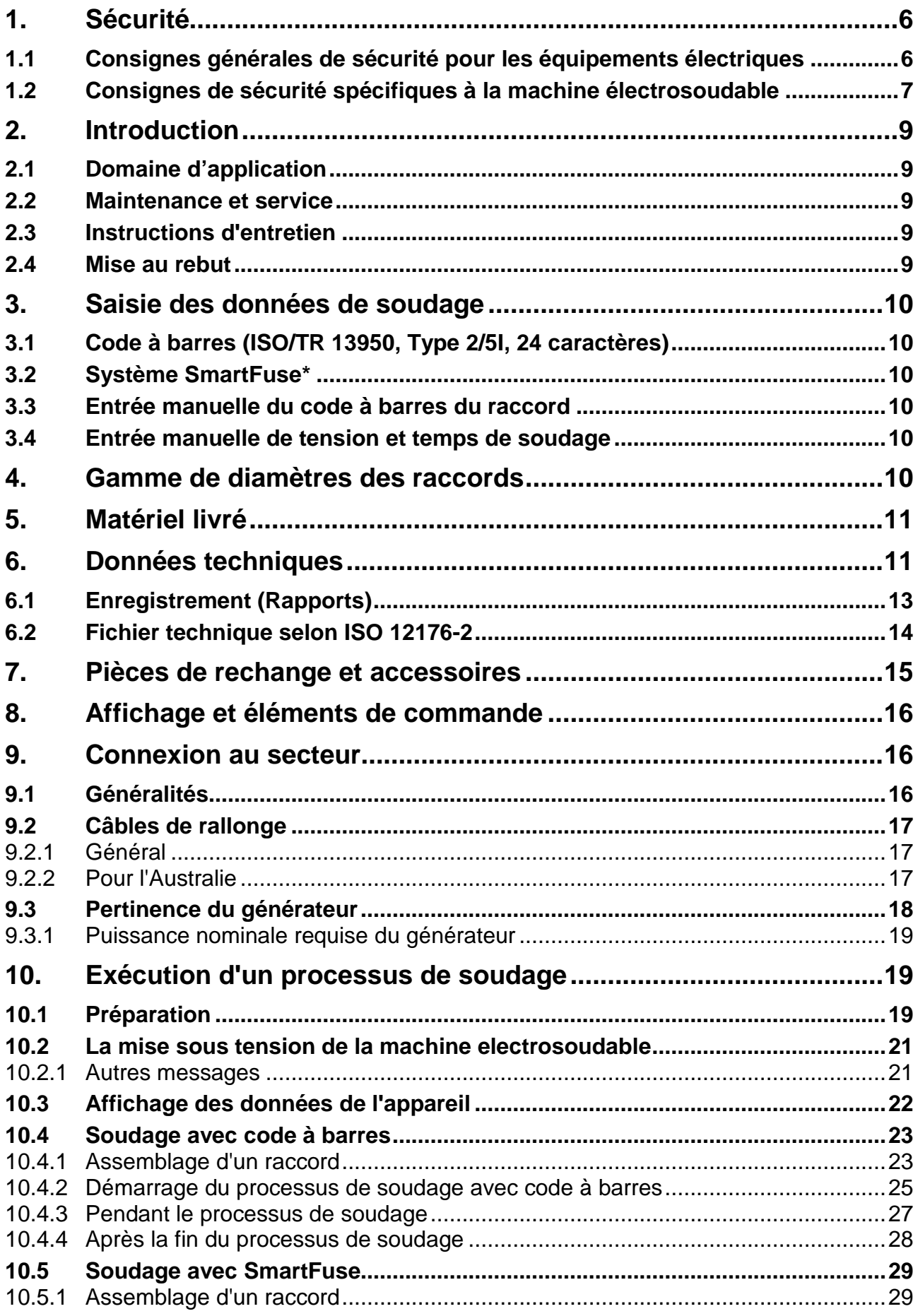

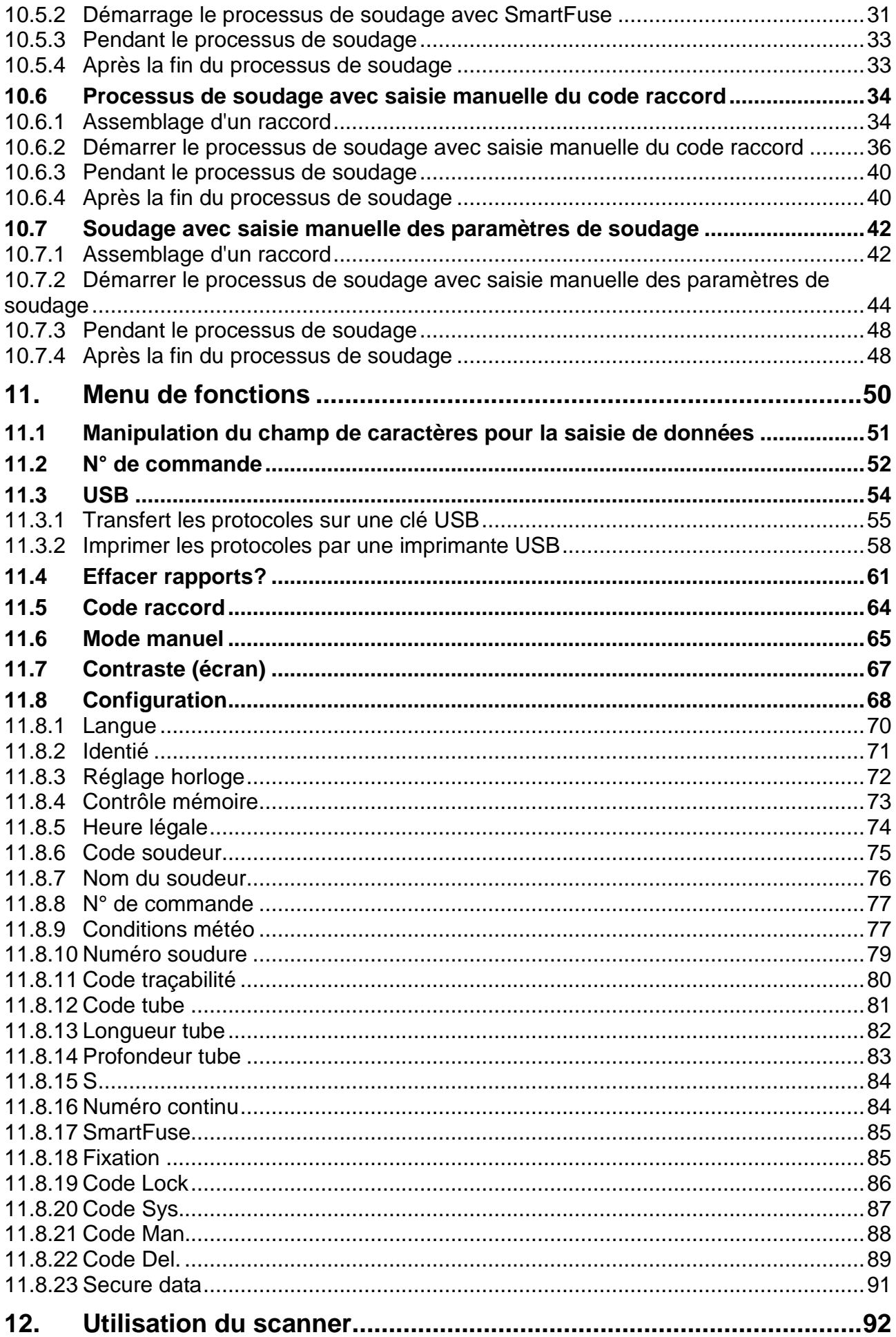

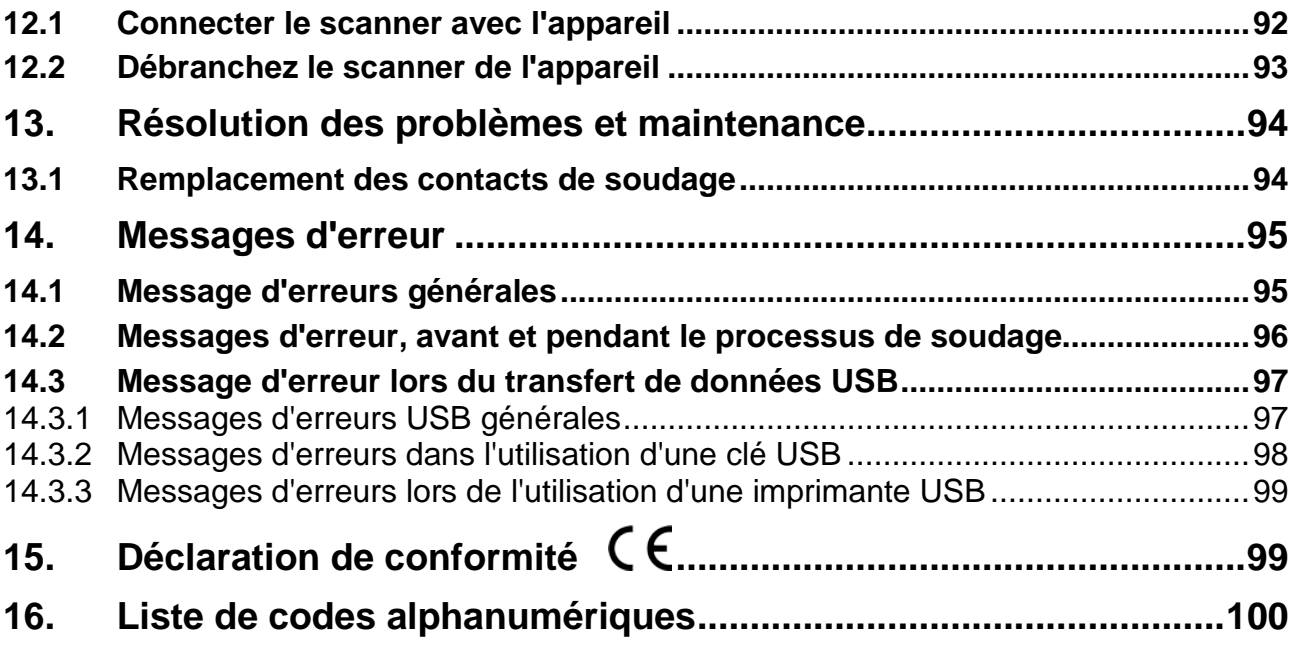

## <span id="page-5-0"></span>**1. Sécurité**

La condition essentielle pour garantir un usage en toute sécurité et un bon fonctionnement du produit c'est la connaissance des consignes fondamentales de sécurité. Ce manuel d'utilisation contient les indications les plus importantes pour une utilisation en toute sécurité de la machine électro soudable. Les consignes de sécurité doivent être avant tout lus et comprises par chaque usager de la machine électrosoudable. Ces consignes de sécurité doivent être lus et appliqués conformément aux normes pertinentes, et à la législation relative aux conditions de travail, les règles d'installation et les codes d'application et les technique de raccordement en vigueur dans votre pays.

### <span id="page-5-1"></span>**1.1 Consignes générales de sécurité pour les équipements électriques**

- a) Il est recommandé de lire attentivement et de comprendre toutes les consignes de sécurité et les instructions. La négligence liée au non-respect des consignes de sécurité et des instructions peuvent causer des chocs électriques, des incendies ou de graves blessures corporelles.
- b) Conservez ces consignes de sécurité et instructions pour un usage ultérieur.
- c) Le terme «équipement électrique» utilisé dans les instructions de sécurité se rapporte aux outils électriques alimentés par le secteur (avec câble d'alimentation) et aux outils électriques alimentés par batterie (sans câble d'alimentation).

#### **2) Sécurité dans la zone de travail**

- a) Maintenez la zone de travail propre et bien éclairée. Le travail dans le désordre ou dans des zones non éclairées peut provoquer des accidents. Assurez-vous que la machine électrosoudable ne glisse pas ou ne tombe pas et veillez à l'état de sécurité.
- b) **Ne pas travailler avec la machine électrosoudable dans un environnement à risques d'explosions**, en présence de liquides inflammables, de gaz ou de poussières. Les outils électriques provoquent des étincelles qui peuvent enflammer les poussières ou les fumés.
- c) Gardez les enfants et toute autre personne éloignés pendant l'utilisation de l'outil électrique. Par manque d'attention, vous pouvez perdre le contrôle de la machine électrosoudable. Ne pas laisser autres personnes manipuler la machine électrosoudable ou les câbles. Poser les câbles proprement pour éviter les chutes.

#### **3) Sécurité électrique**

- a) La fiche d'alimentation de la machine électrosoudable doit être compatible avec la prise de courant. La prise ne doit en aucun cas être modifiée. Ne pas utiliser de prise adaptateur avec des machines électrosoudable reliées à la terre. Des fiches non modifiées et des prises de courant compatibles limitent les risques de choc électrique.
- b) Pendant les travaux avec la machine électrosoudable, éviter les contacts corporels avec des surfaces mises à la terre tels que des tuyaux, appareils de chauffage, cuisinières et réfrigérateurs. Il y a un risque élevé de choc électrique si le corps est traversé par le courant électrique.
- c) Tenir les machines électrosoudables à l'écart de la pluie et de l'humidité. L'introduction d'eau dans une machine électrosoudable augmente le risque de choc électrique.
- d) Veuillez à ne pas détourner l'utilisation du câble pour porter la machine électrosoudable, l'accrocher ou pour tirer la fiche de la prise de courant. Tenir le câble à l'écart de la chaleur, de l'huile, des arêtes tranchantes ou des parties de l'appareil en mouvement. Un câble endommagé ou emmêlé augmente le risque de choc électrique.
- e) Veuillez à ne pas porter la machine électrosoudable en ayant le doigt appuyé sur l'interrupteur principal. Retirez la fiche de contact en cas de non-utilisation ou avant la maintenance et lors du changement d'adaptateurs.
- f) Lors de l'usage de la machine électrosoudable à l'extérieur, utilisez uniquement des câbles de rallonge, qui sont également adaptés et homologués pour l'extérieur. L'utilisation d'un câble de rallonge adapté pour l'extérieur réduit le risque de choc électrique.
- g) Utilisez **toujours** un disjoncteur différentiel. L'utilisation d'un disjoncteur différentiel réduit le risque de choc électrique.

#### **4) Sécurité personnelle**

- a) Soyez attentifs! Prenez garde aux manipulations que vous faites et travaillez avec une machine électrosoudable en toute conformité. N'utilisez pas des machines électrosoudables si vous êtes fatigués ou sous l'emprise de drogue, d'alcool ou de médicaments. Un moment d'inattention dans l'utilisation de la machine électrosoudable peut provoquer de graves blessures.
- b) Portez toujours des équipements de protection individuelle et des lunettes de protection. Le port d'équipements de protection individuelle tels que le masque antipoussière, chaussures de sécurité antidérapantes, casque ou protection auditive, selon le type et l'utilisation de l'outil électrique, réduit le risque de blessures.
- c) Évitez un démarrage non attentionnel. Assurez-vous que la machine électrosoudable est sur arrêt avant de la brancher sur le secteur et/ou sur la batterie, avant de la soulever ou de la porter. Si en portant la machine électrosoudable vous appuyiez le doigt sur l'interrupteur, ou au cas ou vous raccordez l'appareil au secteur avec l'interrupteur sur marche, cela peut provoquer des accidents.

#### **5) Utilisation et entretien de l'outil électrique**

- a) Ne surchargez pas la machine électrosoudable! Utilisez la machine électrosoudable qui correspondant à votre travail. Avec une machine électrosoudable adaptée, vous travaillez mieux et avec plus de sécurité dans la plage de puissance indiquée.
- b) N'utilisez pas la machine électrosoudable dont l'interrupteur est défectueux. Une machine électrosoudable qui ne peut pas s'allumer ou s'éteindre présente un danger et elle doit être réparée.
- c) Gardez les machines électrosoudables hors la portée des enfants. Ne laissez personne utiliser la machine électrosoudable sans être familiarisé avec son utilisation ou sans avoir lu et compris les instructions. Les machines électrosoudables sont dangereuses une fois utilisées par des personnes non qualifiantes.
- d) Prenez soin des machines électrosoudables. Vérifiez si les pièces en mouvement fonctionnent de manière parfaite et ne se bloquent pas et si des pièces ne sont pas cassées ou usées de telle façon qu'elles peuvent affecter le fonctionnement de la machine électrosoudable. Faites réparer les pièces endommagées avant l'utilisation de la machine électrosoudable. Beaucoup d'accidents sont provoqués par des machines électrosoudables mal entretenus.
- e) Maintenez les machines électrosoudables propre et bien éclairée. Suivez bien les consignes de maintenance et les instructions pour le changement des outils. Gardez les poignées sèches, exemptes d'huile ou de graisse.
- f) Utilisez les machines électrosoudables, les accessoires, etc. selon ces instructions. Tenez compte en même temps des conditions de travail et des tâches à réaliser. L'usage des machines électrosoudables pour d'autres applications que celles prévues peut induire à des situations dangereuses.

#### **6) Service**

a) Faites réparer votre machine électrosoudable uniquement par un personnel qualifié et uniquement avec des pièces de rechange d'origine. Cette façon assure le maintien de la sécurité de la machine électrosoudable.

### <span id="page-6-0"></span>**1.2 Consignes de sécurité spécifiques à la machine électrosoudable**

#### **1) Sécurité électrique**

- a) L'utilisation de dispositifs de protection à courant différentiel résiduel (disjoncteur FI/RDC) est prescrit de manière obligatoire. Veuillez s'informer des prescriptions et des instructions techniques de raccordement en vigueur dans votre pays. L'utilisation d'un dispositif de protection à courant différentiel résiduel peut être exigée de manière systématique.
- b) Dans les tranchées et espaces confinés, l'utilisation à partir de 230 VAC (ou à partir de 110 VAC) conformément aux directives nationales est autorisée sous réserve de l'application de mesures de sécurité supplémentaires. Tout appareil électrique doit être utilisé dans cette zone avec un transformateur de séparation et une isolation propre.
- c) Utilisez uniquement des accessoires en particulier des câbles de rallonge et générateurs de courant indiqués dans cette notice d'utilisation. L'utilisation d'appareils annexes non indiqués dans la notice d'utilisation peut endommager votre machine électrosoudable, et représenter un risque de blessure pour vous-même.
- d) Effectuer une vérification visuelle avant chaque utilisation de la machine électrosoudable les dispositifs de protection et pièces de l'appareil de même les câbles de soudage et les câbles de raccordement pour déceler d'éventuels endommagements. Les dispositifs de protection et les éléments de l'appareil endommagés doivent être réparés ou échangés par un atelier dûment habilité.
- e) Assurez vous que la machine électro soudable, les câbles de rallonge utilisés et les dispositifs de protection à courant différentiel résiduel sont régulièrement vérifiés (testés et marqués) par des électriciens agréés ou un organisme de certification conformément aux directives locales relatives aux conditions de travail et consignes de sécurité pour le raccordement et l'usage des appareils électriques.
- f) Il est très important qu'un conducteur de protection PE continu, d'une valeur de résistance inférieure à 0.5 Ohm soit présent, du rail PE de la distribution principale, autrement dit du générateur, au contact PE du câble de raccordement pour la machine électrosoudable. Si le conducteur de protection PE est interrompu, ou si sa valeur de résistance augmente, il y a un risque de choc électrique.

#### **7) Sécurité personnelle**

- a) Les tubes et les outils de travail doivent être fermement serrés ou fixés. Les outils de travail mal serrés ou fixés peuvent vous blesser ou affecter votre stabilité.
- b) Si la machine électro soudable fonctionne avec un groupe électrogène, celui-ci doit obligatoirement être mis à la terre. Sinon, il y aura un risque de choc électrique.
- c) La machine électro soudable devrait fonctionner uniquement branchée sur des secteurs d'alimentation avec raccordement à la terre. Sinon, il y aura un risque de choc électrique.

#### **REMARQUE**

Avant la mise en service du poste d'électro soudage, lisez attentivement ce manuel d'utilisation ainsi que les prescriptions de sécurité (du fabricant) en vigueur.

## <span id="page-8-0"></span>**2. Introduction**

### <span id="page-8-1"></span>**2.1 Domaine d'application**

Les machines électrosoudables de type **Polymatic Plus (USB)** sont exclusivement réservées pour le soudage de tubes en Polyéthylène (par exemple PE-HD PE 80 ou PE 100) ou de tubes en Polypropylène par l'usage de raccords électro-soudables qui nécessitent une tension inférieure à 48 V. Ces machines sont conformes aux normes DVS 2208-1 et ISO 12176-2 qui se référent aux normes applicables aux raccords électrosoudables.

La machine électrosoudable ne doit en aucun cas être affecté à un usage différent de celui indiqué cidessus.

#### **REMARQUE**

Le fabricant n'assume aucune responsabilité en cas d'utilisation inappropriée de la machine électrosoudable.

### <span id="page-8-2"></span>**2.2 Maintenance et service**

Au cas où la machine électrosoudable tombe en panne malgré l'entretient apporté à sa fabrication et aux procédures des essais, la réparation doit être effectuée par un service client agréé par le fabricant.

Veuillez noter également que le produit est techniquement exigeant en son usage sur chantier. Conformément aux normes en application DVS 2208-1 et BGV A3, celui-ci doit être régulièrement vérifié et entretenu. L'intervalle de maintenance est dans le cas présent de 12 mois, en cas de fortes sollicitations, des intervalles plus courts sont conseillés.

Lors des travaux de maintenance, la machine électrosoudable est automatiquement mise à niveau aux standards actuels et vous obtenez pour l'appareil vérifié une garantie de fonctionnement de 3 mois.

La maintenance et la vérification jouent un rôle très important sur votre sécurité et à la fiabilité de fonctionnement continu de la machine électrosoudable. C'est pourquoi, l'entretien et la vérification ainsi que les réparations sont à la charge du fabricant ou un service de maintenance agréé.

Pour plus d'informations concernant nos centres de services après-vente, veuillez contacter:

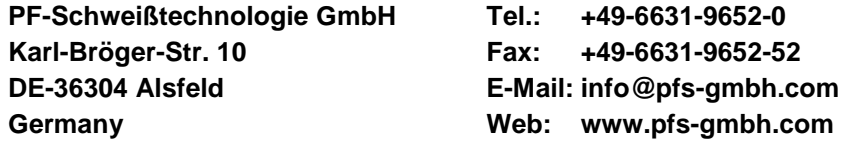

Pour toute demande, veuillez impérativement donner le numéro de série (S/N) figurant sur la plaque signalétique.

### <span id="page-8-3"></span>**2.3 Instructions d'entretien**

Chaque outil doit être manipulé avec soin et entretenu régulièrement pour atteindre un résultat optimal. La pollution issue du sable ou des salissures sont à éviter et éventuellement à enlever avec un chiffon doux ou un coton-tige.

### <span id="page-8-4"></span>**2.4 Mise au rebut**

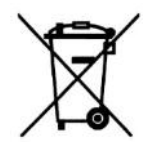

**Seuls les pays de l'UE**: Ne jetez pas les appareils électriques dans les ordures ménagères. Conformément à la directive européenne 2002/96/CE relative aux déchets d'équipements électriques et électroniques (DEEE) et de sa transposition en droit national, les outils électriques non utilisables doivent être collectés séparément et acheminés vers une filière de recyclage dans le respect de l'environnement.

## <span id="page-9-0"></span>**3. Saisie des données de soudage**

Les machines électro soudables du type **Polymatic-Plus (USB)** offrent les possibilités suivantes pour la saisie des données de soudage:

### <span id="page-9-1"></span>**3.1 Code à barres (ISO/TR 13950, Type 2/5I, 24 caractères)**

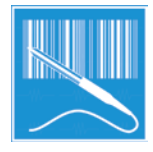

Le code à barres que l'on retrouve sur la plupart des raccords électrosoudables actuellement disponibles sur le marché contient l'ensemble des données nécessaires à son soudage. Le stylo optique décode les données de soudures pour la machine électrosoudable et après validation, le processus de soudage démarre automatiquement. Le code à barres contient principalement les informations suivantes: Nom du fabriquant, type de raccord, diamètre du raccord, tension de soudage, temps de soudage (avec correction en fonction de la température si appliquée), valeur de la résistance du raccord et tolérances acceptables.

### <span id="page-9-2"></span>**3.2 Système SmartFuse\***

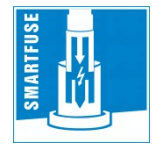

Par la lecture de la référence de résistance dans l'une des fiches de connexion du SmartFuseraccords l'unité de contrôle détermine automatiquement les paramètres de soudage des raccords.

### <span id="page-9-3"></span>**3.3 Entrée manuelle du code à barres du raccord**

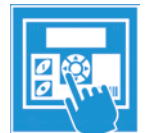

Dans le cas où le code à barre et le stylo optique présentent un défaut de lecture, il est possible de saisir manuellement la série de chiffres identifiants ce code à barres dans l'unité de contrôle (si disponible sur le raccord) de la machine.

### <span id="page-9-4"></span>**3.4 Entrée manuelle de tension et temps de soudage**

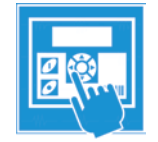

En cas d'absence de code à barre, il est possible de faire rentrer les paramètres de soudure par le producteur de raccord manuellement (comme la tension et le temps).

## <span id="page-9-5"></span>**4. Gamme de diamètres des raccords**

Pour chaque série de diamètres de raccords une unité électro-soudable peut être utilisée et cela dépend essentiellement de la consommation d'énergie des raccords utilisés. Cela peut toutefois varier considérablement d'un fabricant à l'autre, de sorte que les situations générales concernant ce point sont difficiles à faire. En cas de doute, chaque élément doit être examiné séparément. Pour les machines électrosoudables de type **Polymatic Plus (USB)** on peut faire le cas général suivant, si les soudures se succèdent, c'est-á-dire avec des pauses qui sont effectuées au même temps que les temps de préparation pour la prochaine soudure: Utilisation de diamètres de raccords **de 20 á 630 mm** sans réserve.

A partir d'un diamètre **de 630 mm** il faut fournir un temps de refroidissement plus long, sinon la machine signale le message d'erreur "Appareil trop chaud". En ce cas c'est nécessaire de laisser la machine électrosoudable refroidir avant de l'utiliser encore une autre fois.

Avant l'usage il faut vérifier que le courant du raccord n'excède pas continuellement le courant de sortie de la machine et que le courant maximal de cette dernière n'est pas excédé.

Tous les essais qui ont permis de conclure aux résultats ci-dessus ont été effectués à une température ambiante de 20°C.

## <span id="page-10-0"></span>**5. Matériel livré**

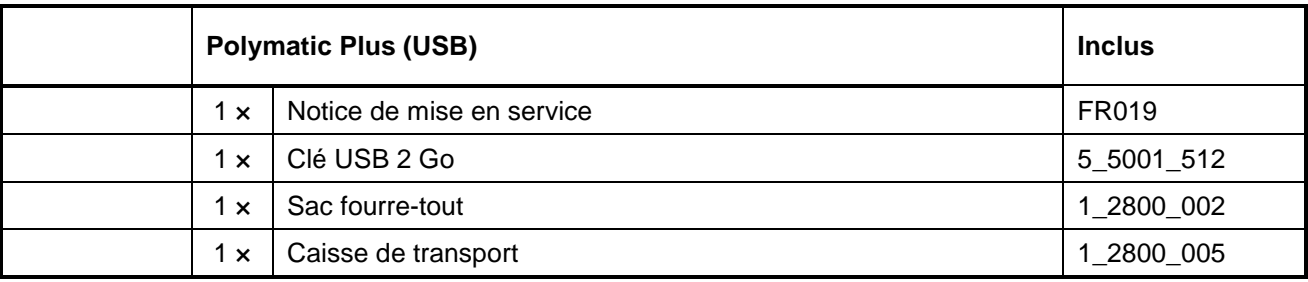

<span id="page-10-1"></span>**\*) Un flightcase est disponible comme alternative à la caisse de transport.**

## **6. Données techniques**

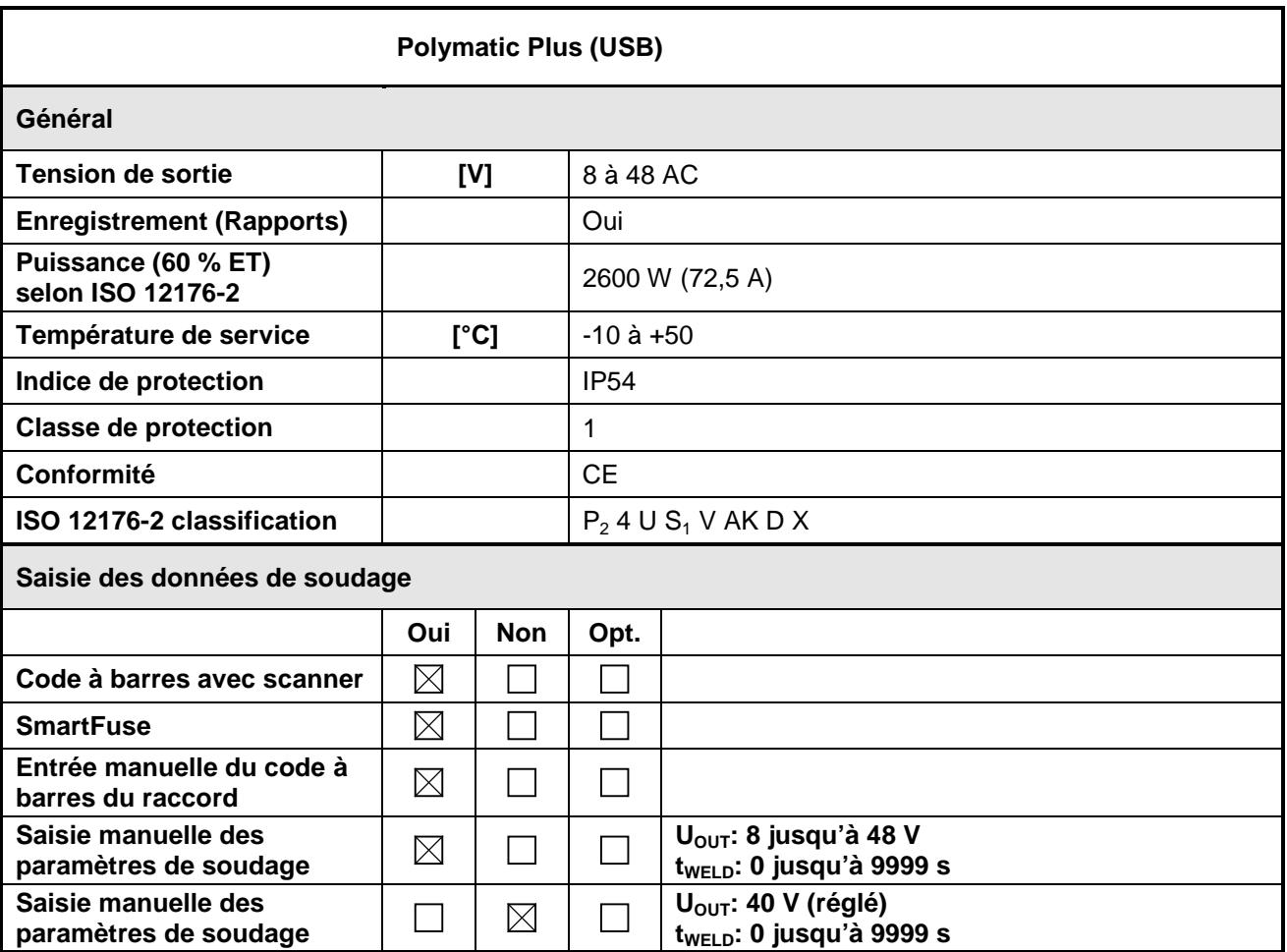

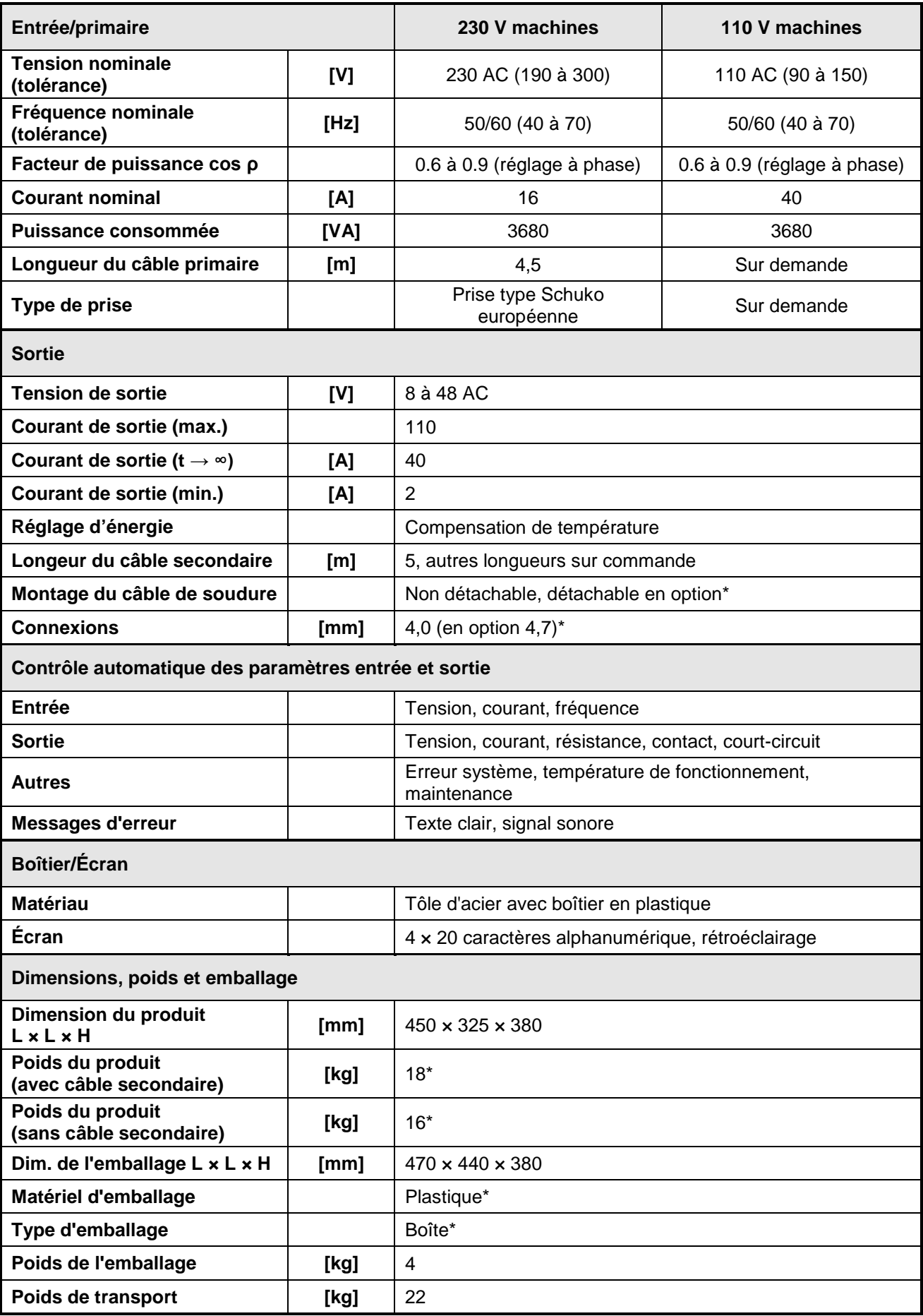

**\*) Informations s'appliquent à la conception standard de l'appareil. Selon le modèle commandé, cela peut varier.**

## <span id="page-12-0"></span>**6.1 Enregistrement (Rapports)**

La machine électrosoudable de type **Polymatic Plus (USB)** dispose d'enregistrement de données d'environ 1000 soudures et l'identification de leurs étiquettes de codes à barres est conforme à la norme ISO 12176-4 (traçabilité des composants).

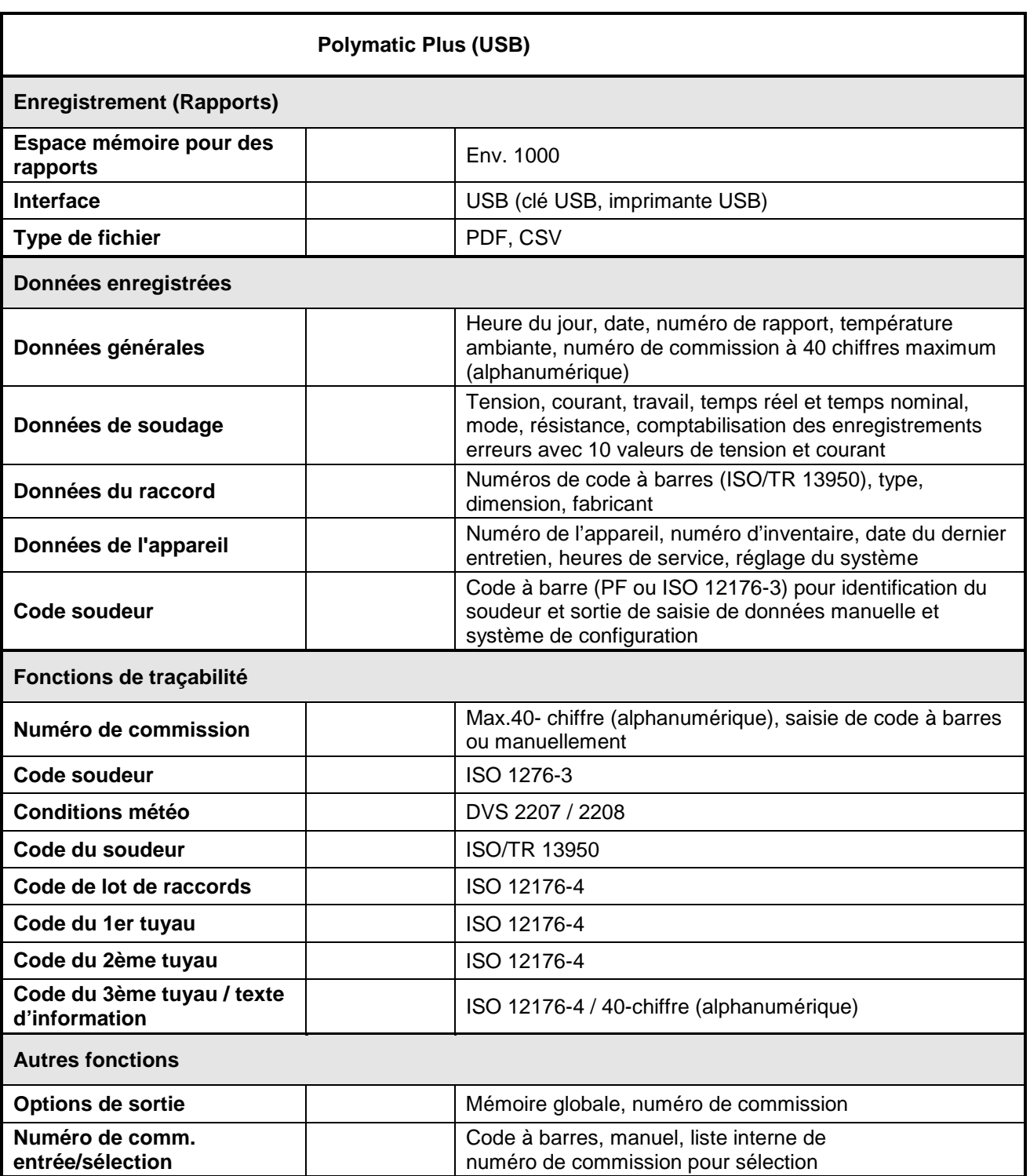

## <span id="page-13-0"></span>**6.2 Fichier technique selon ISO 12176-2**

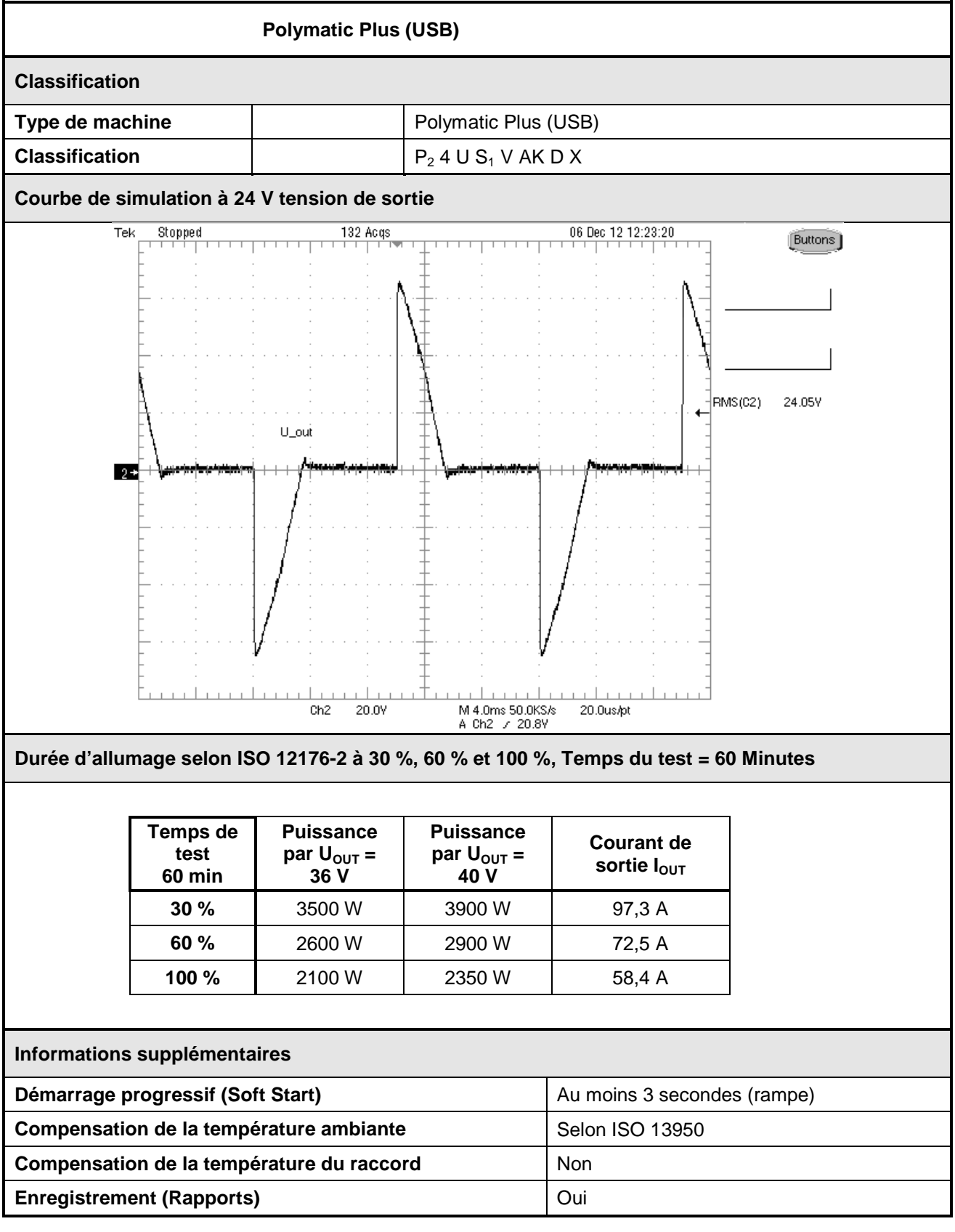

# <span id="page-14-0"></span>**7. Pièces de rechange et accessoires**

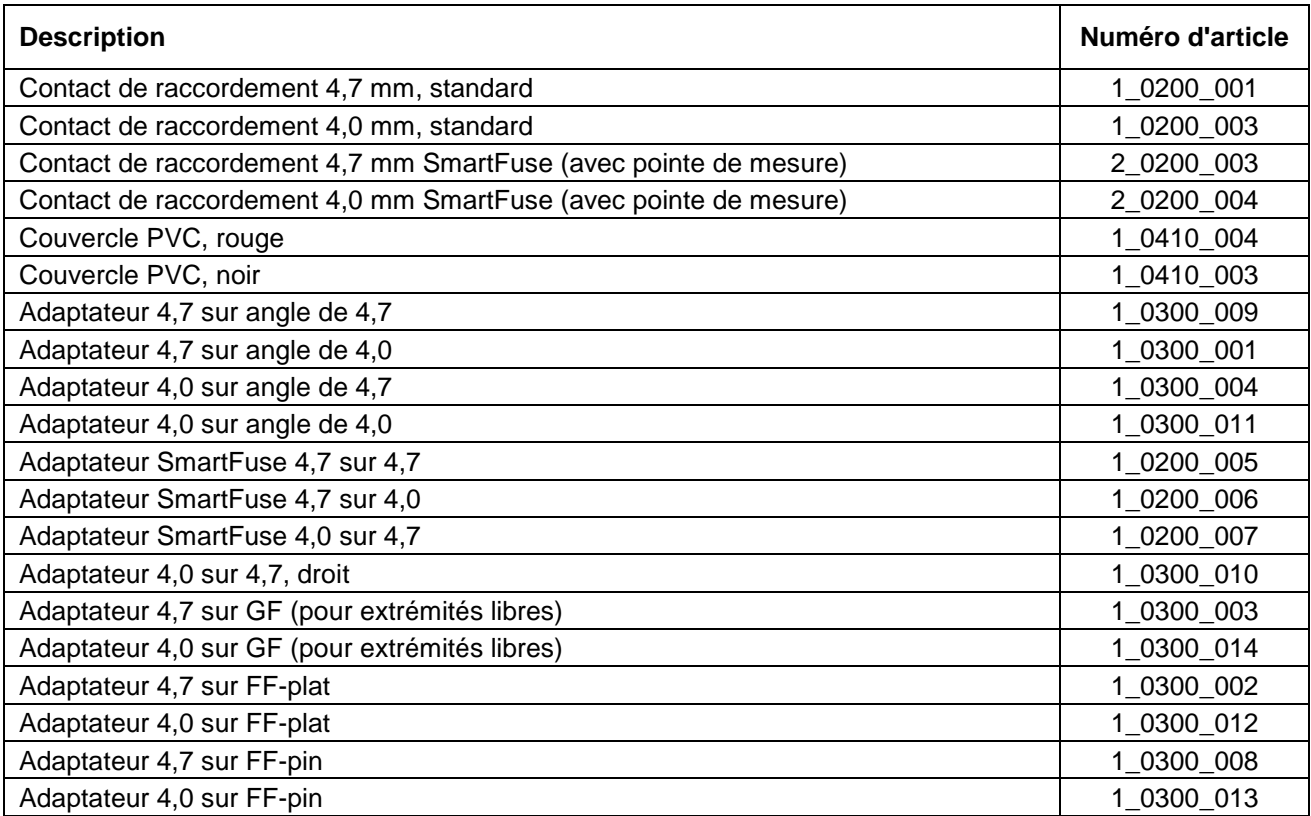

## <span id="page-15-0"></span>**8. Affichage et éléments de commande**

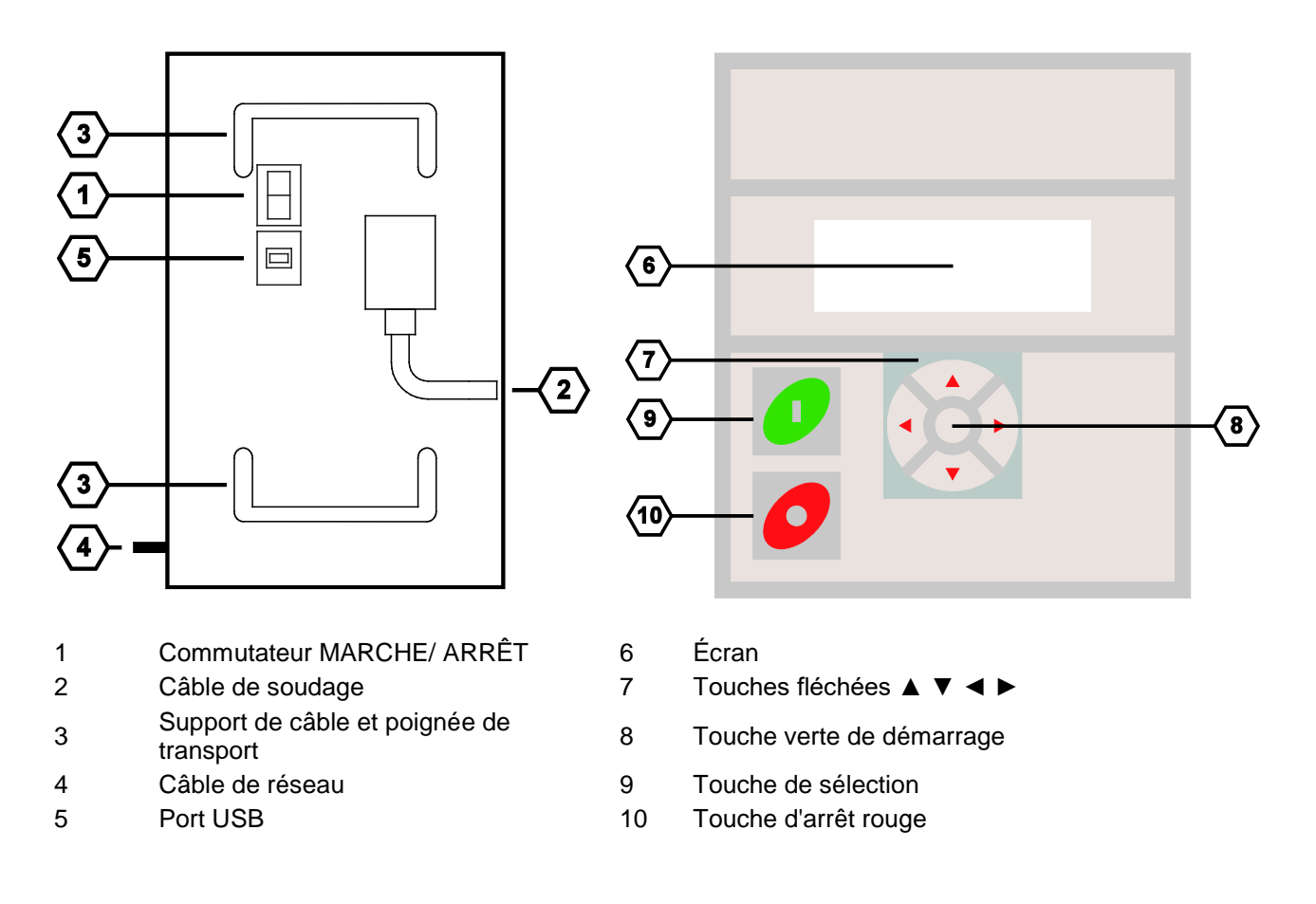

## <span id="page-15-1"></span>**9. Connexion au secteur**

### <span id="page-15-2"></span>**9.1 Généralités**

#### **ATTENTION**

ALLEMAGNE: les prescriptions de raccordement pour la machine électrosoudable, les instructions de raccordement pour l'alimentation, les décrets du VDE, les consignes de sécurité et instructions de prévention des accidents ainsi que quelques prescriptions DIN/CEN en vigueur contenues dans ce manuel d'utilisation doivent impérativement être respectés.

**!** AUTRES PAYS: veuillez observer impérativement les prescriptions de raccordement pour la machine électrosoudable contenues dans cette notice d'utilisation, toutes les prescriptions de prévention des accidents du travail nationales et internationales en vigueur ainsi que les instructions de raccordement correspondantes en vigueur.

Les machines électro soudables doivent être manipulées uniquement par des personnes formées et agréées suivant les Directives nationales et internationales.

**L'utilisateur doit surveiller la machine électrosoudable durant tout le processus de soudage.**

La machine électrosoudable peut être utilisé uniquement dans les situations suivantes:

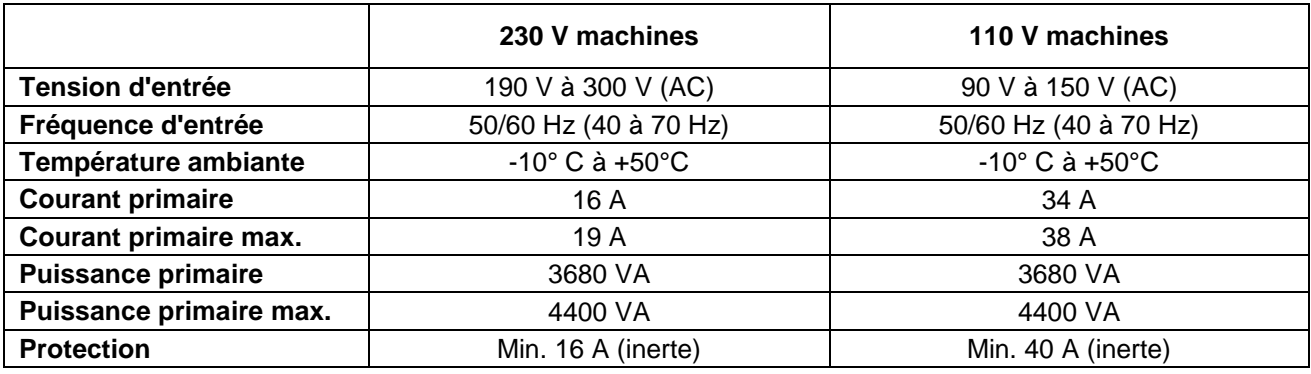

#### **ATTENTION**

**!**

- La mise en service de la machine électrosoudable est autorisée uniquement en utilisant un disjoncteur FI/RDC correctement dimensionné et intact. Les indications de protection du circuit électrique sont présentées dans le tableau ci-dessus.
- Le cordon d'alimentation de la machine électrosoudable même que les câbles de rallonge utilisés doivent être complètement déroulés.

### <span id="page-16-0"></span>**9.2 Câbles de rallonge**

#### **ATTENTION**

- 
- Il est interdit de rallonger les câbles de soudage.
- Les câbles de rallonge doivent disposer d'une mise à la terre.<br>• Il est interdit de rallonger les câbles de soudage.<br>• **Veuillez toujours observer les prescriptions internationales et nationales en vigueur**<br>• **Veuillez o relatives aux câbles de rallonge.**

#### <span id="page-16-1"></span>**9.2.1 Général**

Pour le rallongement du cordon d'alimentation, les règles suivantes s'imposent:

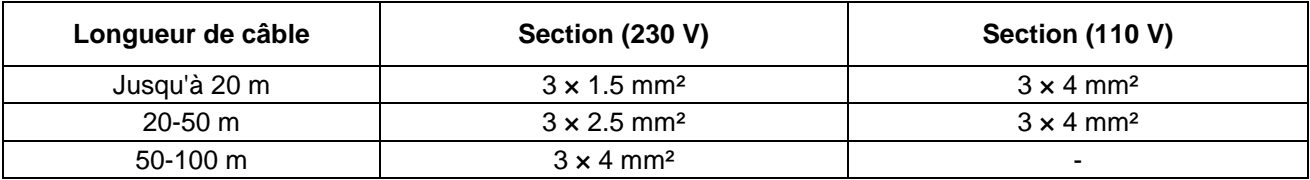

#### <span id="page-16-2"></span>**9.2.2 Pour l'Australie**

Le rallongement du cordon d'alimentation doit être réalisé uniquement avec des câbles de rallonge homologués. Vous pouvez les obtenir sur demande auprès de votre distributeur d'appareils de soudage de la société PF-Schweißtechnolgie GmbH.

#### **ATTENTION**

**!**

- **Pour les machines électro soudables utilisées en Australie, un câble de rallonge ne peut être utilisé selon la règle que s'il a été fourni et certifié par la société PF-Schweißtechnolgie GmbH, un distributeur local ou un prestataire de services PF.**
- **L'utilisation d'un câble de rallonge non homologué présente un risque sur le plan de la sécurité et de la santé.**
	- **En cas d'utilisation d'un câble de rallonge non homologué, la garantie du fabricant relative à la machine électro soudable s'annule.**

### <span id="page-17-0"></span>**9.3 Pertinence du générateur**

#### **INDICATIONS IMPORTANTES CONCERNANT L'UTILISATION AVEC GÉNÉRATEUR**

- **AUSTRALIE: Assurez-vous que le générateur soit régulièrement vérifié par des électriciens agréés ou organisme certifié selon les directives de santé et sécurité au travail en vigueur sur le plan national (Test and Tag).**
- **Le générateur doit être mis à la terre!**
- **La prise de courant à laquelle la machine électro soudable est raccordée doit être reliée à la terre!**
- **Il est très important qu'un conducteur de protection PE continu, d'une valeur de résistance inférieure à 0.5 Ohm soit présent, du rail PE de la distribution principale, autrement dit du générateur, au contact PE du câble de raccordement pour la machine électrosoudable. Si le conducteur de protection PE est interrompu, ou si sa valeur de résistance augmente, il y a un risque de choc électrique. Assurez-vous que seuls des câbles de rallonge homologués soient utilisés. Assurez-vous que la machine électro soudable, ses accessoires et tous les câbles de rallonge soient vérifiés régulièrement par des électriciens agréés ou un organisme certifié.**
- **Démarrez d'abord le générateur, branchez ensuite la machine électrosoudable.**
- Aucun autre appareil ne doit être branché au générateur.
- Appareils de 230 V: la tension de circuit ouvert devrait être réglée entre 240 V et 260 V environ.
- Retirez la fiche d'alimentation de la machine électro soudable avant l'arrêt du générateur.
- La puissance disponible du générateur décroît de 10% par 1000 mètres d'altitude.
- **Vérifiez le niveau du réservoir avant le démarrage du processus de soudage.**
- **La notice d'utilisation de même que les conditions de fonctionnement du générateur font partie de cette notice d'utilisation. Veuillez toujours la respecter!**

Les machines électro soudables du type **Polymatic Plus (USB)** présentent plusieurs caractéristiques améliorant leurs performances dans l'utilisation d'un générateur:

- Tolérance élevée en tension d'entrée
	- o De 190 V à 300 V en 230 V nominal
	- o De 90 V à 150 V en 110 V nominal
- Tolérance élevée en fréquence d'entrée
	- o 40 Hz à 70 Hz
- Affichage de la tension d'entrée et de la fréquence d'entrée
- Démarrage progressif (Soft Start) pour limiter la charge du générateur

Malgré ces caractéristiques, les générateurs utilisés doivent satisfaire aux conditions et recommandations suivantes pour éviter d'endommager les machines électrosoudables. Cela garantit l'absence d'interruption du processus de soudage par les fonctions de surveillance internes:

- Adapté à la commande de réglage de phase
- $230 V<sup>2</sup>$ 
	- o Tension de circuit ouvert (AC) réglable de 240 V à 260 V.
	- o Courant de sortie 18 A sur une Phase
- $110 V:$ 
	- o Tension de circuit ouvert (AC) réglable de 120 V à 130 V.
	- o Courant de sortie 36 A sur une phase
- Tension de sortie ou vitesse du moteur stable, y compris en cas de cycles de charge fréquents.
- Générateurs synchrones avec réglage mécanique de la vitesse préconisée.
- Les pics de tension ne doivent pas dépassés 800 V.

### <span id="page-18-0"></span>**9.3.1 Puissance nominale requise du générateur**

#### **REMARQUE**

La puissance délivrée requise d'un générateur pour le soudage de pièces de forme ne peut pas être indiquée d'une manière générale, car elle dépend étroitement des paramètres d'utilisation de la pièce de forme. Les indications du tableau suivant ne sont données qu'à titre indicatif et peuvent diverger par rapport à vos exigences.

**La puissance disponible du générateur décroît de 10% par 1000 mètres d'altitude.**

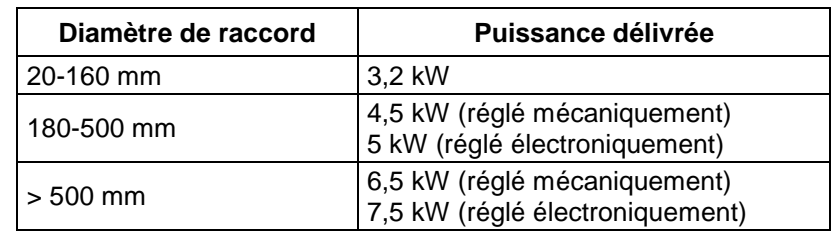

En ce qui concerne les générateurs ayant un comportement de régulation médiocre ou une tension d'alimentation mal stabilisée, la garantie de performance doit être équivalente de 3 à 3,5 fois la charge pour assurer un fonctionnement sans incident. Concernant les générateurs à régulation électronique, l'adaptation devrait être testée préalablement étant donné que dans ce cas, différents appareils ont une tendance à l'oscillation de vitesse et que cette situation génère des pics de tension extrêmes. Cela peut en outre provoquer des arrêts intempestifs du générateur.

#### **REMARQUE**

Il est impossible de faire une déclaration concernant la puissance nécessaire de sortie du générateur dans chaque cas particulier, parce que chaque fabricant de raccords a des spécifications différentes.

Pour une recommandation particulière, vous pouvez télécharger notre App "PFS Barcode Decoder". Avec cette application, vous pouvez scanner un code-barres et d'obtenir des informations détaillées sur le raccord et une recommandation pour la puissance de sortie nécessaire du générateur.

**Notre App "PFS Barcode Decoder" est disponible pour Android dans le Google Play Store ainsi que pour iOS dans l'App Store d'iTunes.**

## <span id="page-18-1"></span>**10. Exécution d'un processus de soudage**

La machine électrosoudable **Polymatic Plus (USB)** possibilité de lire le code à barres à l'aide d'un stylo de lecture/scanner, de saisir les chiffres du code à barres manuellement ou d'utiliser le système FUSAMATIC- /SmartFuse. Les paramètres de soudage « tension » (8 V à 48 V) et « temps » (0 s à 9999 s) peuvent aussi être saisis manuellement.

#### **ATTENTION**

- 
- **! Le générateur doit obligatoirement être relié à la terre! branché à un secteur d'alimentation sans conducteur de protection, il existe un risque de**  • **Si la machine électrosoudable fonctionne avec un générateur non relié à la terre ou choc électrique.**

### <span id="page-18-2"></span>**10.1 Préparation**

Les étapes suivantes doivent être réalisées dans l'ordre indiqué avant la mise en service.

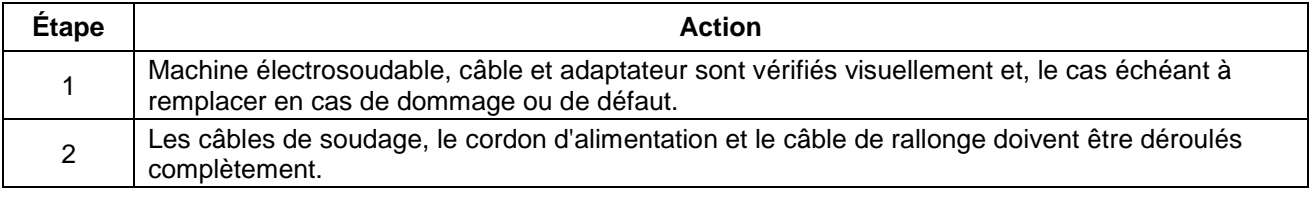

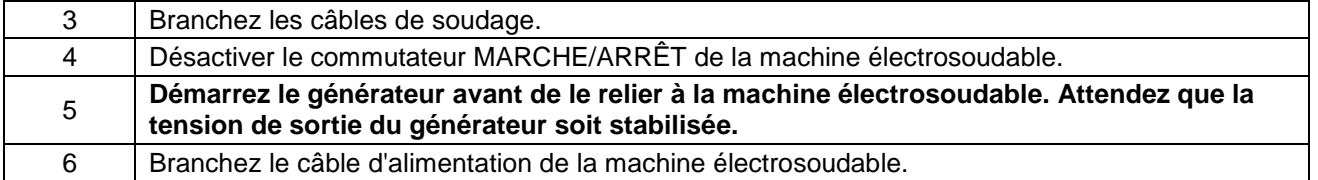

### <span id="page-20-0"></span>**10.2 La mise sous tension de la machine electrosoudable**

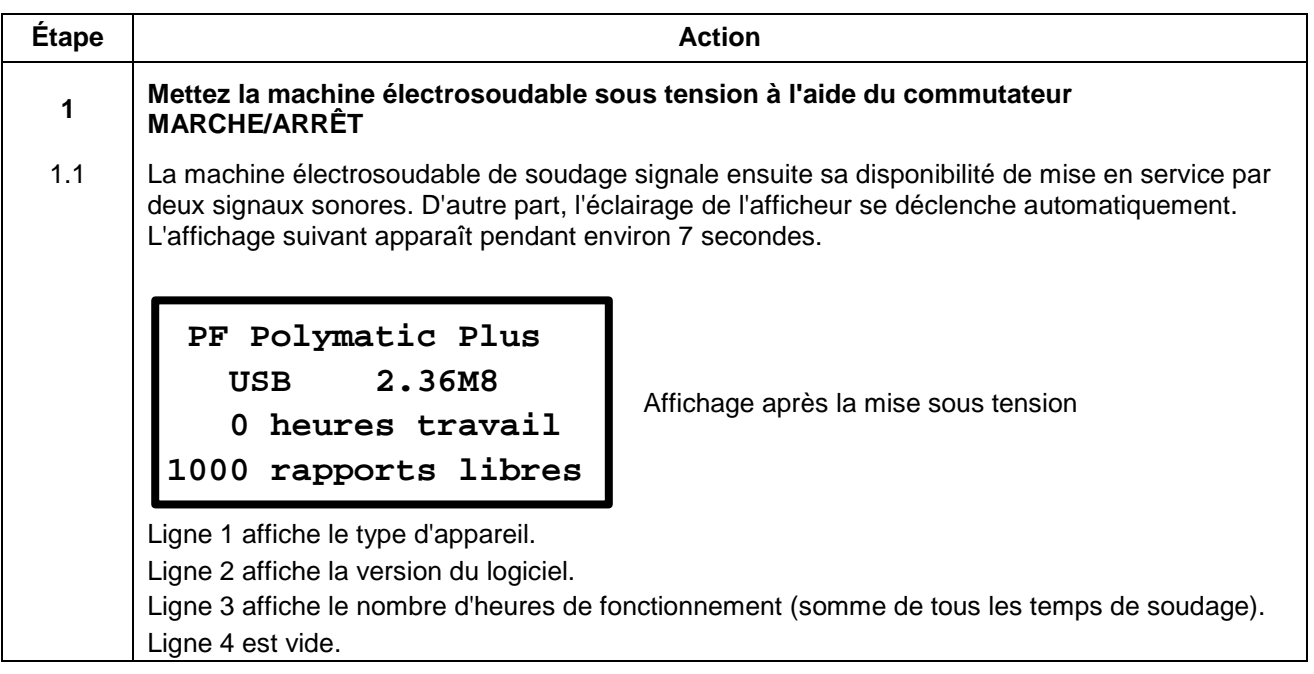

#### <span id="page-20-1"></span>**10.2.1 Autres messages**

Après l'affichage de démarrage, d'autres messages peuvent être affichés sur l'écran avant l'apparition de l'affichage principal.

#### **10.2.1.1 Réglage du système modifié**

Si le réglage du système a été modifié avant un redémarrage de la machine électrosoudable, un message apparaît sur l'écran indiquant qu'un changement a été effectué. Ceci est également enregistré.

Ce message est acquitté en appuyant sur la touche rouge d'arrêt.

#### **10.2.1.2 Une erreur est apparue**

Si lors du dernier processus de soudage un défaut est apparu avant mise hors tension de la machine électrosoudable (par ex. défaut de résistance) celui-ci s'affiche de nouveau sur le dispositif de visualisation par un message distinct.

Ce message est acquitté en appuyant sur la touche rouge d'arrêt.

#### **10.2.1.3 Maintenance à prévoir rapidement**

Ce message apparaît quand un intervalle de maintenance arrive à échéance. Cela peut être le cas si le temps programmé (par ex. 12 mois) est dépassé ou sur des machines électrosoudables qui n'ont pas de protocoles, après 200 heures de fonctionnement.

 $\triangleright$  Ce message est acquitté en appuyant sur la touche rouge d'arrêt.

#### **REMARQUE**

Il est recommandé d'expédier la machine électrosoudable pour la maintenance dès que ce message apparaît. L'affichage de ce message correspond à une recommandation ou à un rappel. Ce message ne signifie pas que la machine électrosoudable ne peut plus être utilisée.

En confirmant avec la touche rouge d'arrêt, on accède à l'affichage principal de l'appareil.

## <span id="page-21-0"></span>**10.3 Affichage des données de l'appareil**

Lorsque l'écran principal est affiché, vous pouvez afficher le dispositif de données en appuyant sur la touche droite du clavier ►.

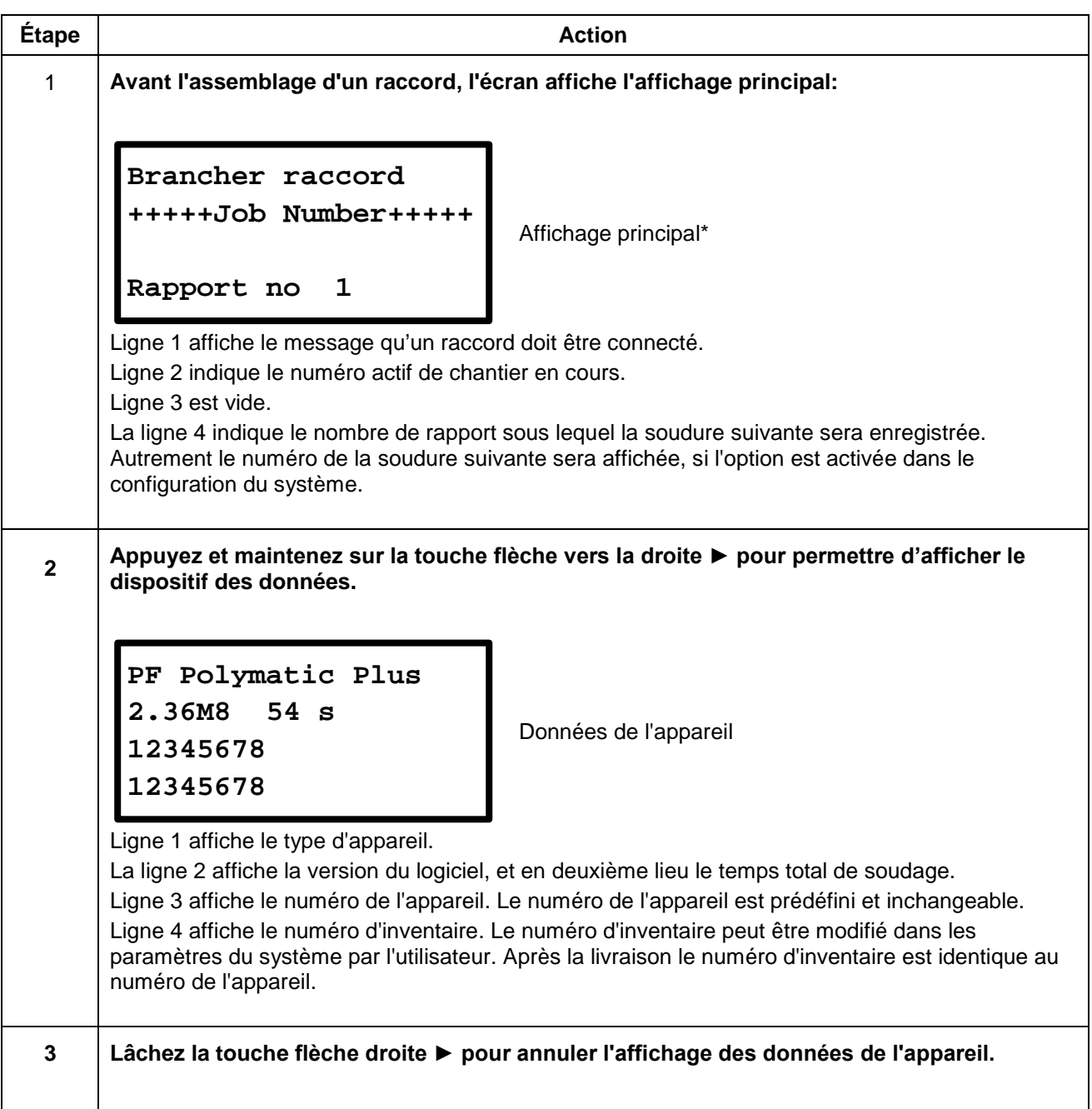

**\*) Les appareils qui intègrent un capteur de température indiquent la température ambiante dans la deuxième ligne de l'écran principal après la tension du secteur de connexion. Aussi, la température ambiante sera affichée dans le protocole de soudage.**

## <span id="page-22-0"></span>**10.4 Soudage avec code à barres**

#### <span id="page-22-1"></span>**10.4.1 Assemblage d'un raccord**

#### **REMARQUE**

Les surfaces des contacts de raccordement et les raccords doivent être propres. Des contacts souillés provoquent des surchauffes et une carbonisation sure les surfaces de contact.

Les contacts de soudage doivent être remplacés dès qu'un dépôt s'est formé sur les surfaces de contact ou que la force d'insertion des contacts s'atténue.

#### **ATTENTION**

**!**

- **La notice d'assemblage du fabricant de raccord concerné de même que les DVGW, DVS et prescriptions européennes et nationales doivent toujours être respectés.**
- Des contacts du câble de soudage souillés ou endommagés peuvent lors de l'utilisation du
- système SmartFuse générer de faux paramètres de soudage.
- Après recherche automatique des paramètres de soudage, les paramètres affichés à l'écran doivent impérativement être comparés avec les indications sur le raccord pour s'assurer que les paramètres de soudage corrects sont utilisés.

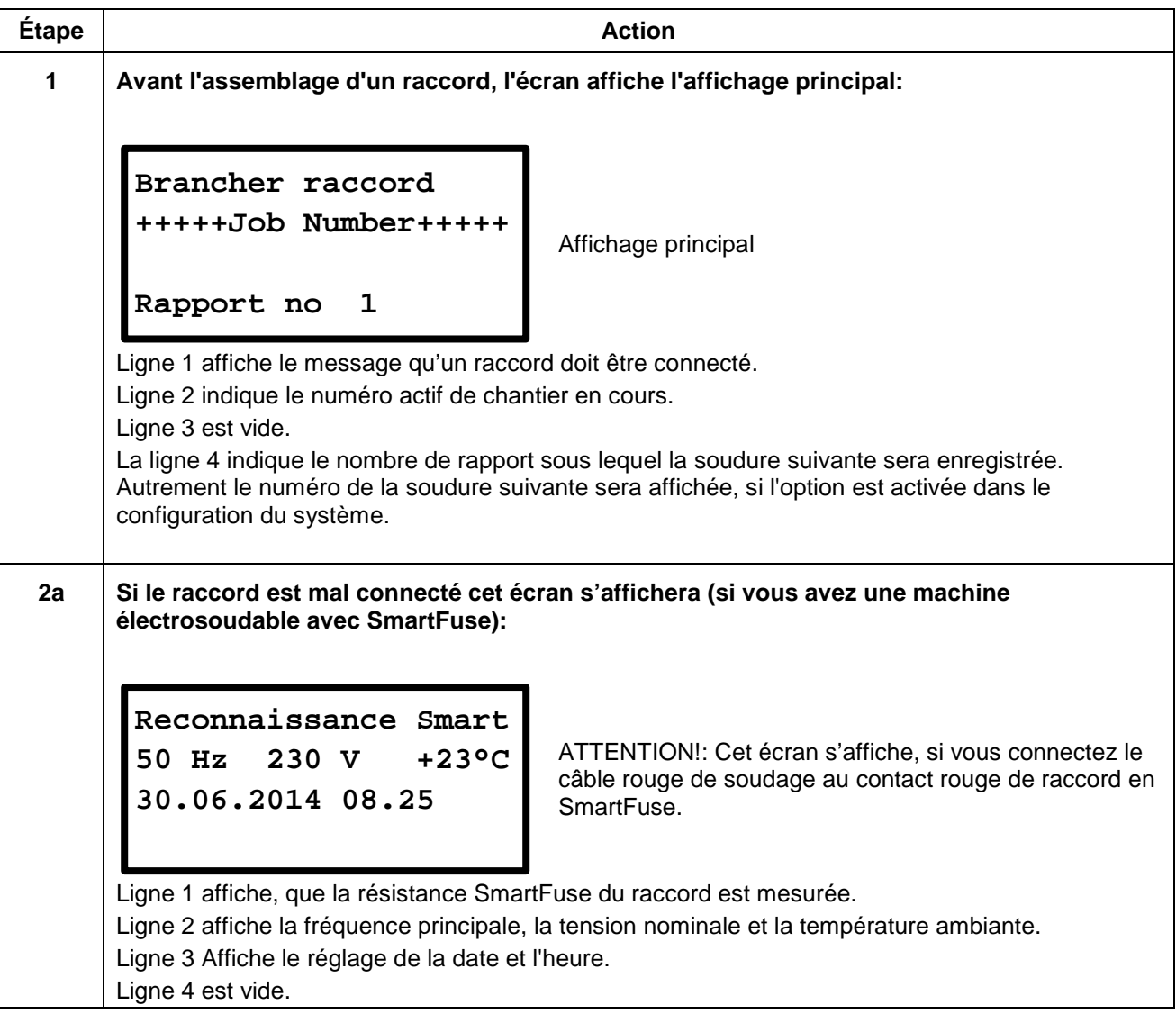

#### **ATTENTION**

**!**

Si la mesure FUSAMATIC-/SmartFuse devait démarrer, dès que vous avez relié les contacts de soudure, retirez les contacts de soudure et remplacez les. Si vous ne souhaitez pas travailler avec cette fonction, le contact de soudure rouge ne doit pas être relié ou contact rouge du raccord. Vous pouvez aussi désactiver la fonction SmartFuse dans les réglages de la machine.

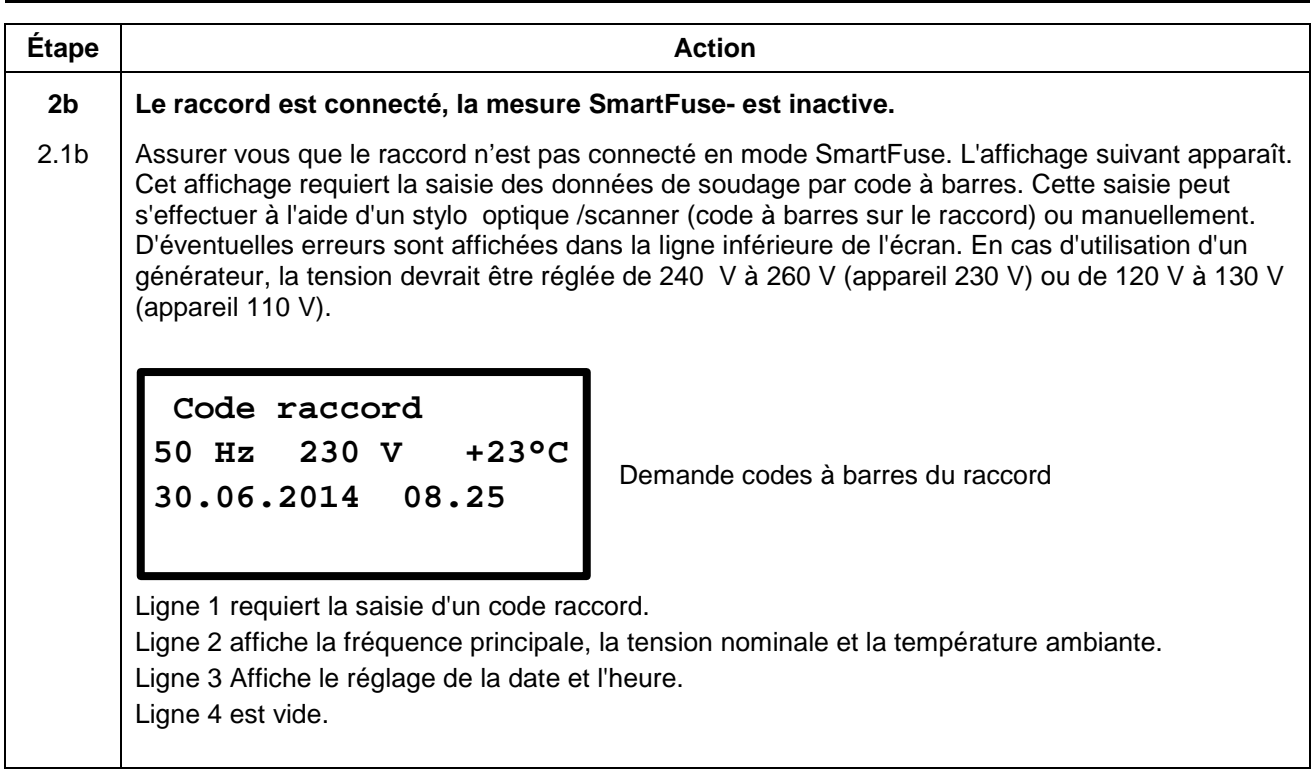

### <span id="page-24-0"></span>**10.4.2 Démarrage du processus de soudage avec code à barres**

#### **ATTENTION**

**!**

Pour le soudage avec saisie de code à barres, il faut se reporter exclusivement à l'étiquette code à barres du raccord à assembler. Si celui-ci ne devait plus être lisible, le code à barres lisible d'un raccord identique (même fabricant, même type, même dimension) peut exceptionnellement être utilisé.

Il est strictement interdit de lire à défaut le code à barres d'un autre raccord.

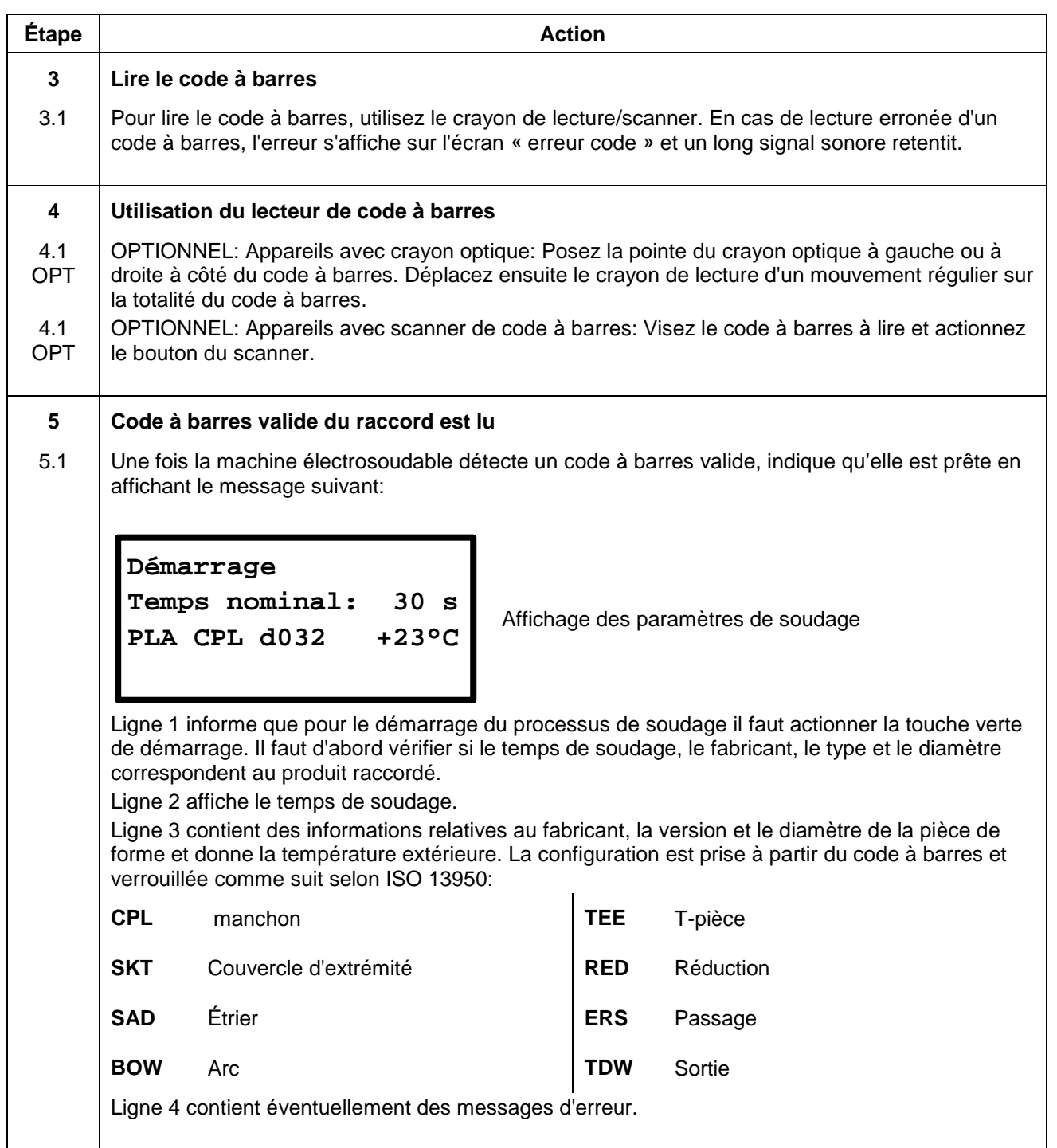

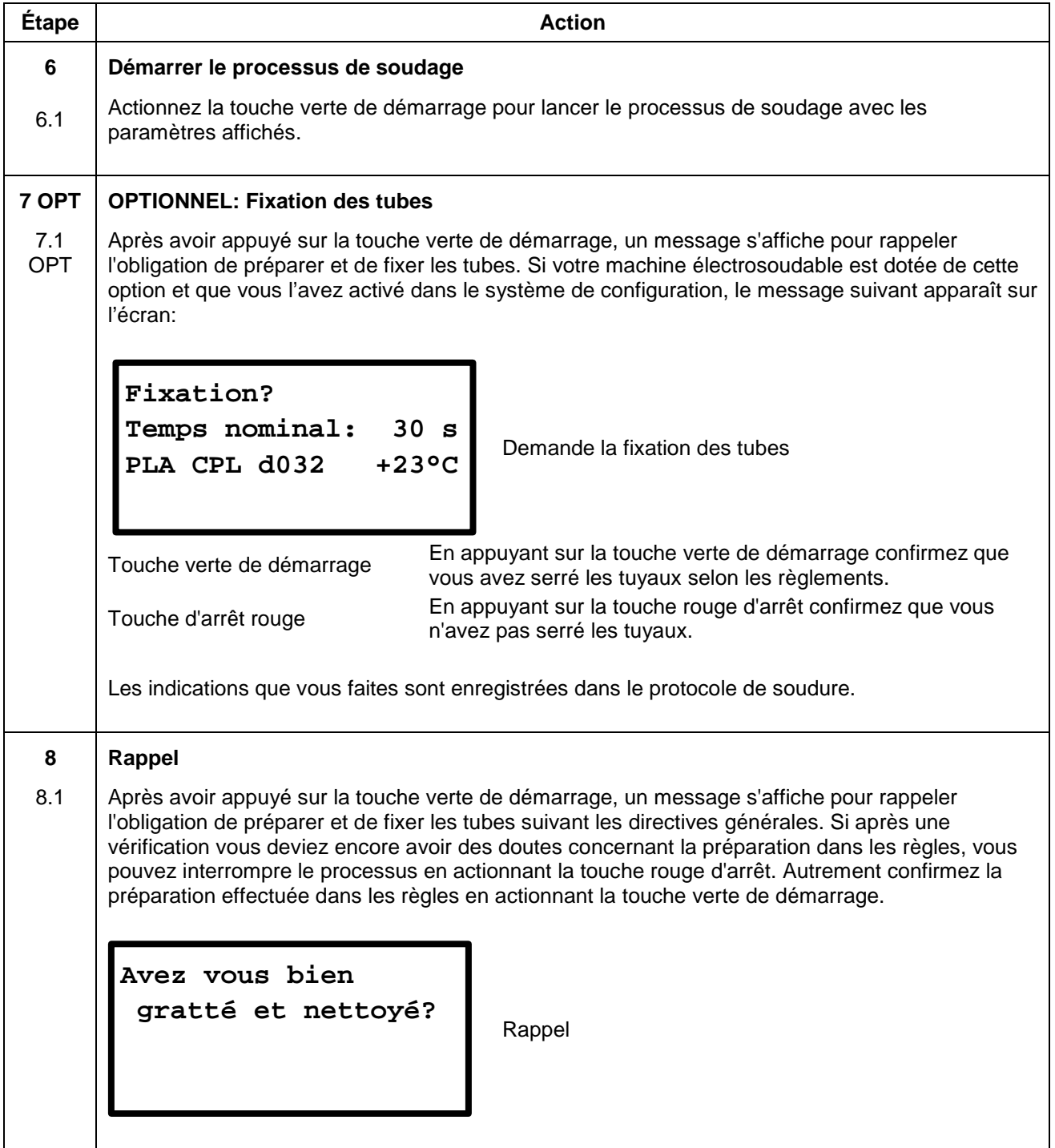

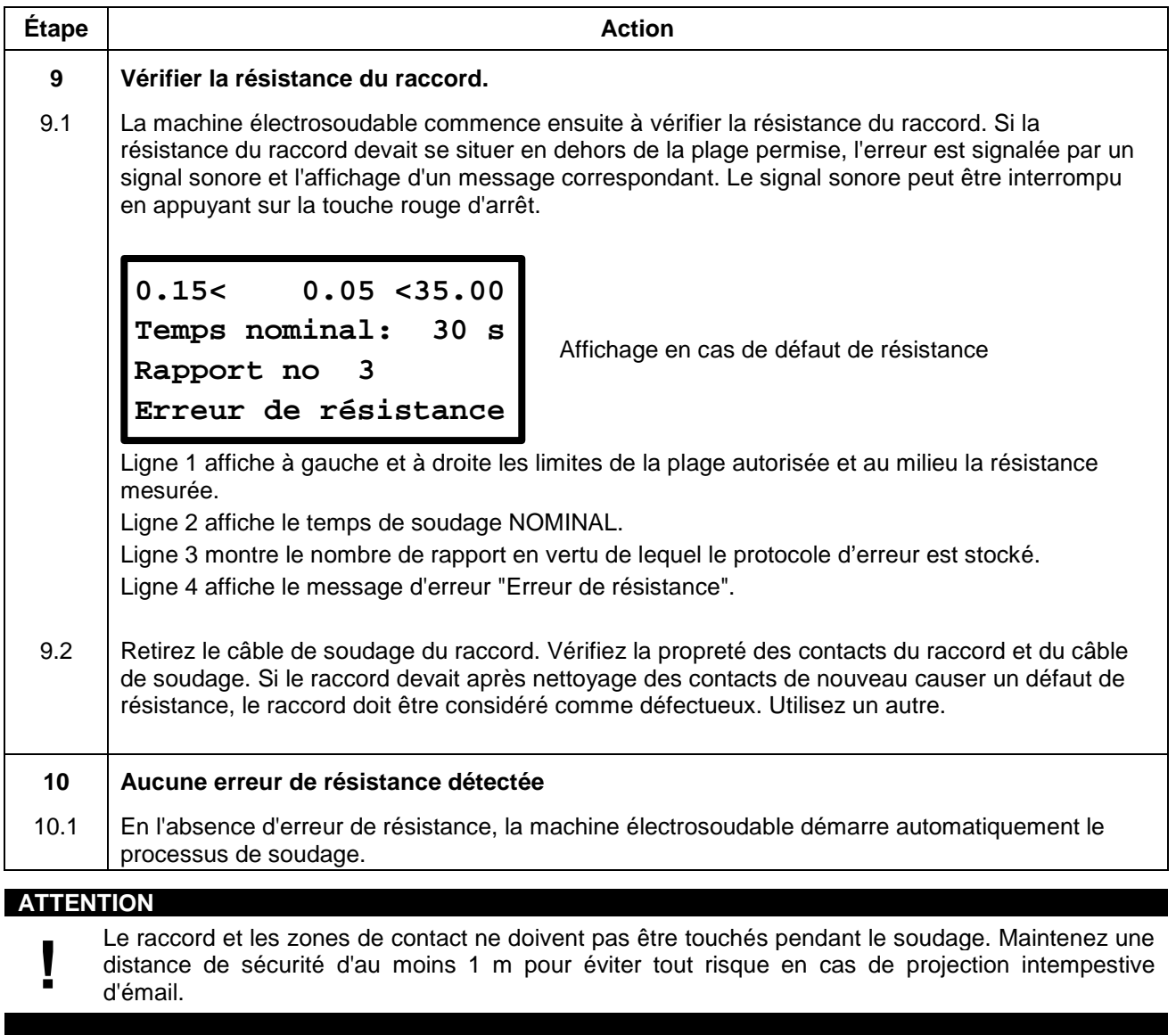

## <span id="page-26-0"></span>**10.4.3 Pendant le processus de soudage**

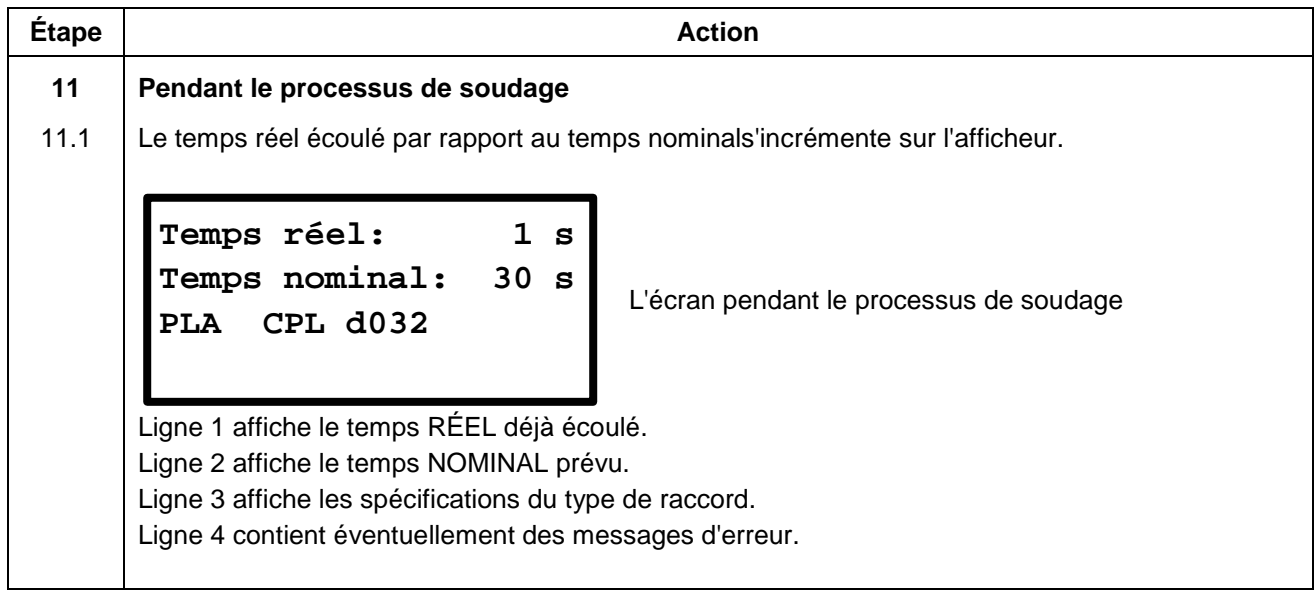

## <span id="page-27-0"></span>**10.4.4 Après la fin du processus de soudage**

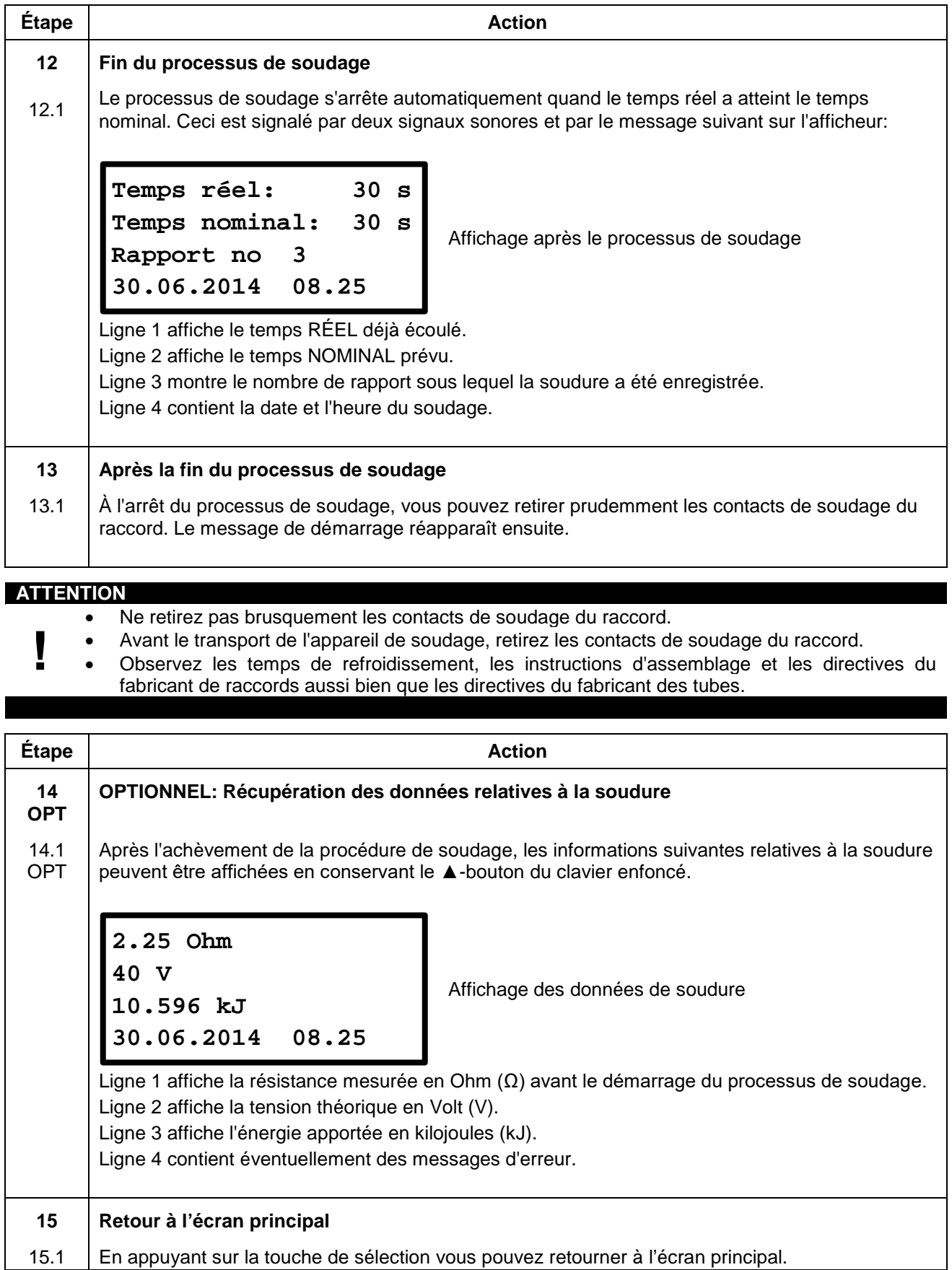

## <span id="page-28-0"></span>**10.5 Soudage avec SmartFuse**

### <span id="page-28-1"></span>**10.5.1 Assemblage d'un raccord**

#### **REMARQUE**

Les surfaces des contacts de raccordement et les raccords doivent être propres. Des contacts souillés provoquent des surchauffes et une carbonisation sure les surfaces de contact.

Les contacts de soudage doivent être remplacés dès qu'un dépôt s'est formé sur les surfaces de contact ou que la force d'insertion des contacts s'atténue.

#### **ATTENTION**

**!**

- **La notice d'assemblage du fabricant de raccord concerné de même que les DVGW, DVS et prescriptions européennes et nationales doivent toujours être respectés.**
- Des contacts du câble de soudage souillés ou endommagés peuvent lors de l'utilisation du
- système SmartFuse générer de faux paramètres de soudage.
- Après recherche automatique des paramètres de soudage, les paramètres affichés à l'écran doivent impérativement être comparés avec les indications sur le raccord pour s'assurer que les paramètres de soudage corrects sont utilisés.

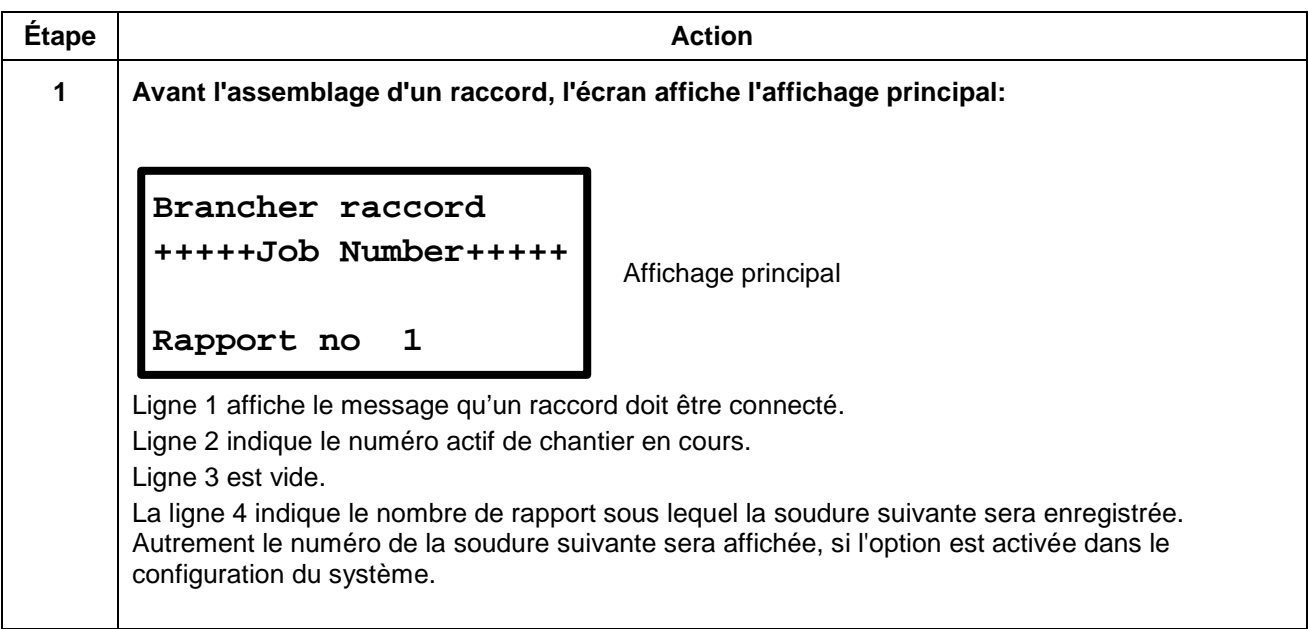

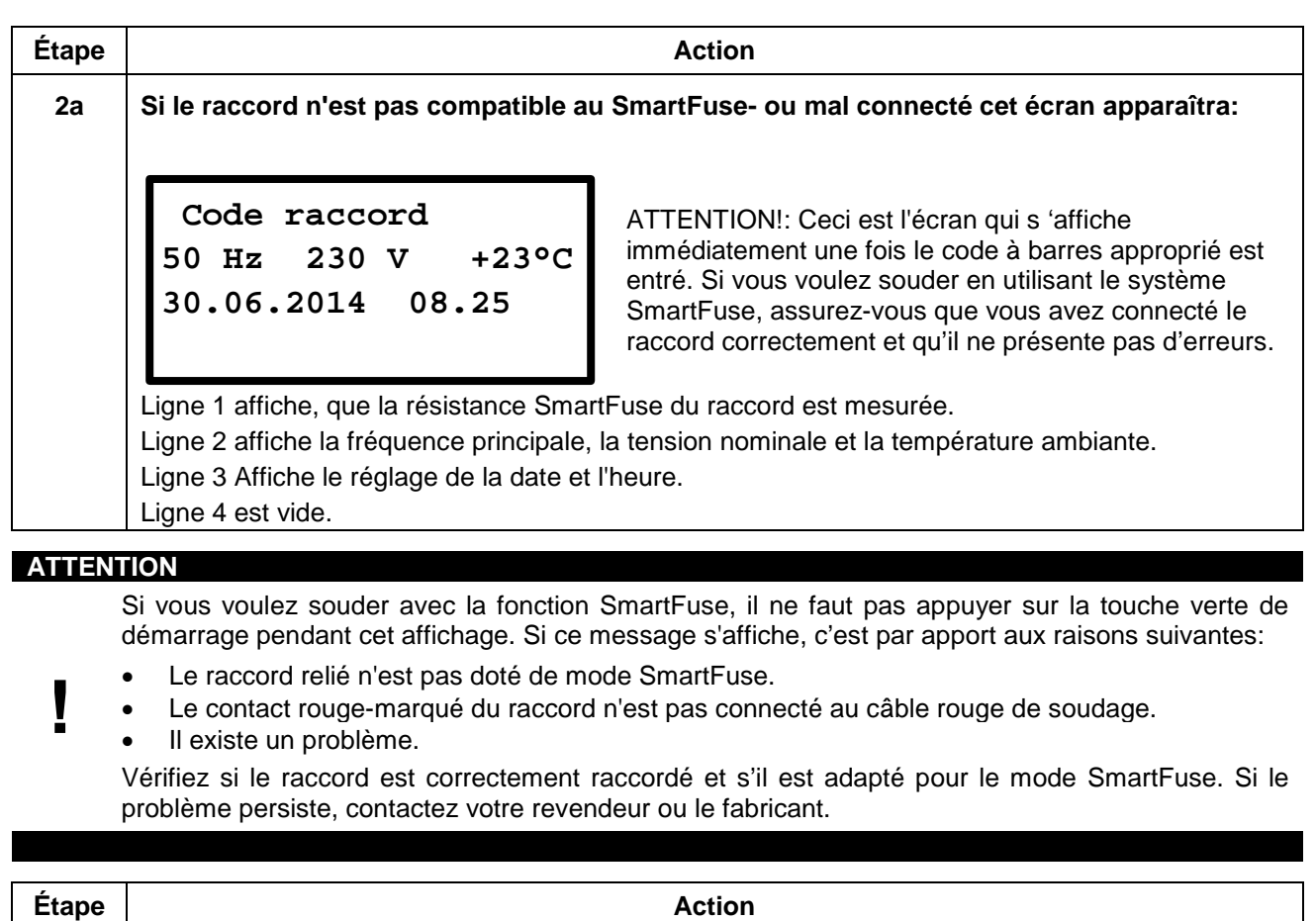

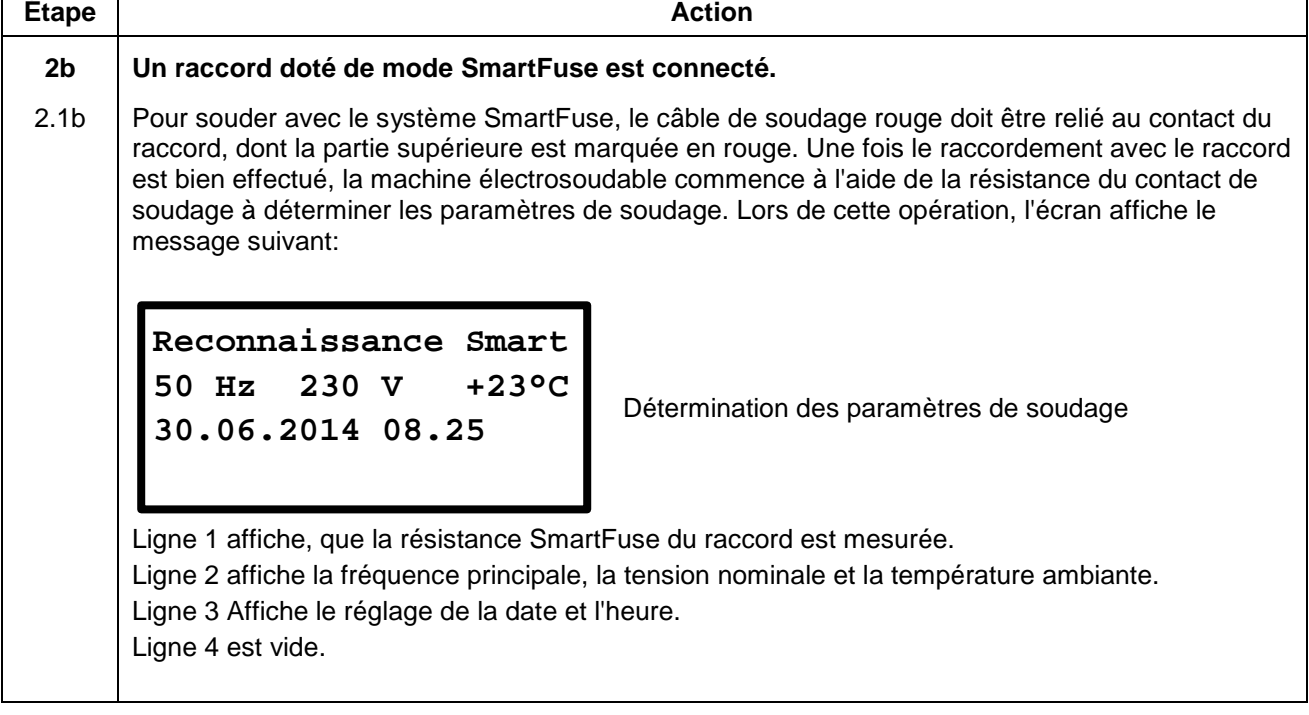

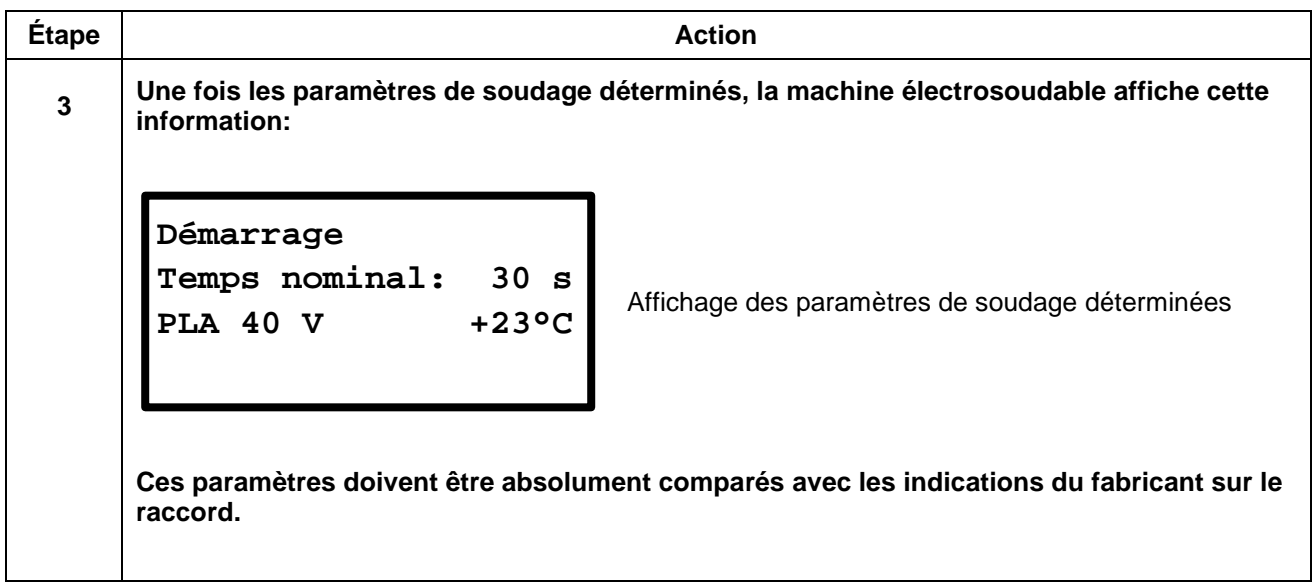

<span id="page-30-0"></span>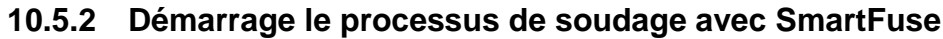

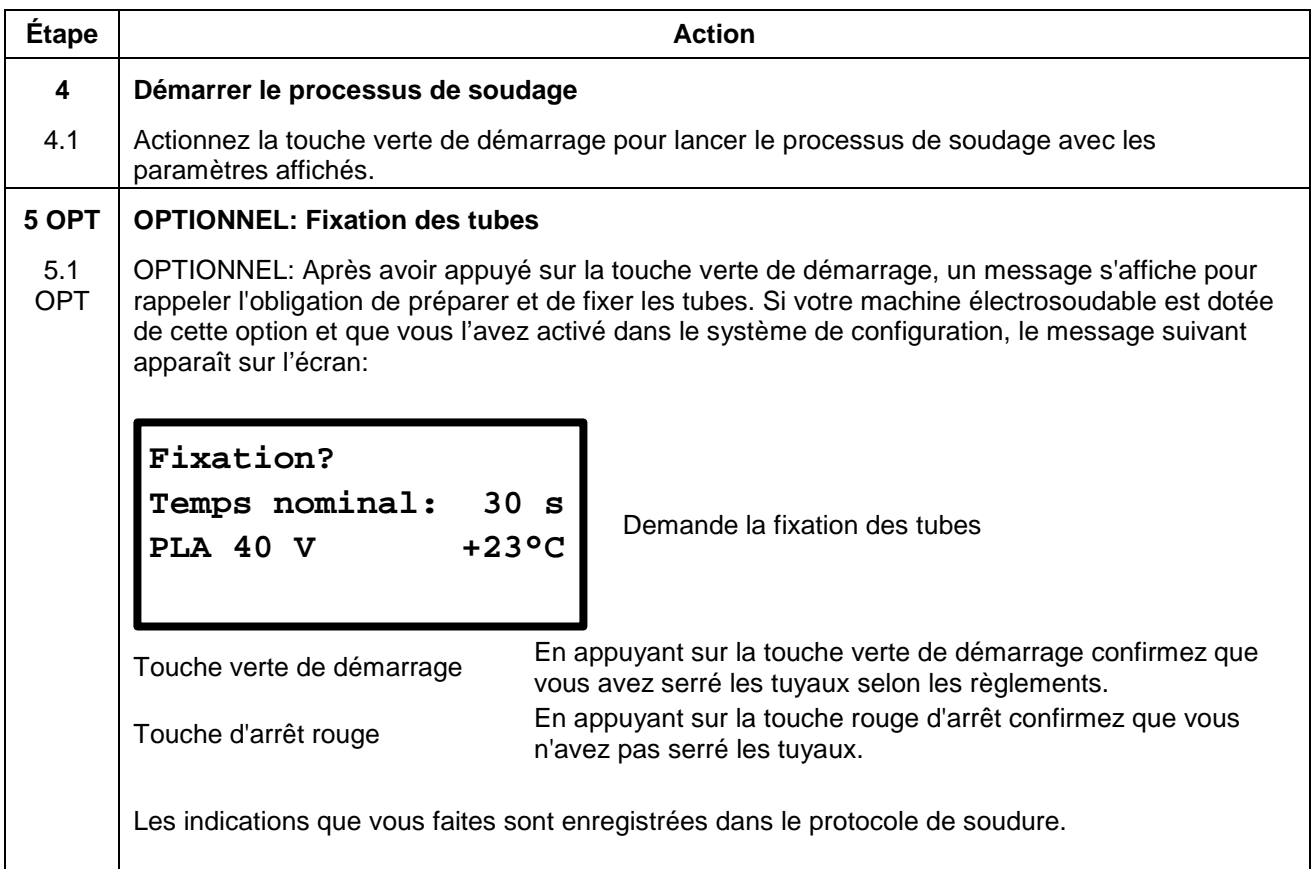

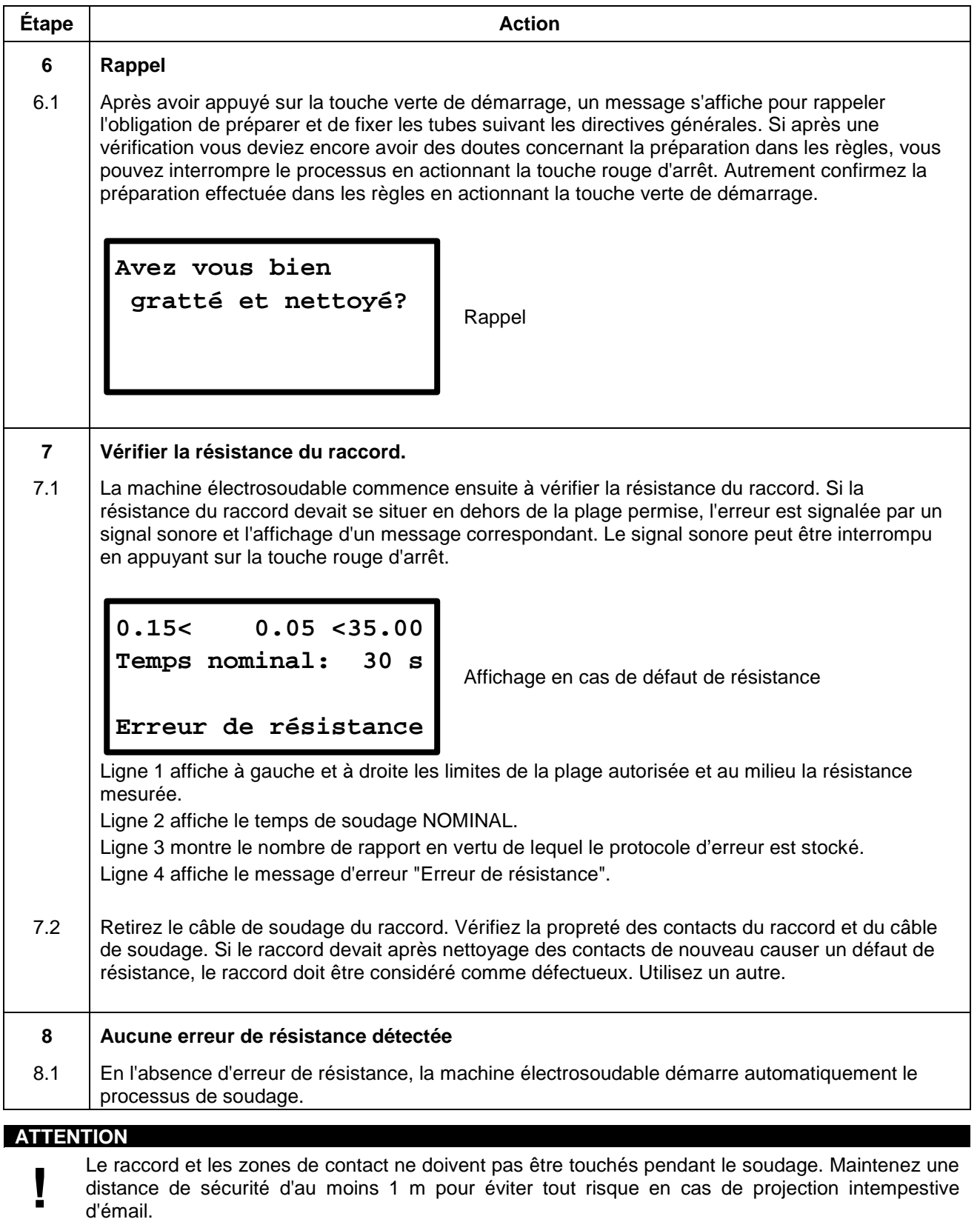

d'émail.

## <span id="page-32-0"></span>**10.5.3 Pendant le processus de soudage**

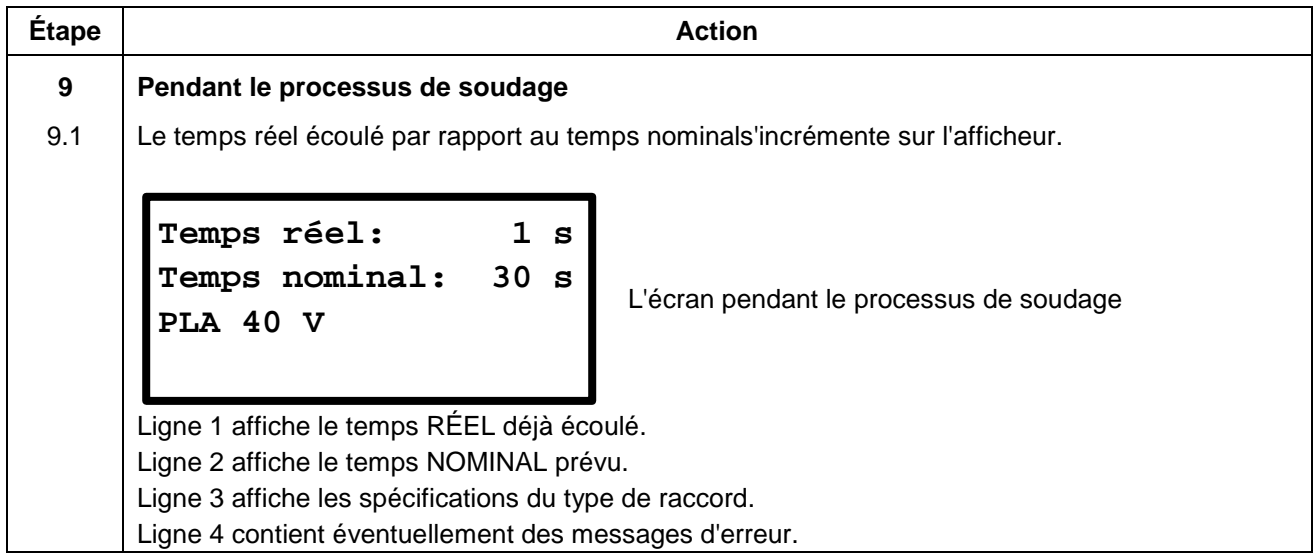

## <span id="page-32-1"></span>**10.5.4 Après la fin du processus de soudage**

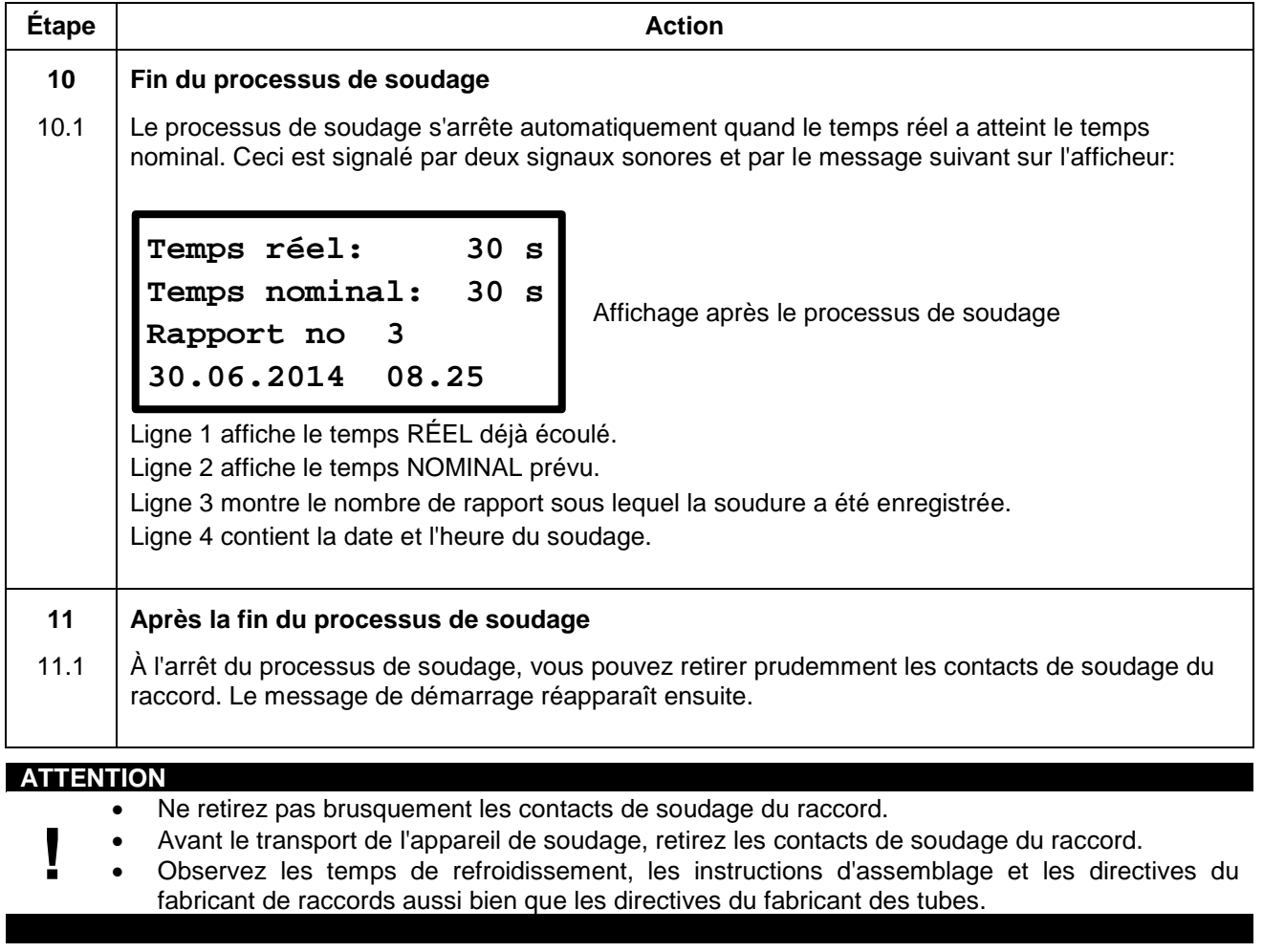

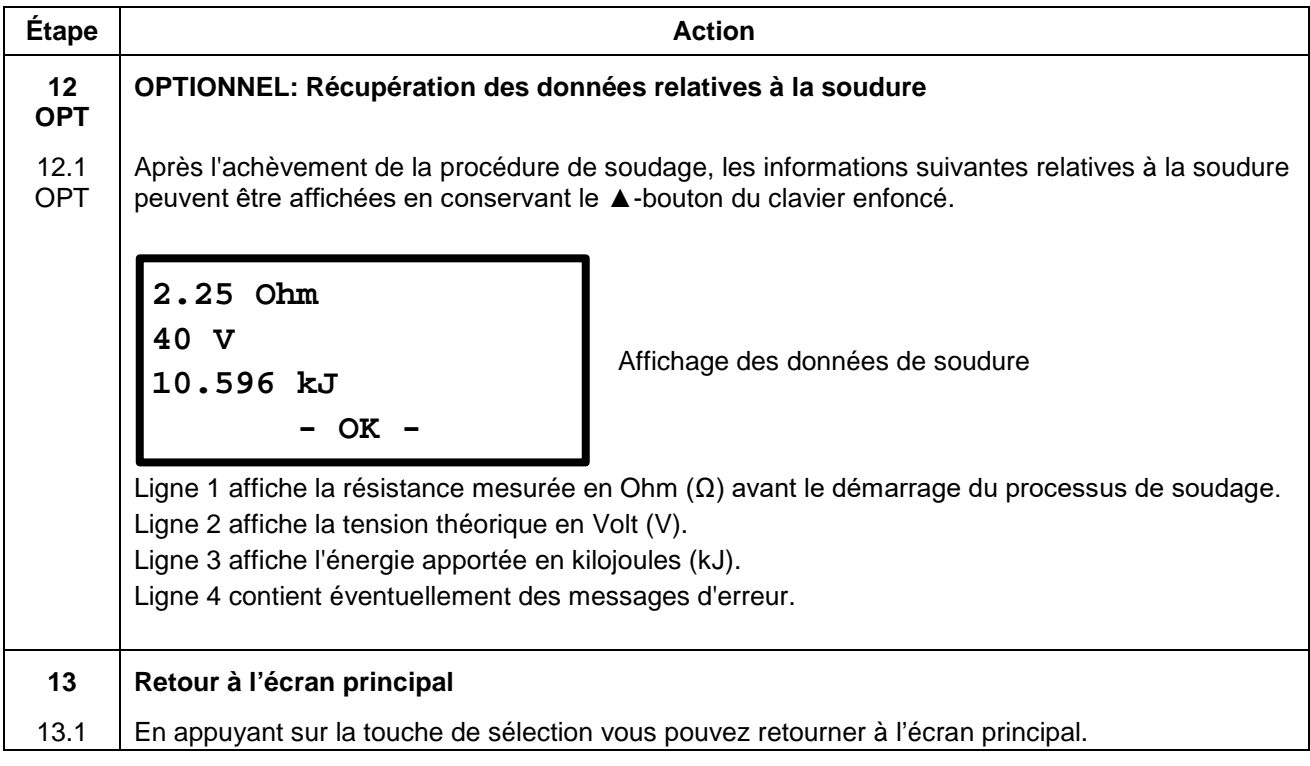

### <span id="page-33-0"></span>**10.6 Processus de soudage avec saisie manuelle du code raccord**

#### <span id="page-33-1"></span>**10.6.1 Assemblage d'un raccord**

#### **REMARQUE**

Les surfaces des contacts de raccordement et les raccords doivent être propres. Des contacts souillés provoquent des surchauffes et une carbonisation sure les surfaces de contact.

Les contacts de soudage doivent être remplacés dès qu'un dépôt s'est formé sur les surfaces de contact ou que la force d'insertion des contacts s'atténue.

#### **ATTENTION**

**!**

- **La notice d'assemblage du fabricant de raccord concerné de même que les DVGW, DVS et prescriptions européennes et nationales doivent toujours être respectés.**
- Des contacts du câble de soudage souillés ou endommagés peuvent lors de l'utilisation du système SmartFuse générer de faux paramètres de soudage.
	- Après recherche automatique des paramètres de soudage, les paramètres affichés à l'écran doivent impérativement être comparés avec les indications sur le raccord pour s'assurer que les paramètres de soudage corrects sont utilisés.

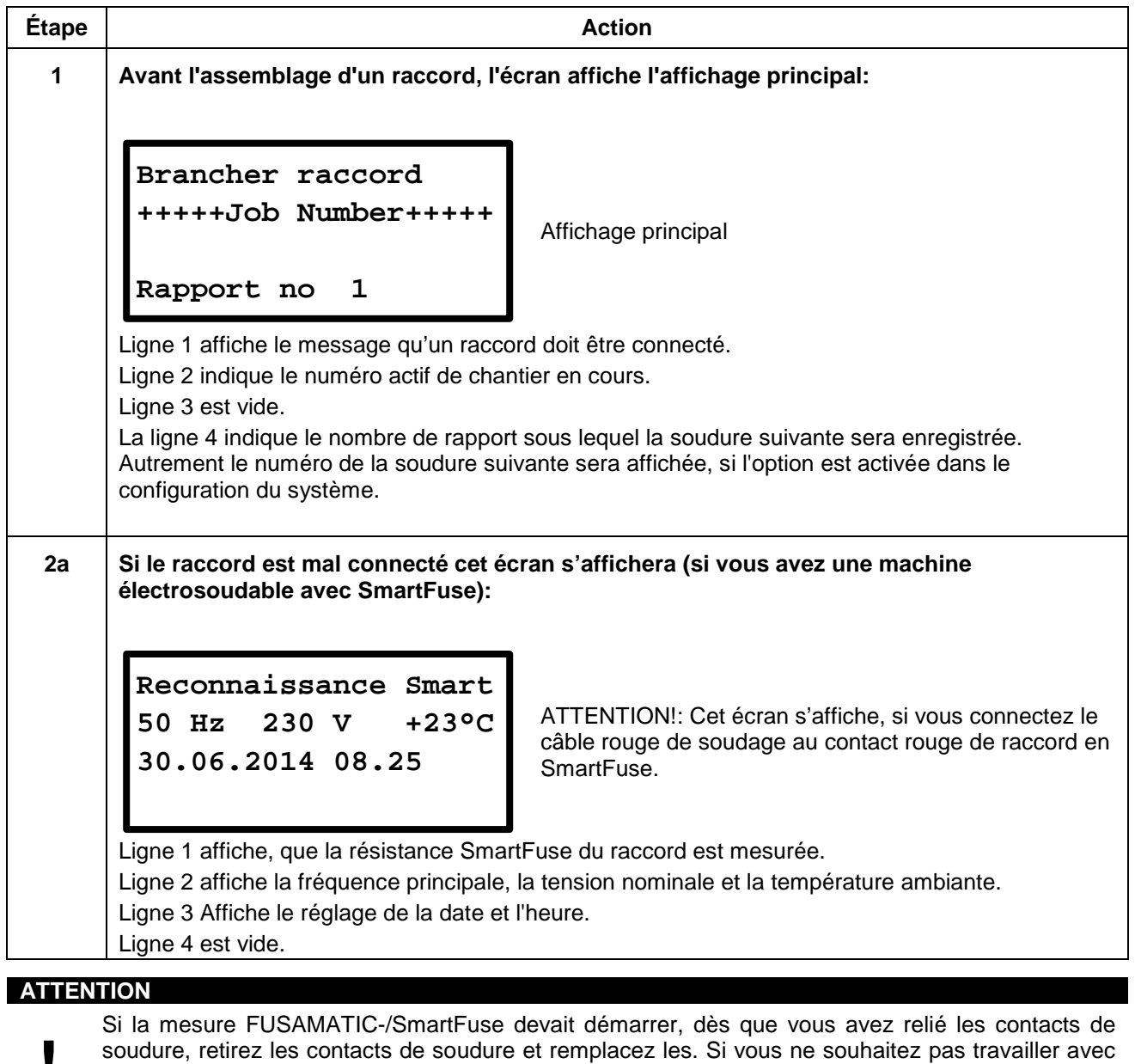

**!** cette fonction, le contact de soudure rouge ne doit pas être relié ou contact rouge du raccord. Vous pouvez aussi désactiver la fonction SmartFuse dans les réglages de la machine.

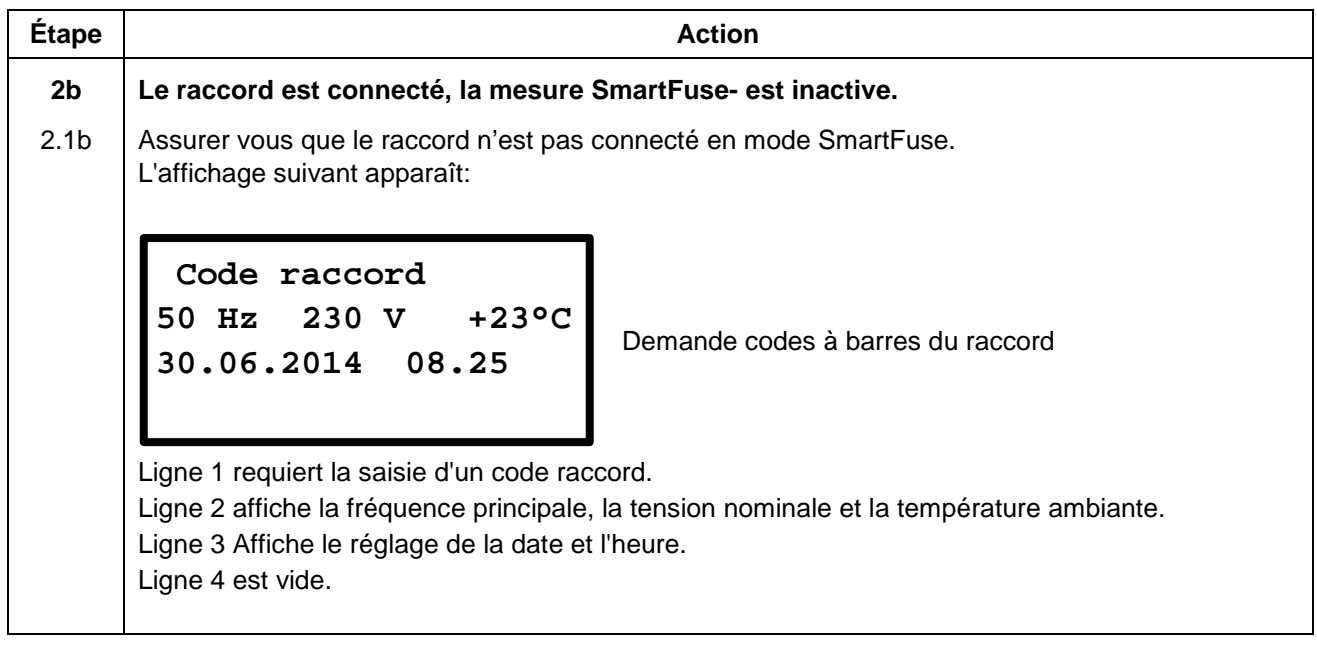

## <span id="page-35-0"></span>**10.6.2 Démarrer le processus de soudage avec saisie manuelle du code raccord**

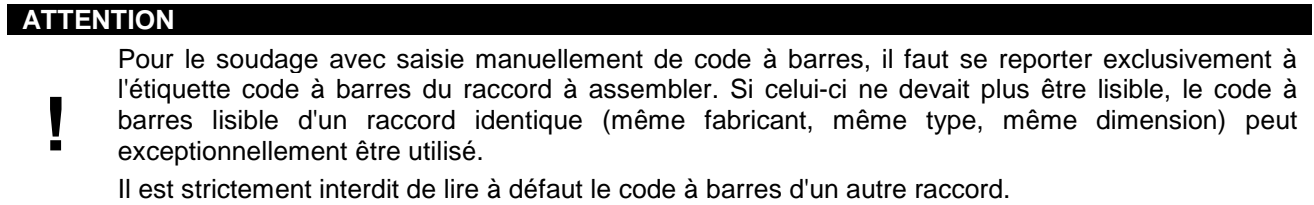

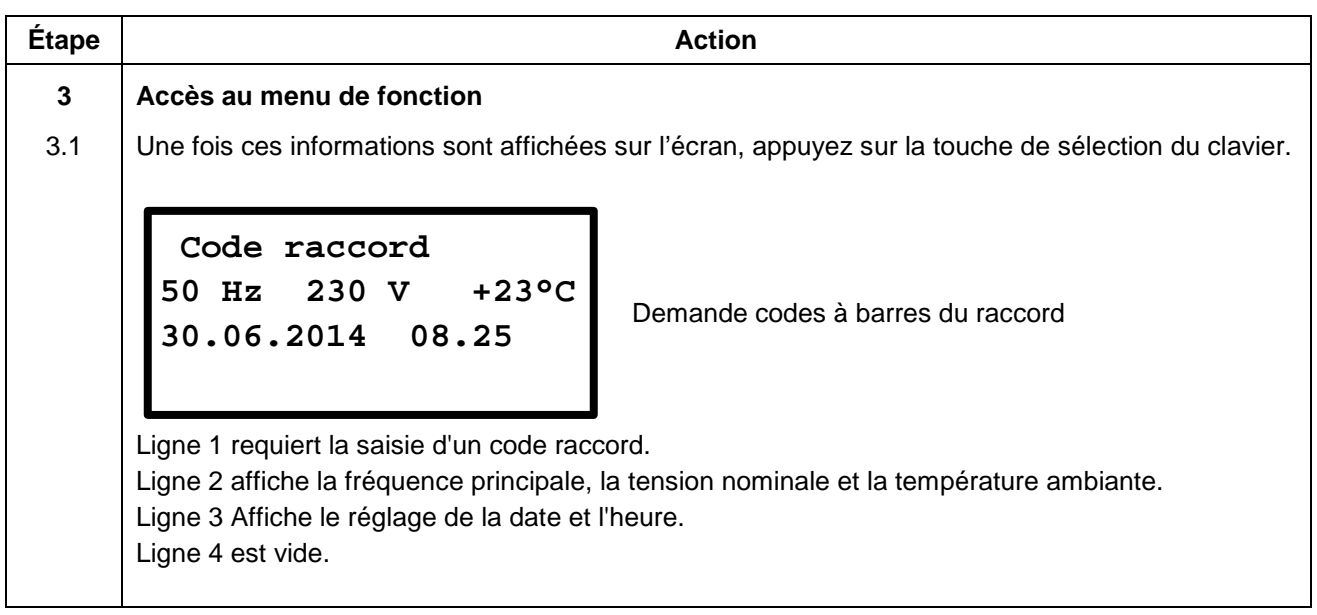
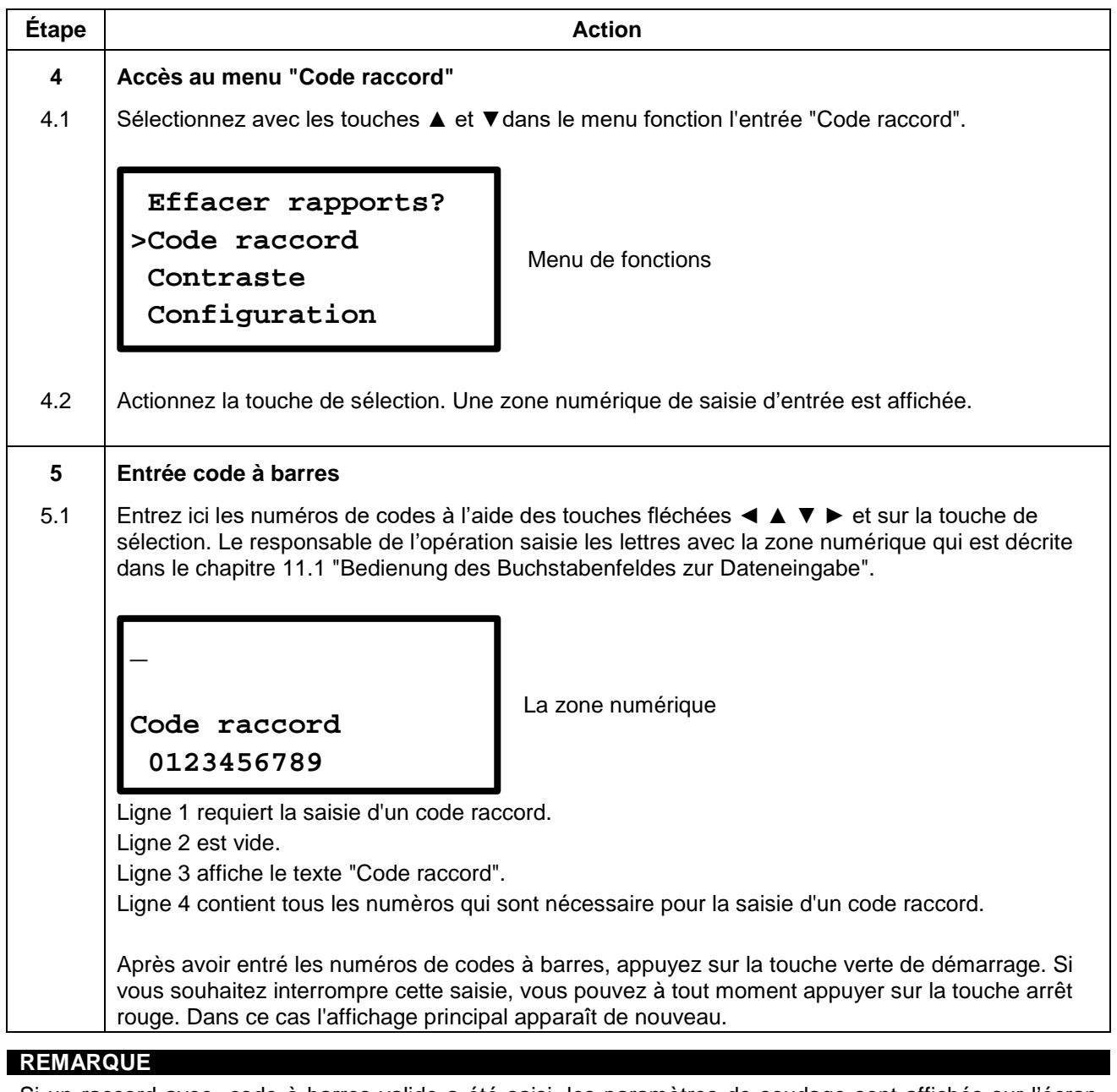

Si un raccord avec code à barres valide a été saisi, les paramètres de soudage sont affichés sur l'écran suivant. Si la procédure de soudage est terminé et l'entrée de menu "Code raccord" est à nouveau sélectionnée, le dernier code à barres entré soit présent et affiché sur l'écran. Maintenant, vous pouvez procéder comme suit:

- Appuyez sur la touche rouge d'arrêt: Cela supprime les chiffres du raccord avec code à barres et nécessite une nouvelle entrée.
- Appuyez sur la touche verte de démarrage: Cela accepte le dernier code à barres montré (la dernière utilisation) et affiche les paramètres de soudage à l'écran suivant.

**ATTENTION**<br>**•** Après recherche automatique des paramètres de soudage, les paramètres affichés à l'écran • Après recherche automatique des paramètres de soudage, les paramètres affichés à l'écran<br>doivent impérativement être comparés avec les indications sur le raccord pour s'assurer que les<br>paramètres de soudage corrects sont doivent impérativement être comparés avec les indications sur le raccord pour s'assurer que les paramètres de soudage corrects sont utilisés.

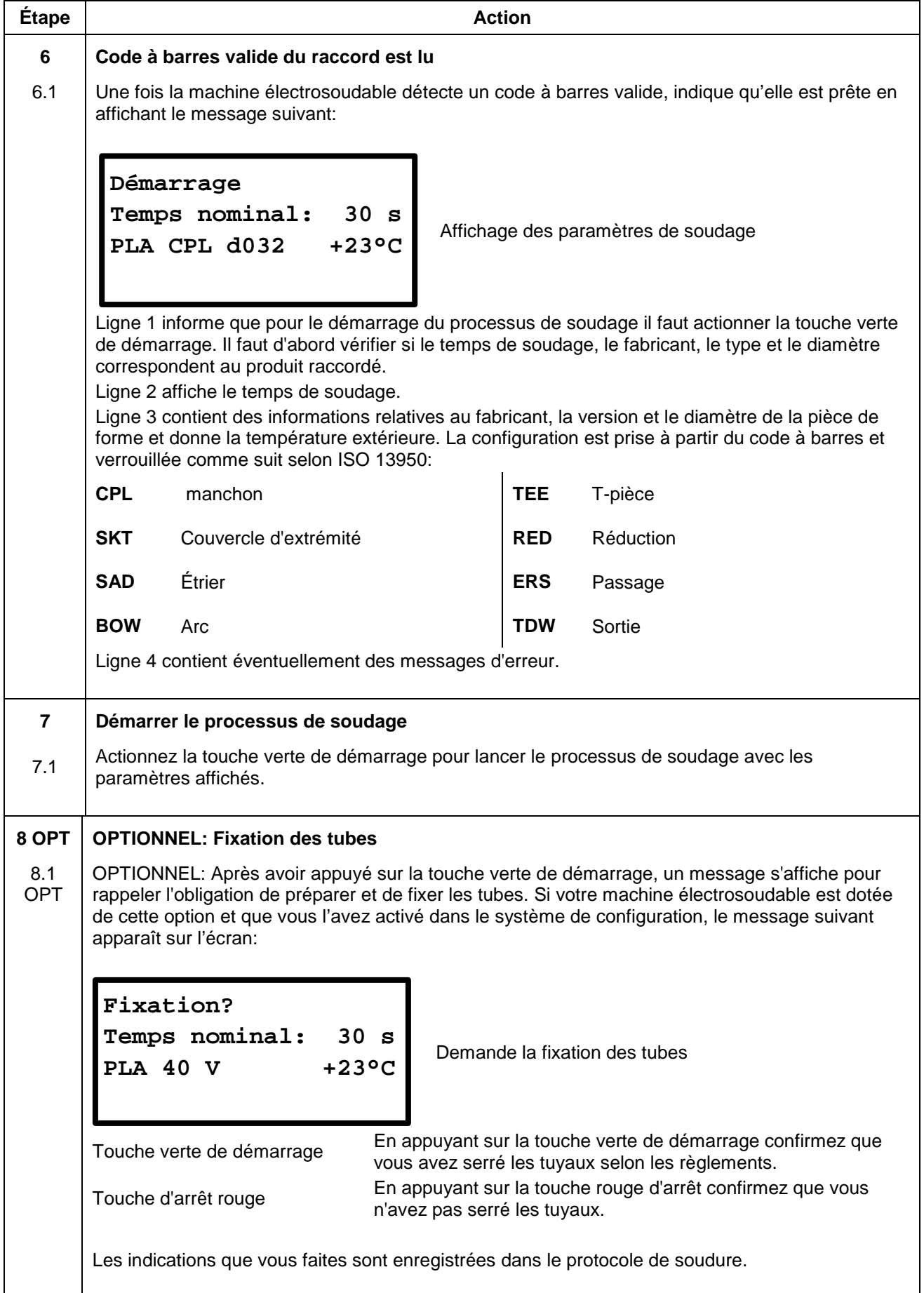

 $\mathsf{L}$ 

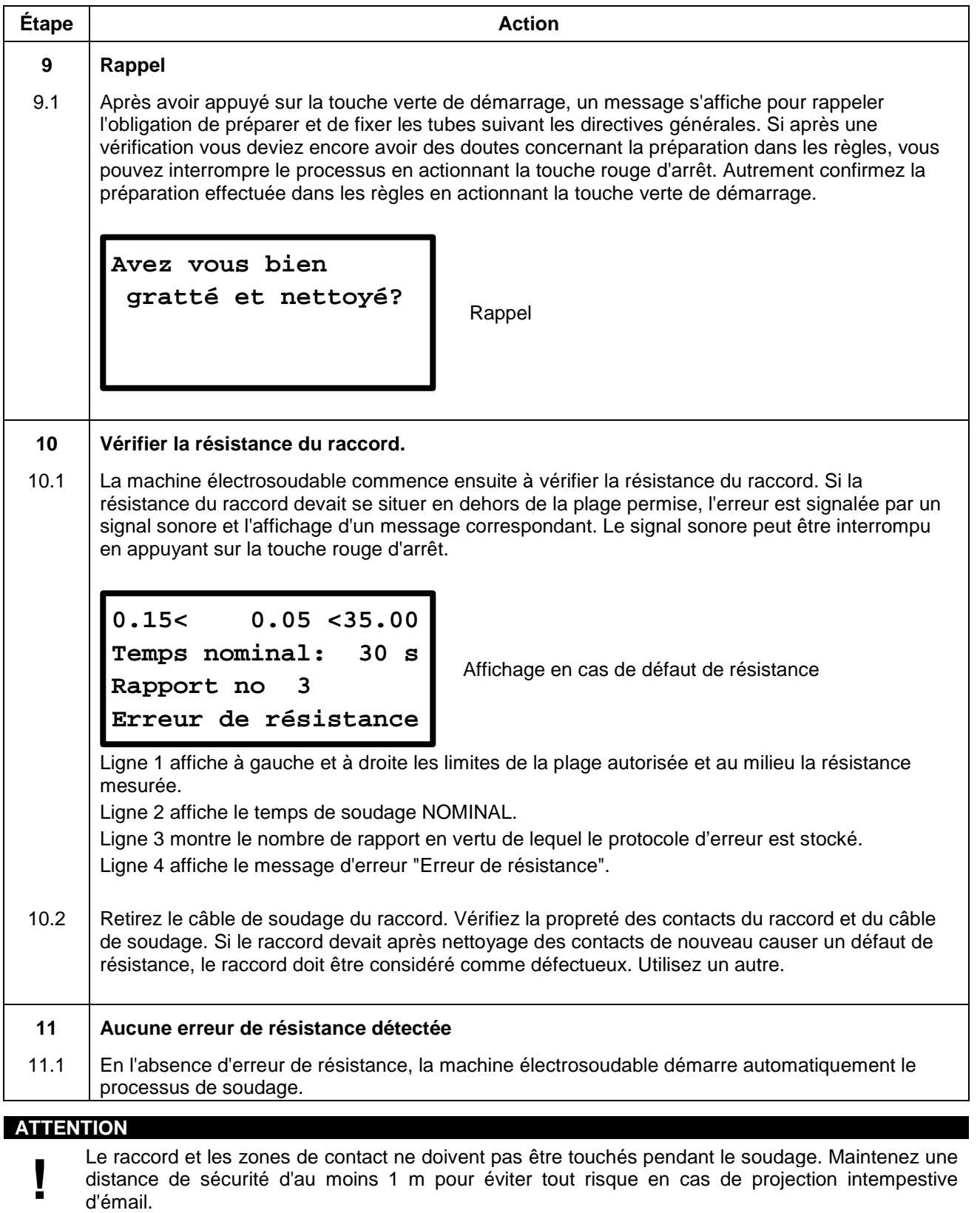

d'émail.

## **10.6.3 Pendant le processus de soudage**

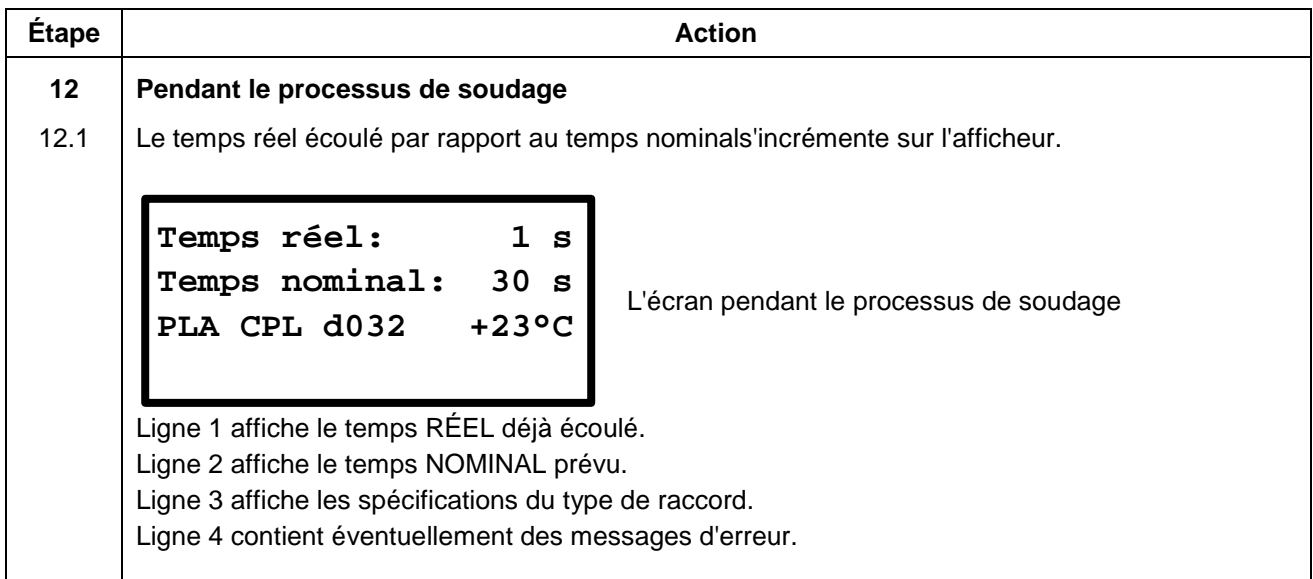

## **10.6.4 Après la fin du processus de soudage**

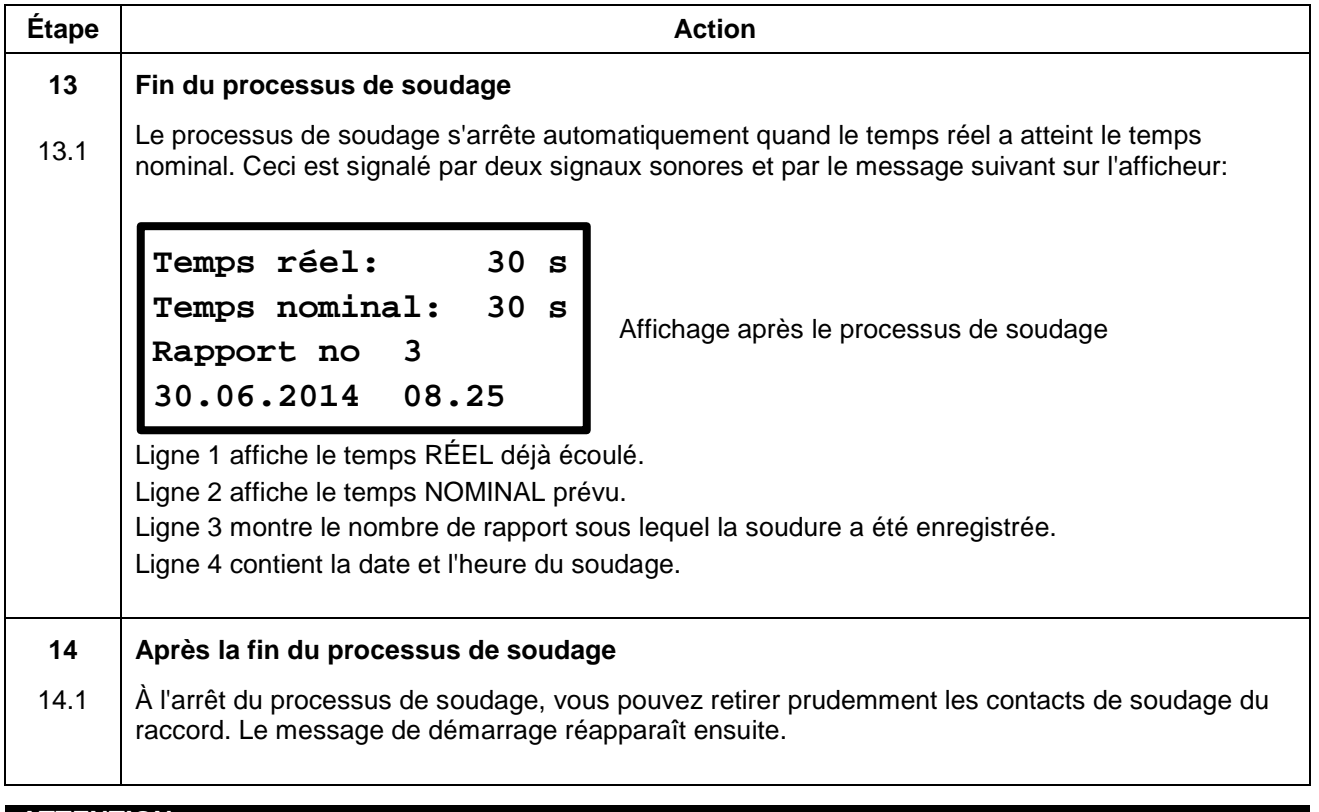

- **ATTENTION**<br>• Ne retirez pas brusquement les contacts de soudage du raccord.
	- Avant le transport de l'appareil de soudage, retirez les contacts de soudage du raccord.
	- Ne retirez pas brusquement les contacts de soudage du raccord.<br>• Avant le transport de l'appareil de soudage, retirez les contacts d<br>• Observez les temps de refroidissement, les instructions d'ass • Observez les temps de refroidissement, les instructions d'assemblage et les directives du fabricant de raccords aussi bien que les directives du fabricant des tubes.

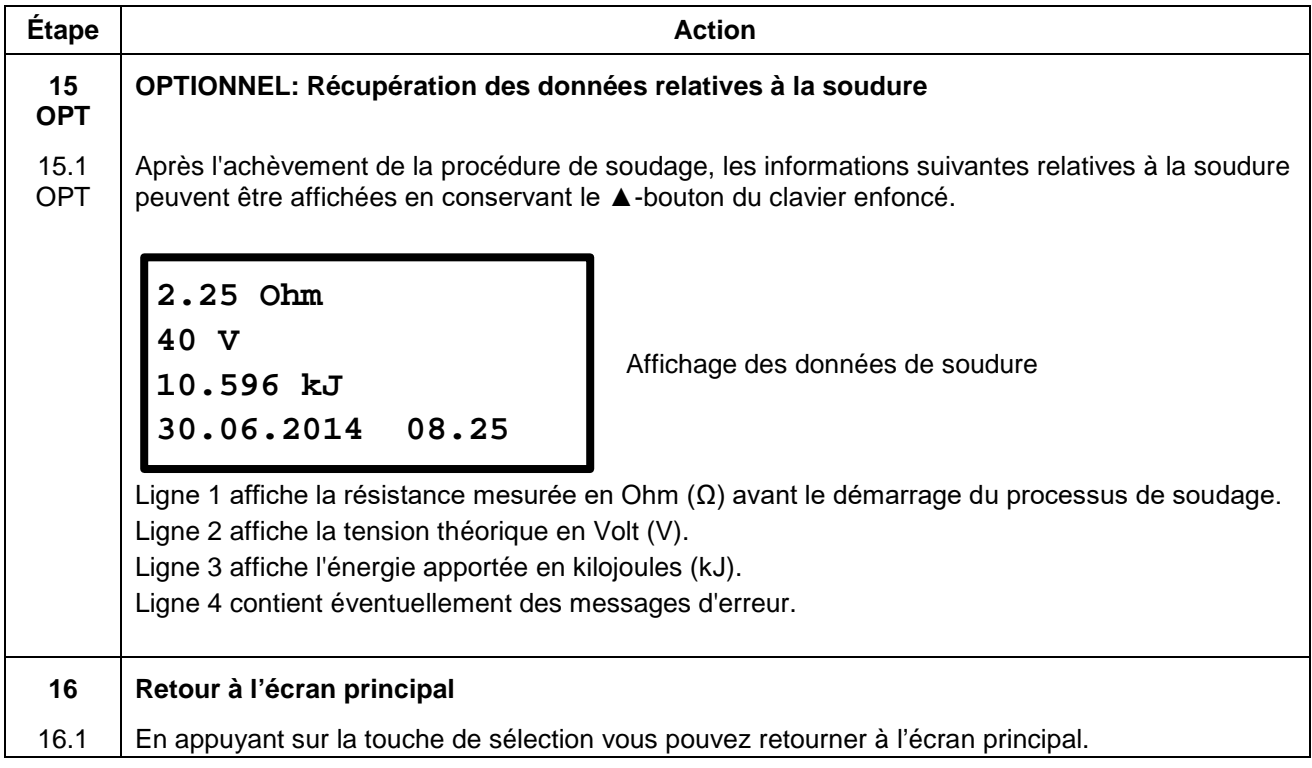

## <span id="page-41-0"></span>**10.7 Soudage avec saisie manuelle des paramètres de soudage**

### **10.7.1 Assemblage d'un raccord**

#### **REMARQUE**

Les surfaces des contacts de raccordement et les raccords doivent être propres. Des contacts souillés provoquent des surchauffes et une carbonisation sure les surfaces de contact.

Les contacts de soudage doivent être remplacés dès qu'un dépôt s'est formé sur les surfaces de contact ou que la force d'insertion des contacts s'atténue.

#### **ATTENTION**

**!**

- **La notice d'assemblage du fabricant de raccord concerné de même que les DVGW, DVS et prescriptions européennes et nationales doivent toujours être respectés.**
- Des contacts du câble de soudage souillés ou endommagés peuvent lors de l'utilisation du
- système SmartFuse générer de faux paramètres de soudage.
- Après recherche automatique des paramètres de soudage, les paramètres affichés à l'écran doivent impérativement être comparés avec les indications sur le raccord pour s'assurer que les paramètres de soudage corrects sont utilisés.

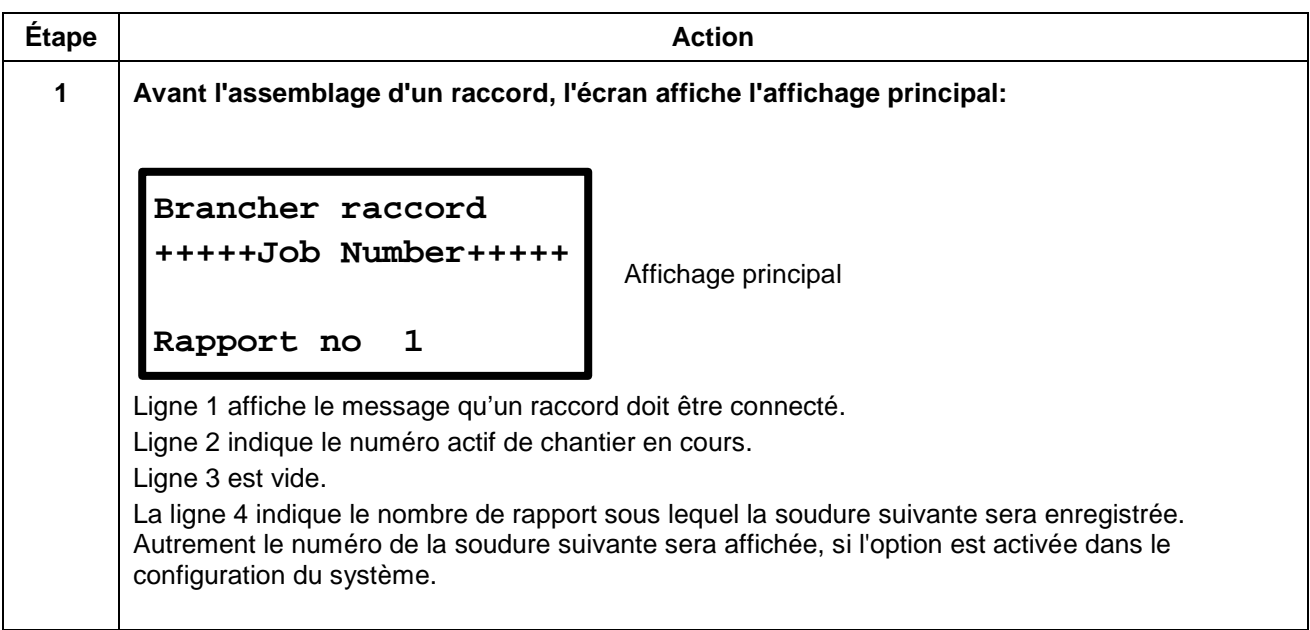

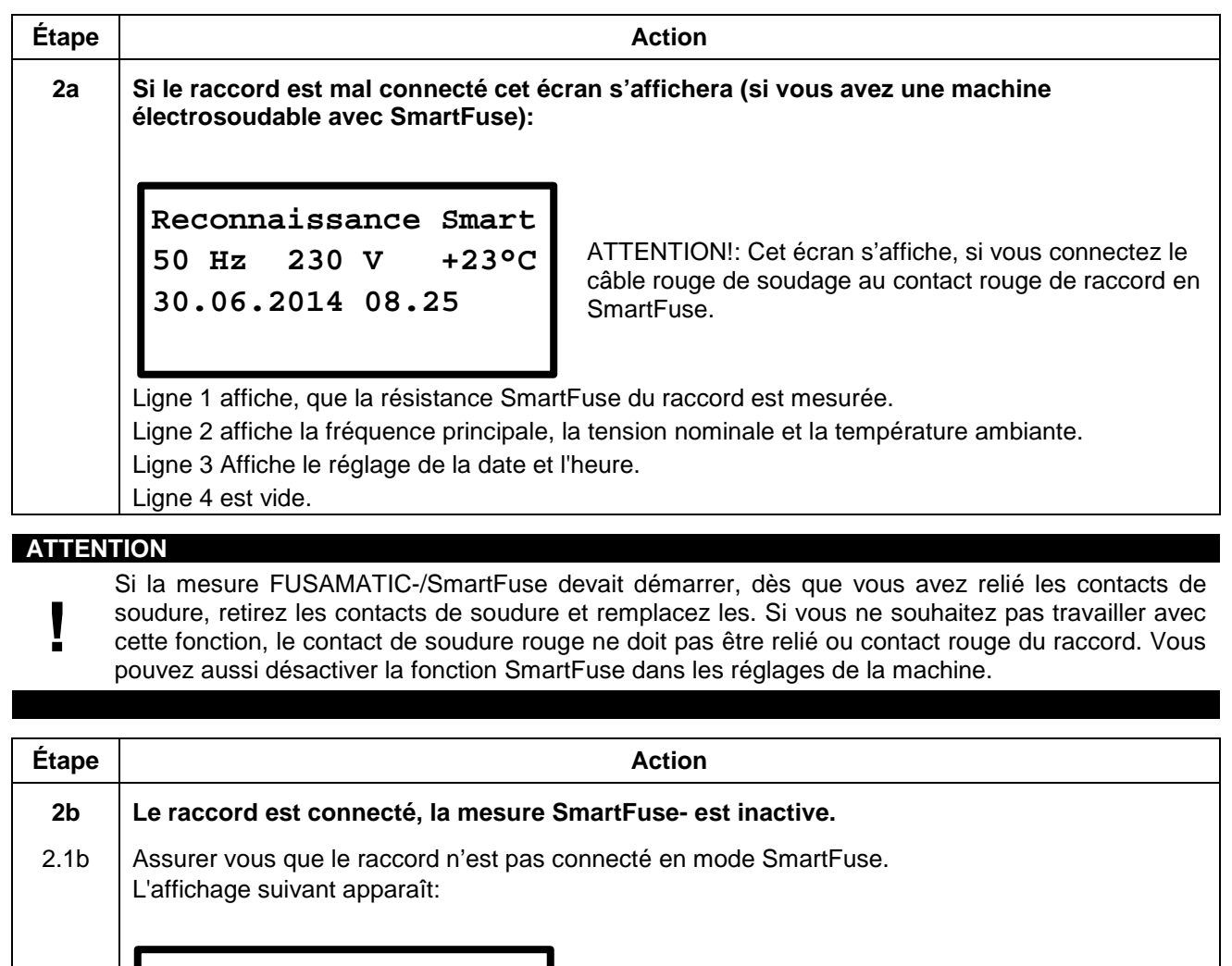

```
Code raccord
50 Hz 230 V +23°C
30.06.2014 08.25
```
Réglage manuel des paramètres de soudage

Ligne 1 requiert la saisie d'un code raccord. Ligne 2 affiche la fréquence principale, la tension nominale et la température ambiante. Ligne 3 Affiche le réglage de la date et l'heure. Ligne 4 est vide.

#### **ATTENTION**

**!**

La machine électrosoudable montre les derniers paramètres de soudage utilisés par défaut.

Ne jamais compter sur les paramètres de configuration d'être convenable pour la connexion de raccords en cours. Il est obligatoire pour vous de contre-vérifier les paramètres avec les spécifications du fabricant de code à barres d'écrit sur le raccord et de mettre ces paramètres donnés en conséquence dans la machine électrosoudable.

Le fabricant de la machine électrosoudable ne peut pas être tenu pour responsable des mauvais ou inadéquats paramètres de soudage utilisés pour souder des raccords.

## **10.7.2 Démarrer le processus de soudage avec saisie manuelle des paramètres de soudage**

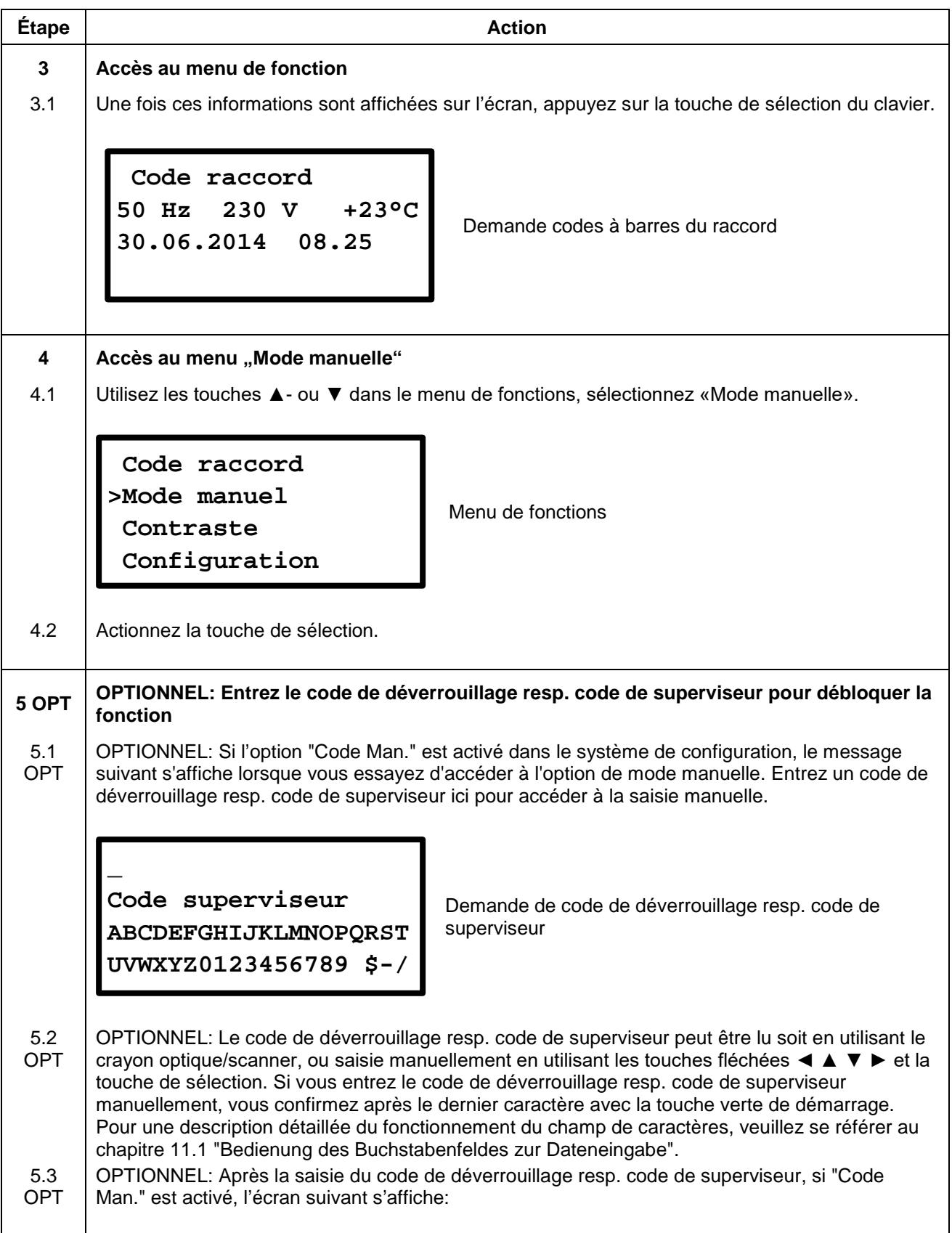

**\*) Le fabricant peut vous fournir un code de déverrouillage resp. code de superviseur sur demande.**

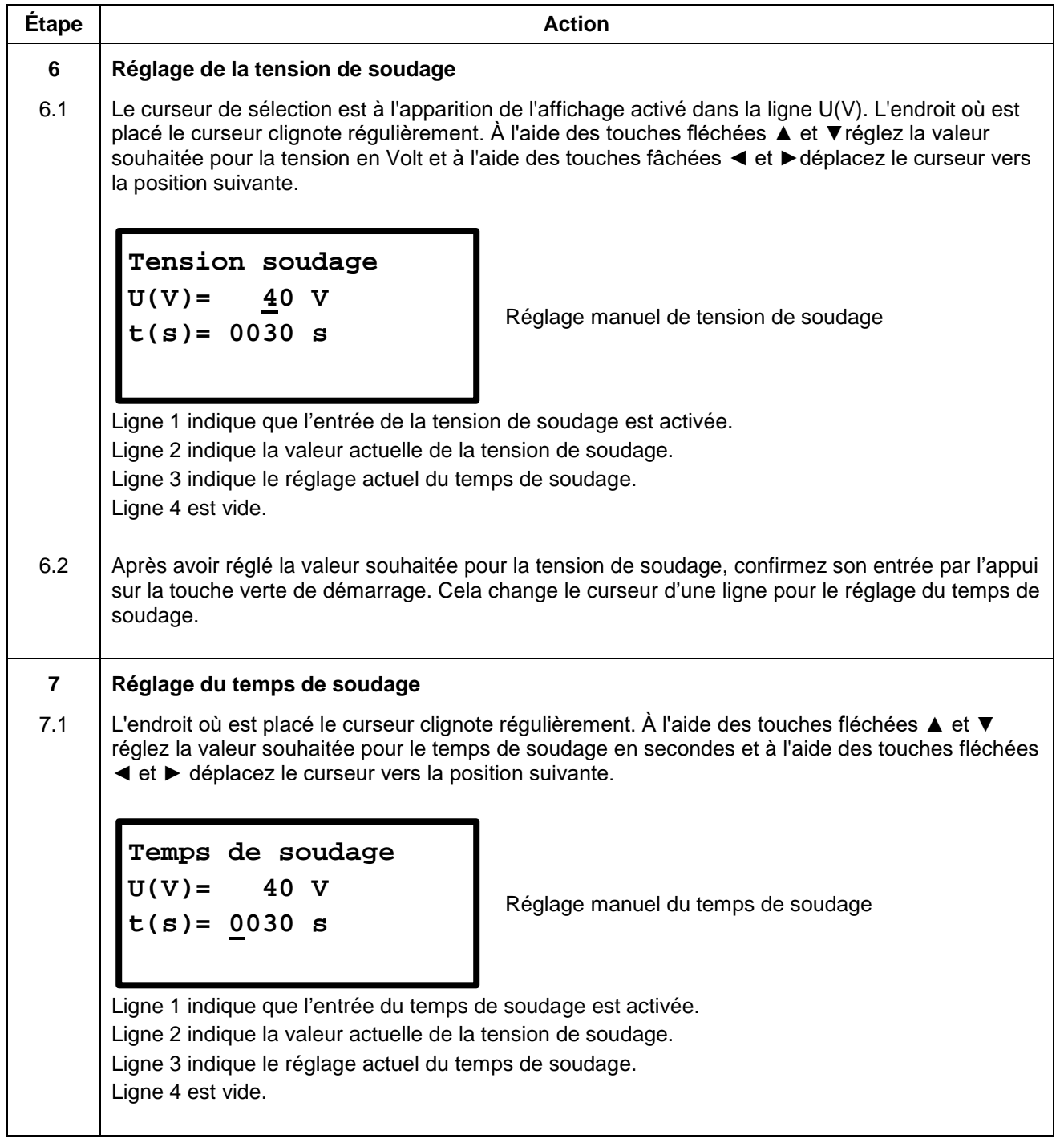

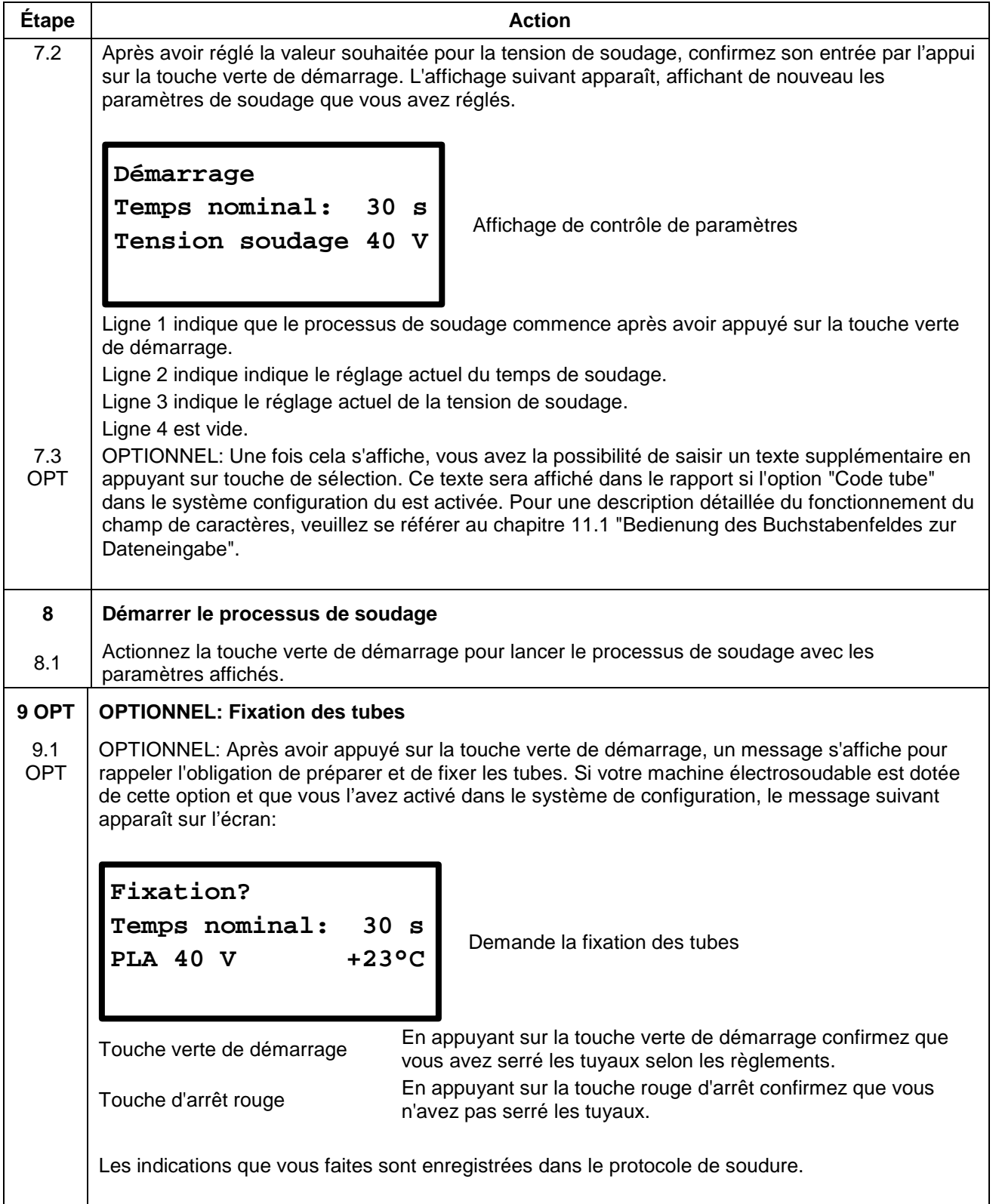

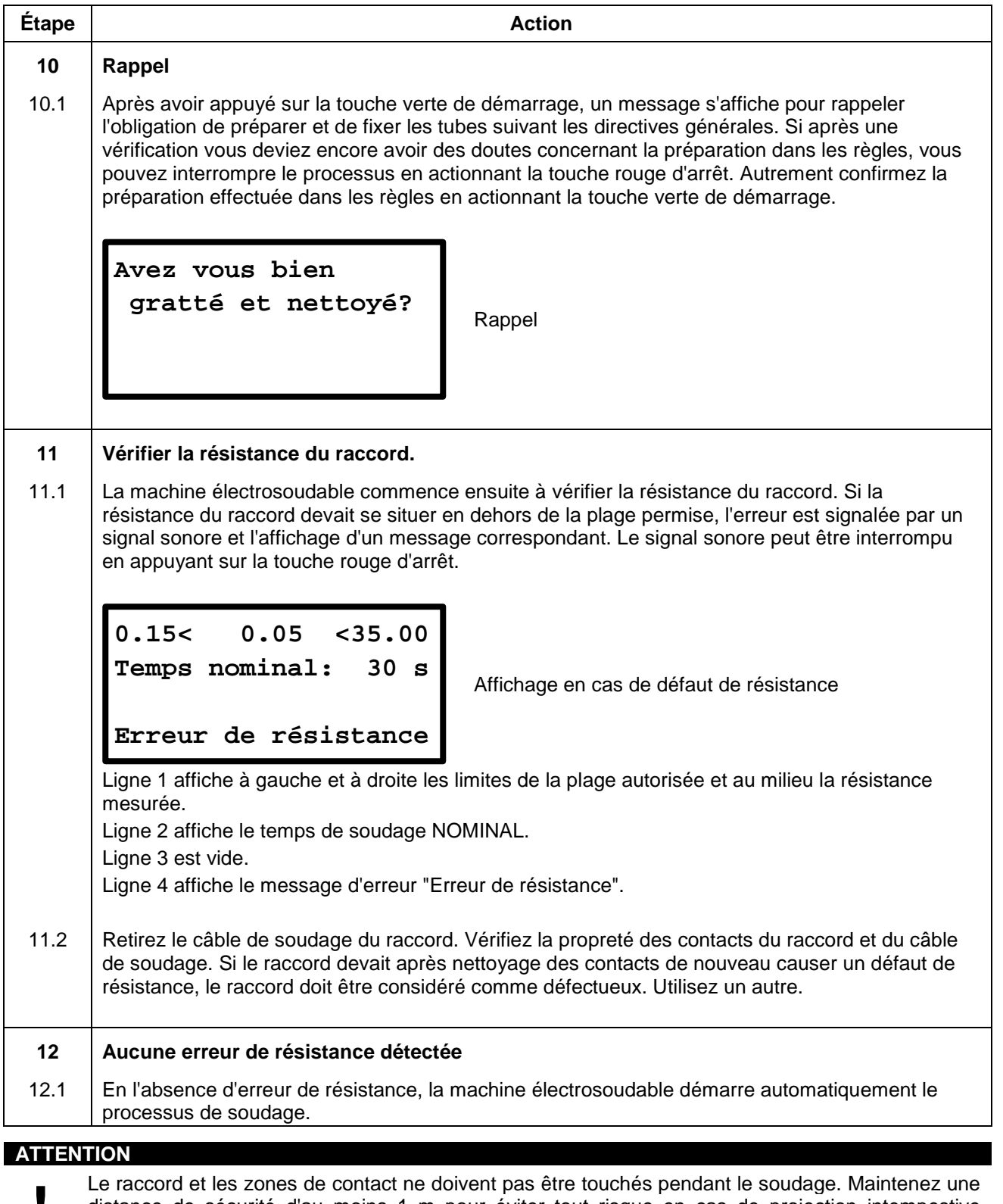

Le raccord et les zones de contact ne doivent pas être touchés pendant le soudage. Maintenez une<br>distance de sécurité d'au moins 1 m pour éviter tout risque en cas de projection intempestive<br>d'émail. distance de sécurité d'au moins 1 m pour éviter tout risque en cas de projection intempestive d'émail.

## **10.7.3 Pendant le processus de soudage**

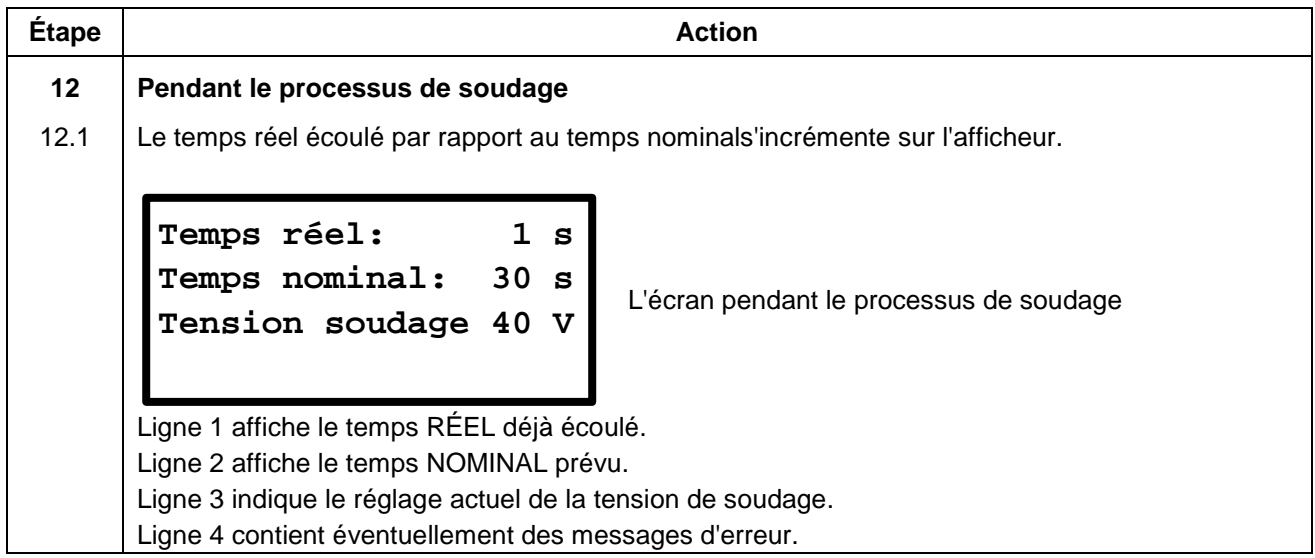

## **10.7.4 Après la fin du processus de soudage**

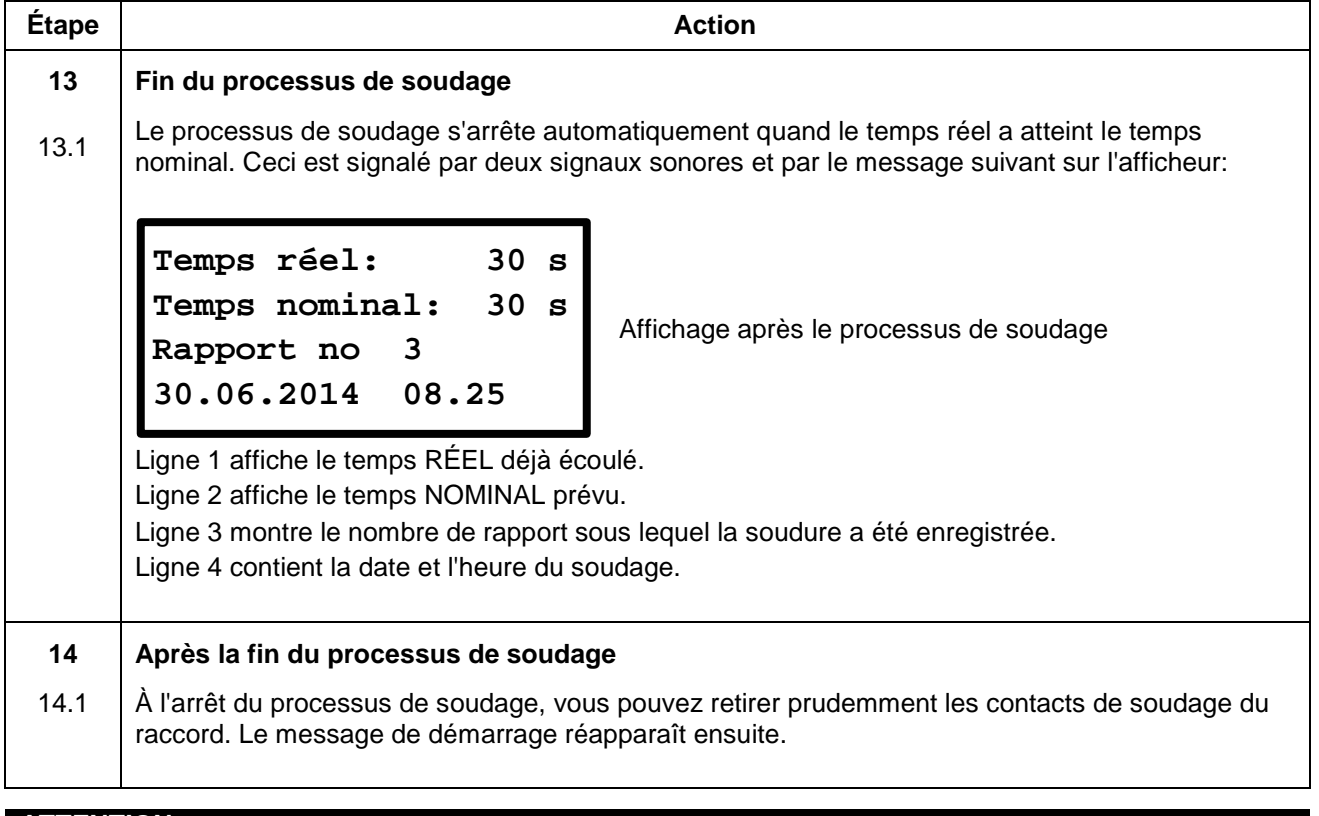

- **ATTENTION**<br>• Ne retirez pas brusquement les contacts de soudage du raccord.
	- Avant le transport de l'appareil de soudage, retirez les contacts de soudage du raccord.
	- Ne retirez pas brusquement les contacts de soudage du raccord.<br>• Avant le transport de l'appareil de soudage, retirez les contacts d<br>• Observez les temps de refroidissement, les instructions d'ass • Observez les temps de refroidissement, les instructions d'assemblage et les directives du fabricant de raccords aussi bien que les directives du fabricant des tubes.

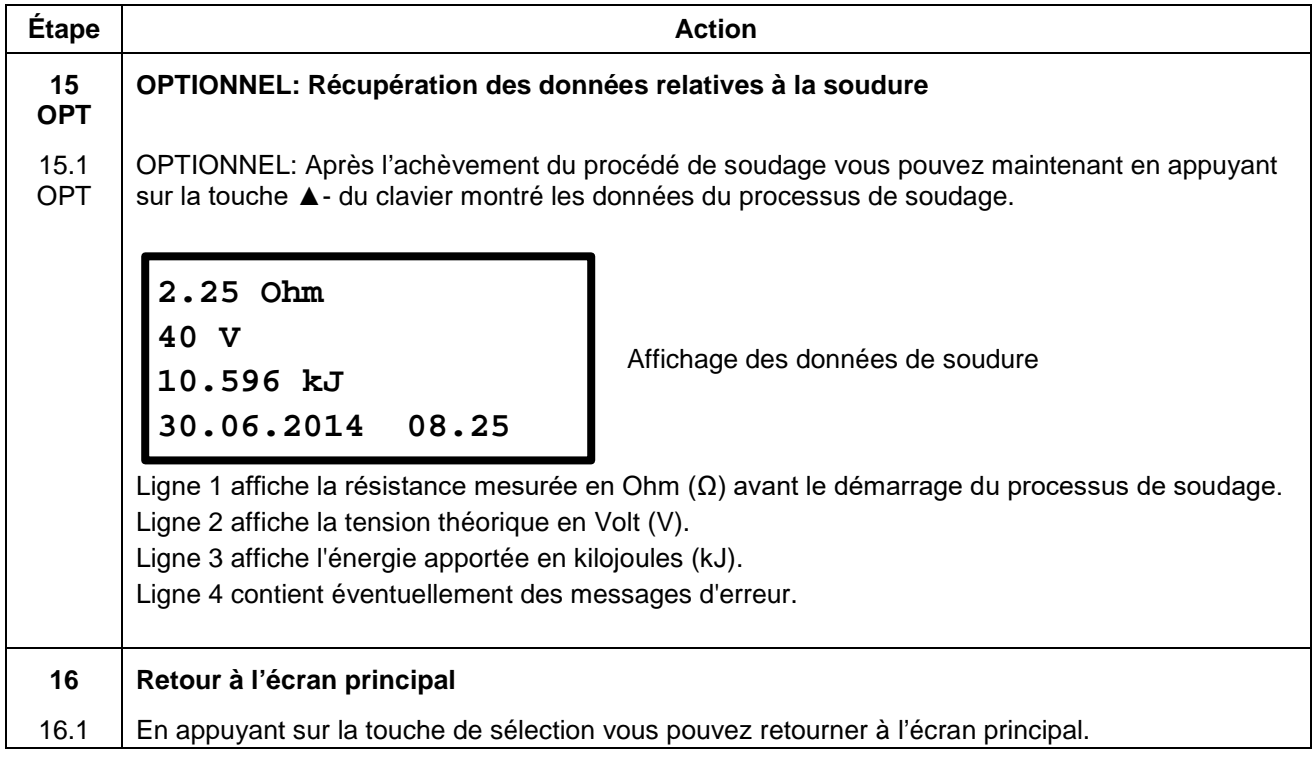

# **11. Menu de fonctions**

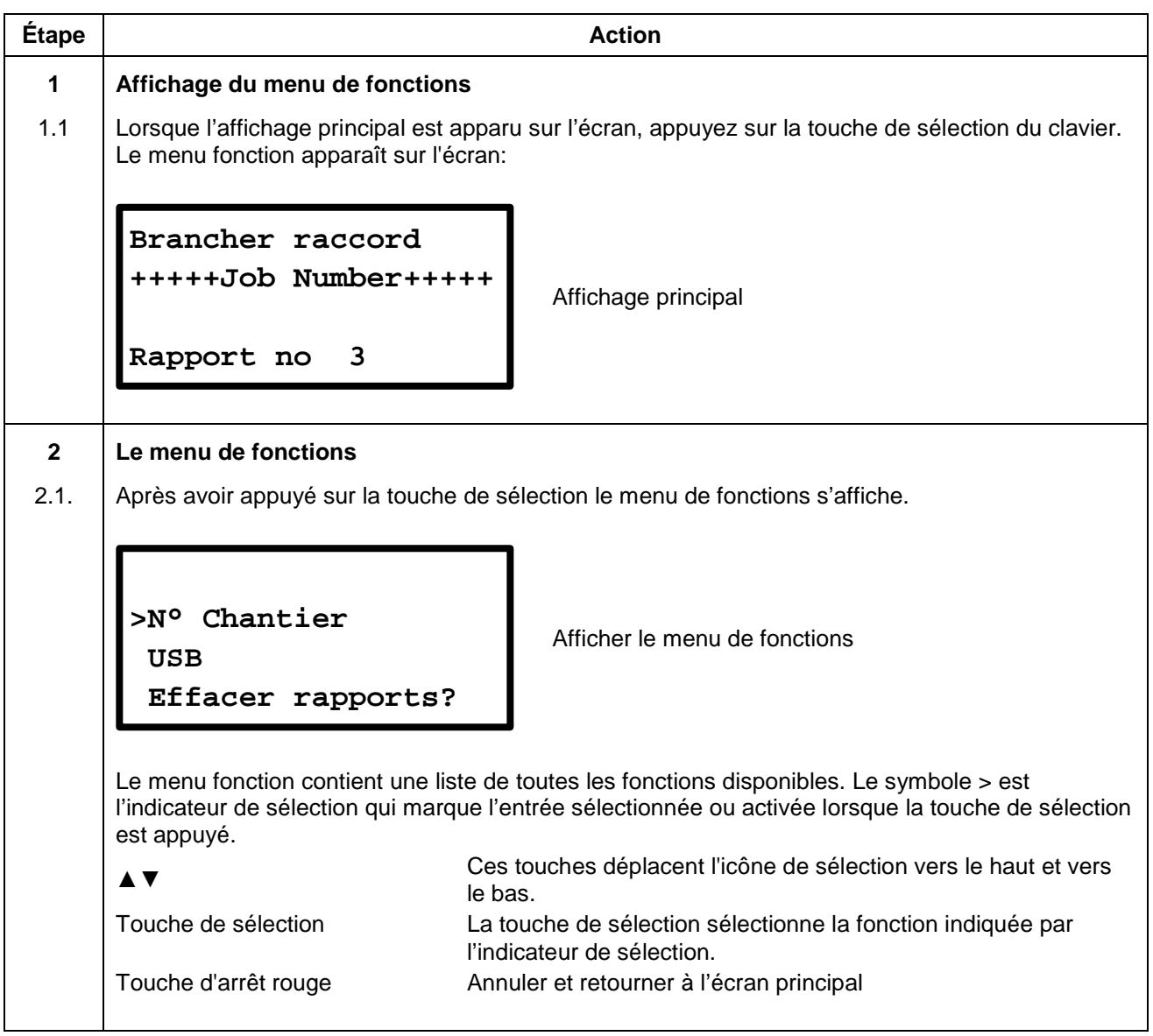

Le tableau suivant présente les fonctions disponibles:

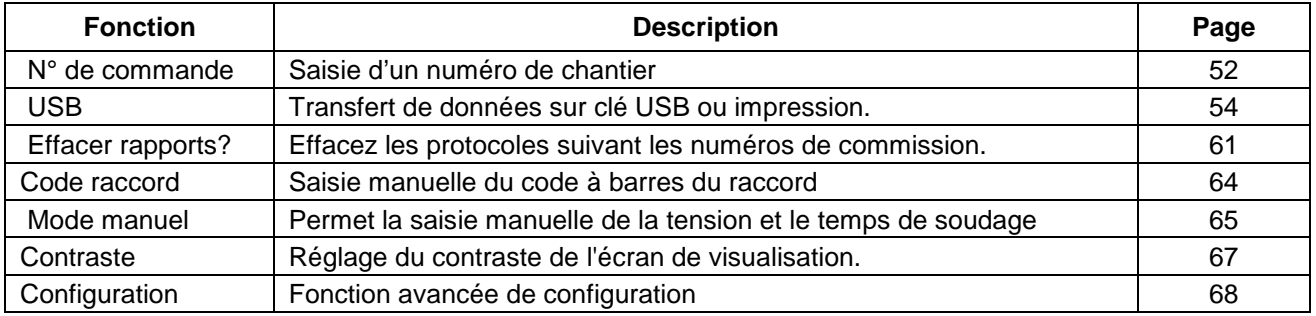

# <span id="page-50-0"></span>**11.1 Manipulation du champ de caractères pour la saisie de données**

Pour entrer manuellement les données, un champ de caractères sera affichée. En utilisant la zone de lettres pour saisir des lettres ou des chiffres se fait toujours de la même manière, ce qui explique pourquoi elle est présentée ici en détail.

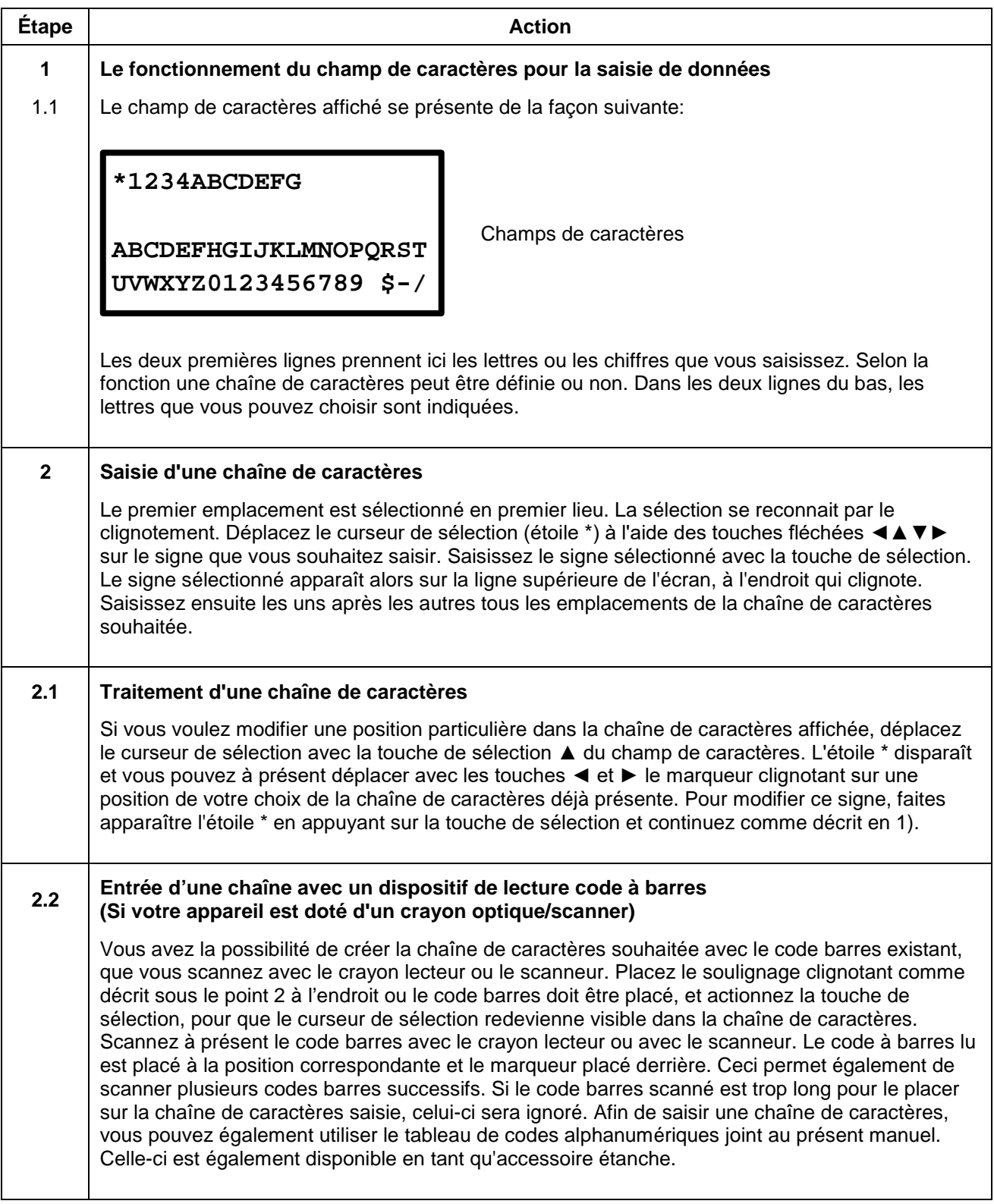

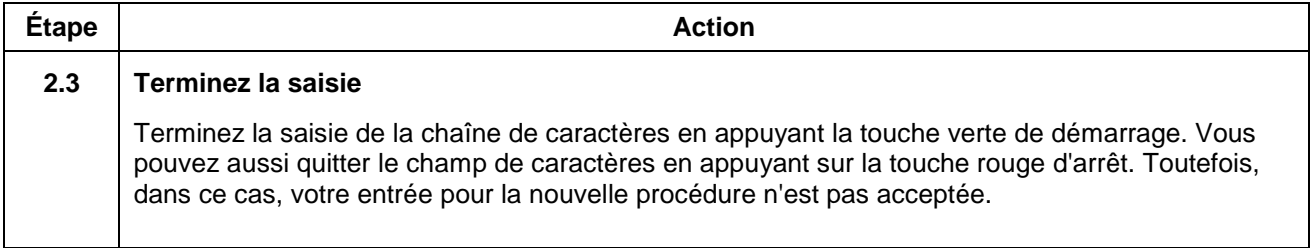

## <span id="page-51-0"></span>**11.2 N° de commande**

Pour afficher le numéro de commission à 40 chiffres et le modifier, choisissez la fonction « N° Chantier » du menu fonction. A présent le numéro de commande est affiché à l'écran. La ligne inférieure contient le nombre de rapports déjà enregistrés sous le numéro de chantier indiqué. Dans ce menu, vous pouvez sélectionner un certain numéro de chantier en vertu desquels les protocoles de soudage suivants seront créés. Alternativement, vous pouvez créer un nouveau numéro de commission en utilisant la zone de lettres.

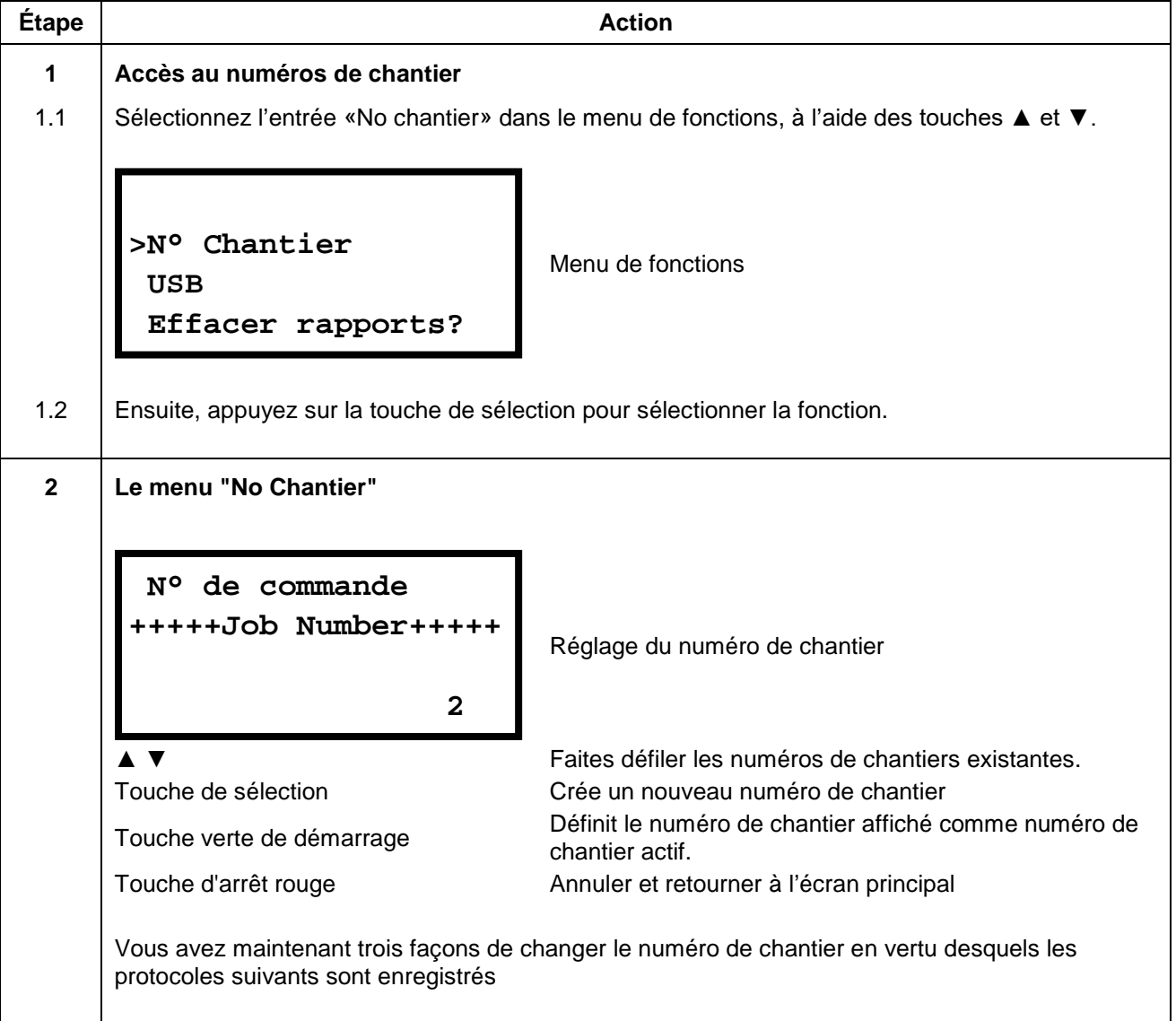

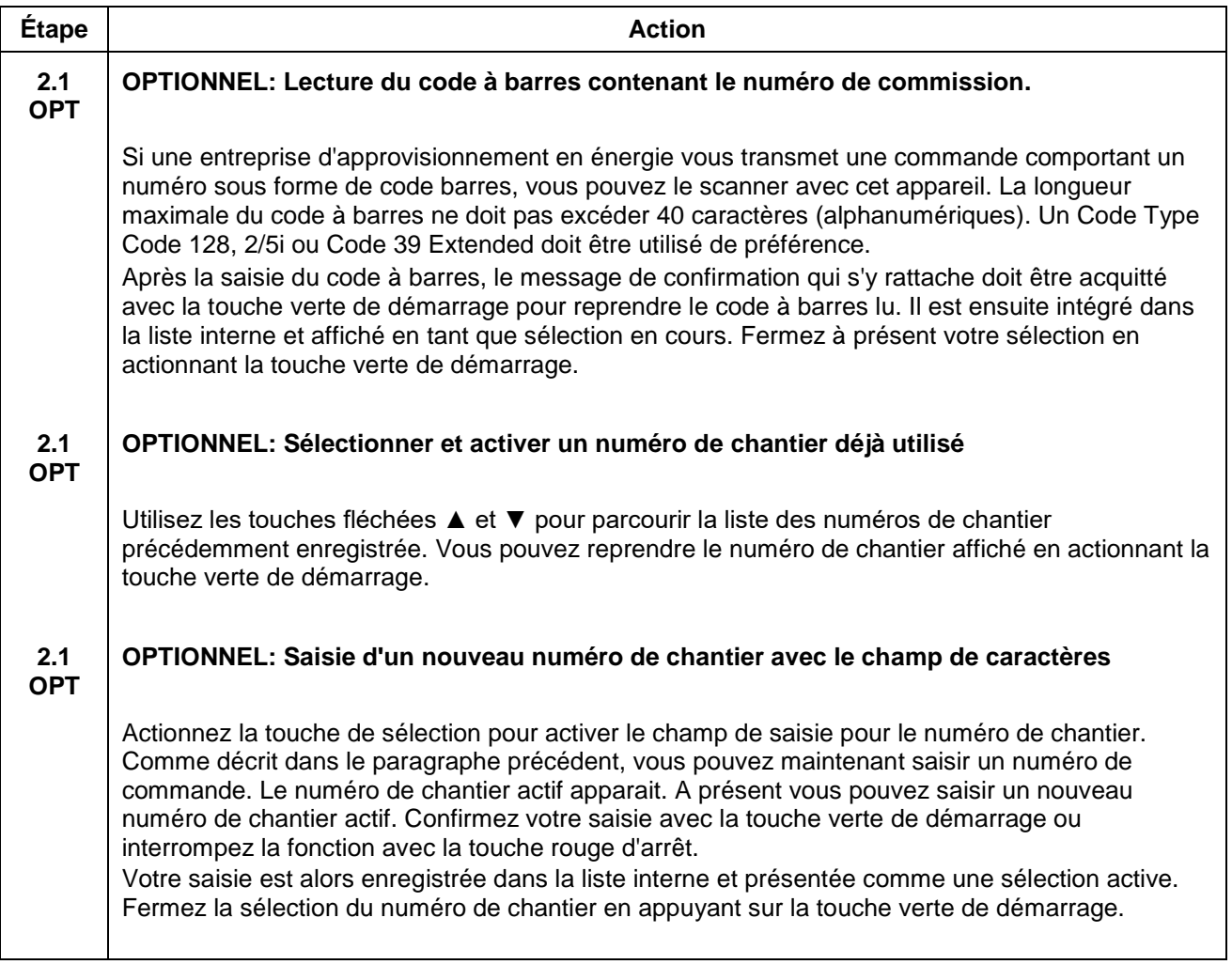

## <span id="page-53-0"></span>**11.3 USB**

Sous le point menu « USB » vous pouvez transférer des protocoles sur une clé USB ou les imprimer directement avec une imprimante connectée.

#### **REMARQUE**

Avant de sélectionner le point menu, connectez l'équipement terminal choisi, clé USB ou imprimante au port USB de la machine électrosoudable.

La machine électrosoudable vérifie tout d'abord après sélection du point menu "USB" si l'interface est bien connectée à un équipement terminal. Si ce n'est pas le cas, une erreur s'affiche.

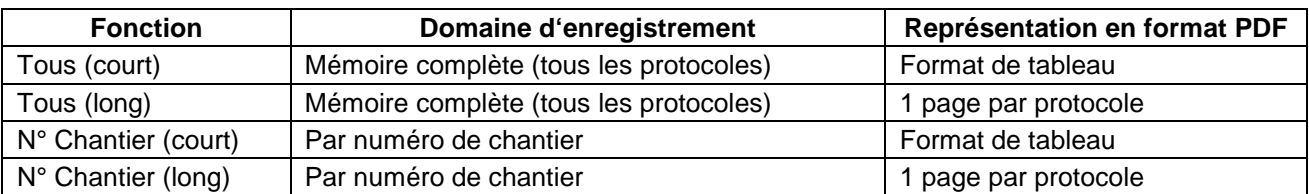

Lors du transfert des rapports sur une clé de mémoire USB, deux fichiers sont créés: un fichier PDF et un fichier avec l'extension «log», qui contient les rapports en format CSV.

Format PDF: La machine électrosoudable crée sur la clé USB un fichier PDF qui conserve les dossiers de soudage déjà formatés. Le fichier PDF s'ouvre à l'aide d'Adobe Reader (à partir de la version 3.0 ou suivante, www.adobe.de), disponible sur la plupart des PC.

Format CSV : ce format contient les données sous la forme d'un tableau dans lequel les enregistrements de protocoles sont situés chacun sur une ligne. Les champs de données sont séparés par des points-virgules. Le fichier s'ouvre avec les programmes de calculateurs ou applications de bases de données courants. Nous recommandons cependant l'utilisation de l'EXCEL-Macro mémorisé sur la clé USB pour importer correctement les données dans un tableau Excel. La macro se trouve dans la clé USB fournie dans le </macro/de>. Lisez sans faute la notice jointe concernant l'utilisation des macros. Le contenu du répertoire devrait en outre être copié sur votre mémoire de travail et la macro EXCEL lancée uniquement à partir de votre mémoire de travail.

Le fichier CSV peut en outre être ouvert avec le logiciel Datamatic. Utilisez pour cela la fonction « ouvrir en tant que fichier texte » et choisissez le fichier correspondant.

**Lieu de stockage/nom de fichier**: La machine électrosoudable génère un sous-répertoire <PF> sur la clé USB dans lequel les fichiers créés sont mémorisés. Les noms de fichiers sont générés par la machine électrosoudable selon la syntaxe suivante: <DE nnnnn.PDF> pour les fichiers PDF et <PF nnnnn.log> pour CVS fichiers. <nnnnn> représente une numérotation progressive, qui garantit que les fichiers déjà existants ne sont pas remplacés. <nnnnn> désigne un numéro séquentiel pour ne pas écraser les fichiers existants.

#### **ATTENTION**

**!** La clé USB n'est pas conçue pour la sauvegarde permanente des données. Sauvegardez vos données régulièrement.

Transférez dès que possible les données de protocole sur un PC de bureau ou sur un PC potable et effacez les dossiers sur la clé USB. Le nombre de fichiers dans un répertoire sur la clé USB est limité à 30. Si plus de 30 fichiers sont créés, la machine électrosoudable génère sur la clé USB un nouveau répertoire nommé PF et un numéro séquentiel.

## **11.3.1 Transfert les protocoles sur une clé USB**

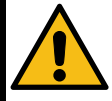

#### **Attention!**

**Le transfert des données par clé USB est garanti uniquement si la clé USB fournie est utilisée.**

Si vous utilisez une clé USB différente, celle-ci doit respecter les caractéristiques suivantes afin d'augmenter la probabilité de compatibilité:

Capacité mémoire: jusqu'à 2 ou 4 GB

Système de données: FAT

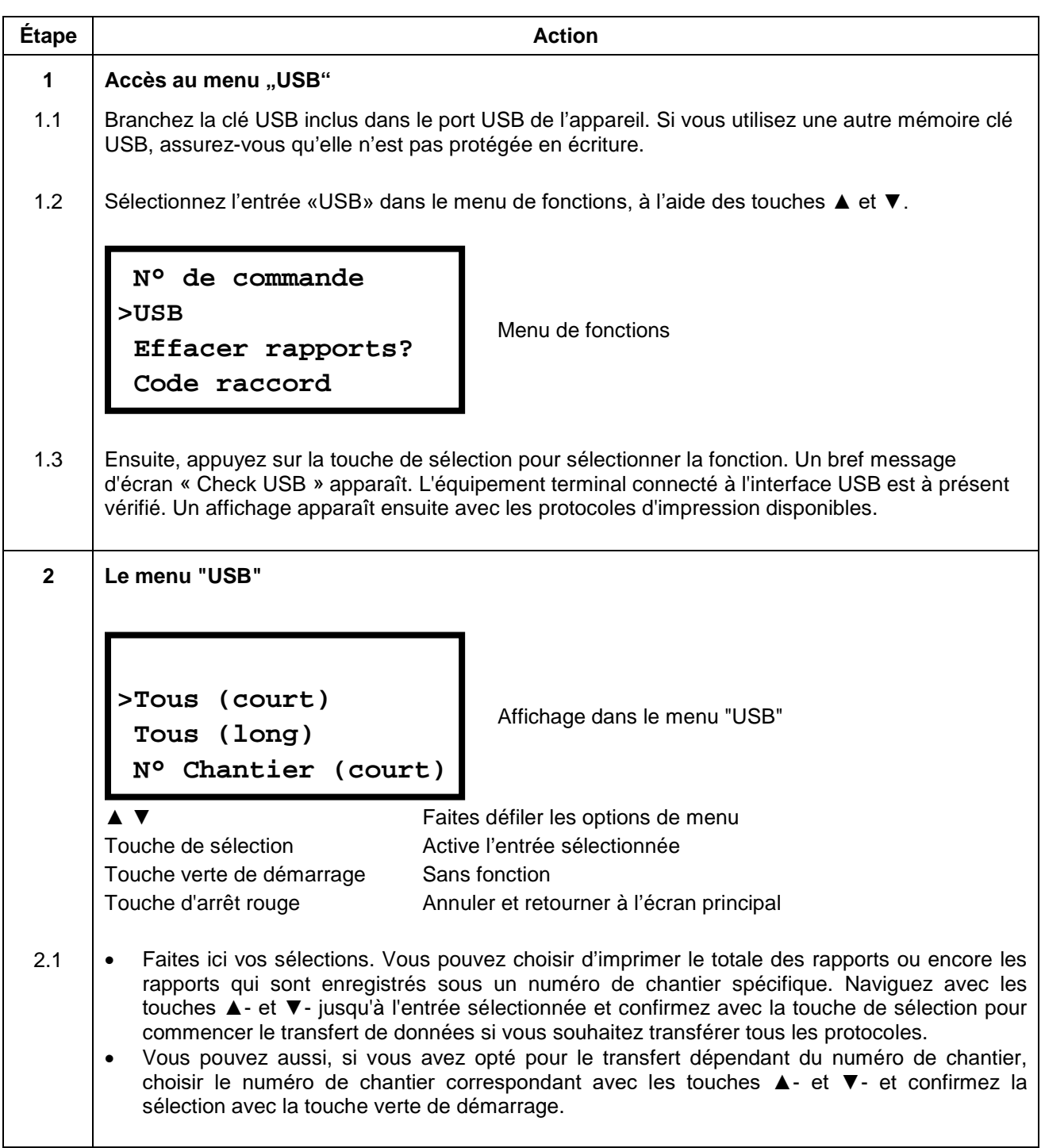

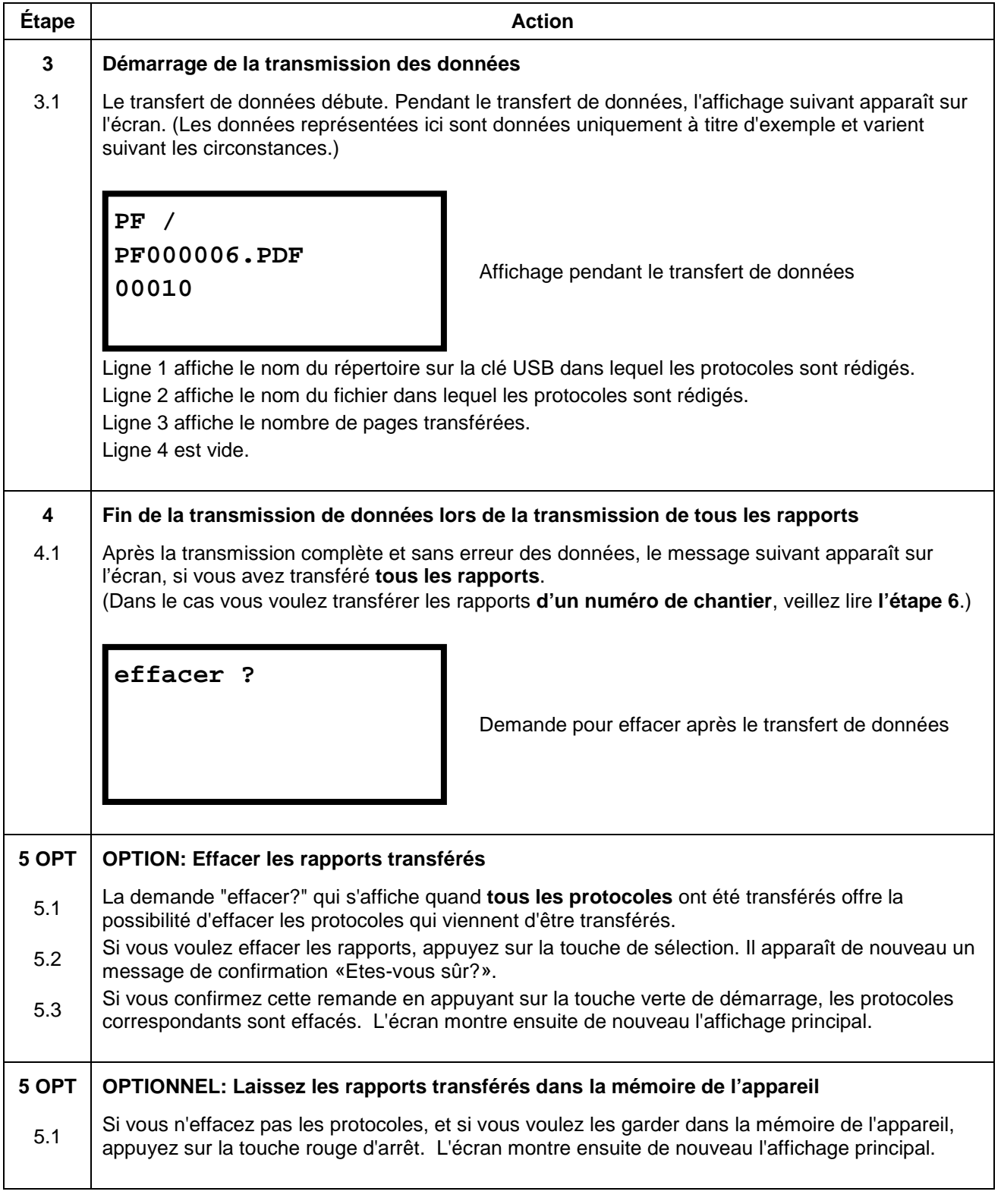

## **REMARQUE**

La demande de suppression des rapports transférés n'apparaît que si "Secure data" est désactivée dans le système de configuration.

### **ATTENTION**

Pour éviter de futures erreurs dans la gestion de sauvegarde ou de perdre des données, assurez-<br>vous que la machine électrosoudable ne se déconnecte pas du secteur. L'opération d'effacement<br>peut durer quelques minutes. vous que la machine électrosoudable ne se déconnecte pas du secteur. L'opération d'effacement peut durer quelques minutes.

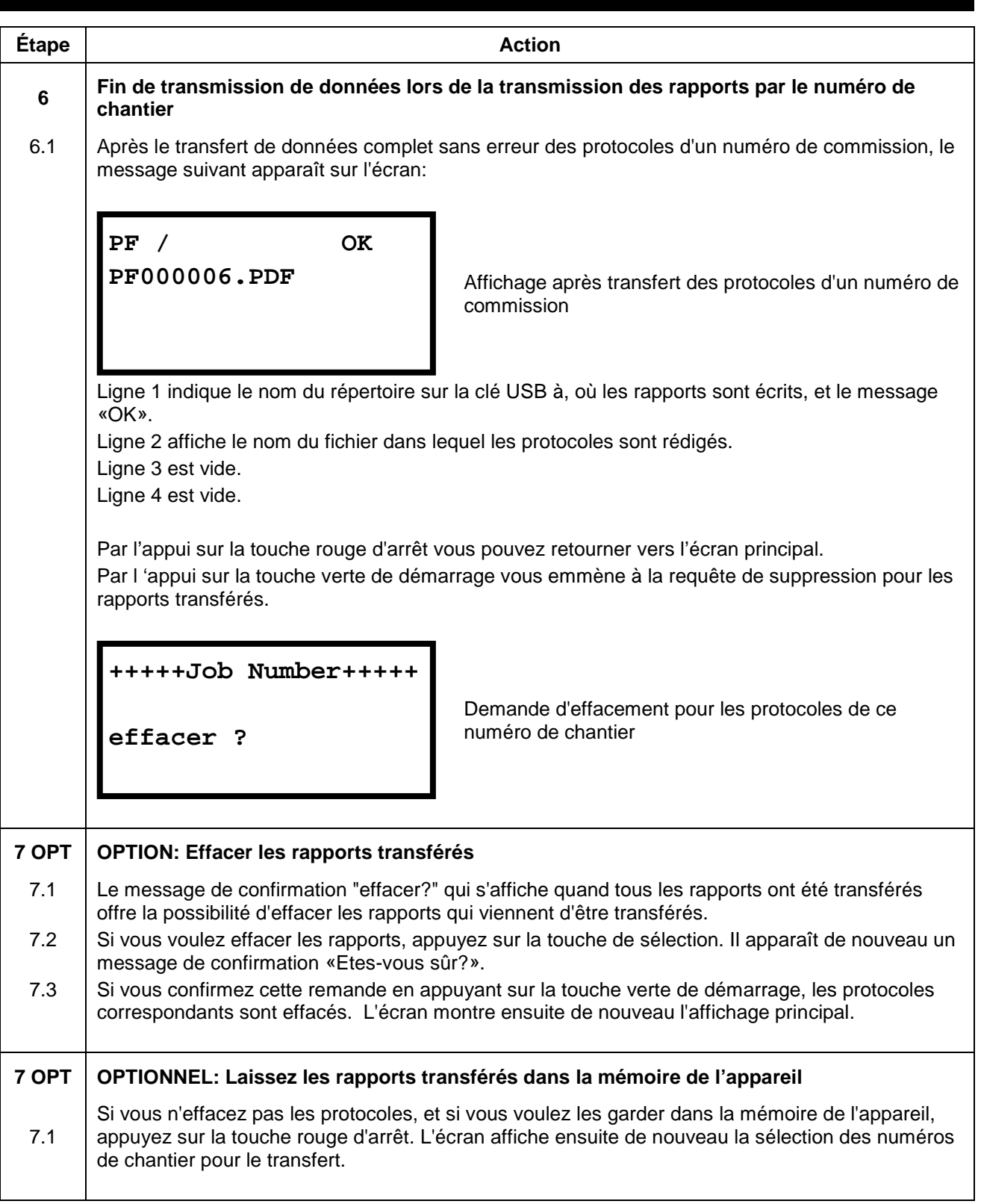

#### **ATTENTION**

- Pour éviter de futures erreurs dans la gestion de sauvegarde ou de perdre des données, assurez-<br>vous que la machine électrosoudable ne se déconnecte pas du secteur. L'opération d'effacement<br>peut durer quelques minutes. vous que la machine électrosoudable ne se déconnecte pas du secteur. L'opération d'effacement
	- peut durer quelques minutes.

### **11.3.2 Imprimer les protocoles par une imprimante USB**

#### **REMARQUE**

La connexion entre la machine électrosoudable et l'imprimante doit être établie avant de sélectionner l'entrée de menu «USB».

Le fabricant décline toute responsabilité que la machine électrosoudabl fonctionne avec tous les modèles USB-imprimantes. Selon le fabricant et le type de l'imprimante, il est possible qu'aucune connexion ne puisse être établie.

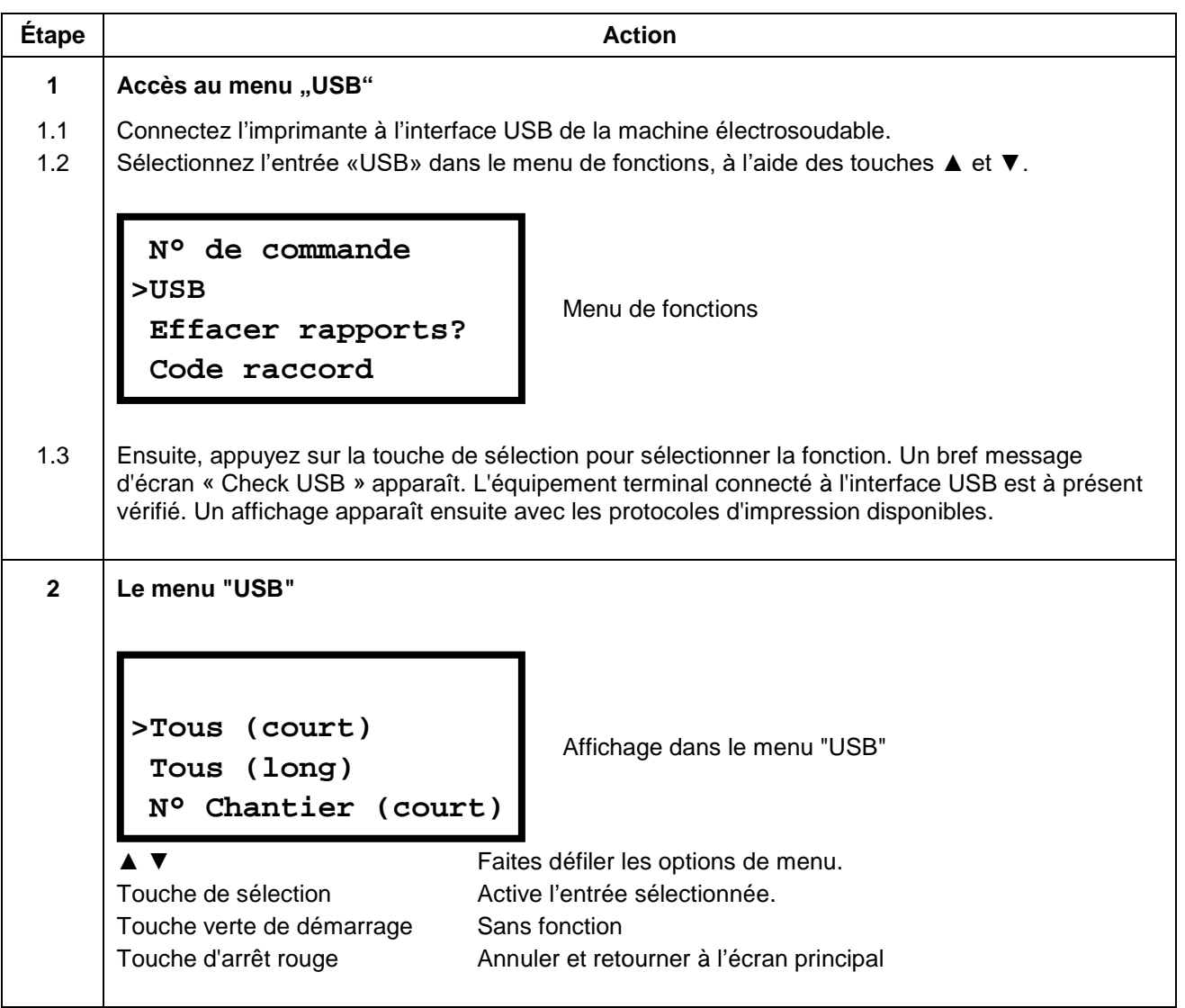

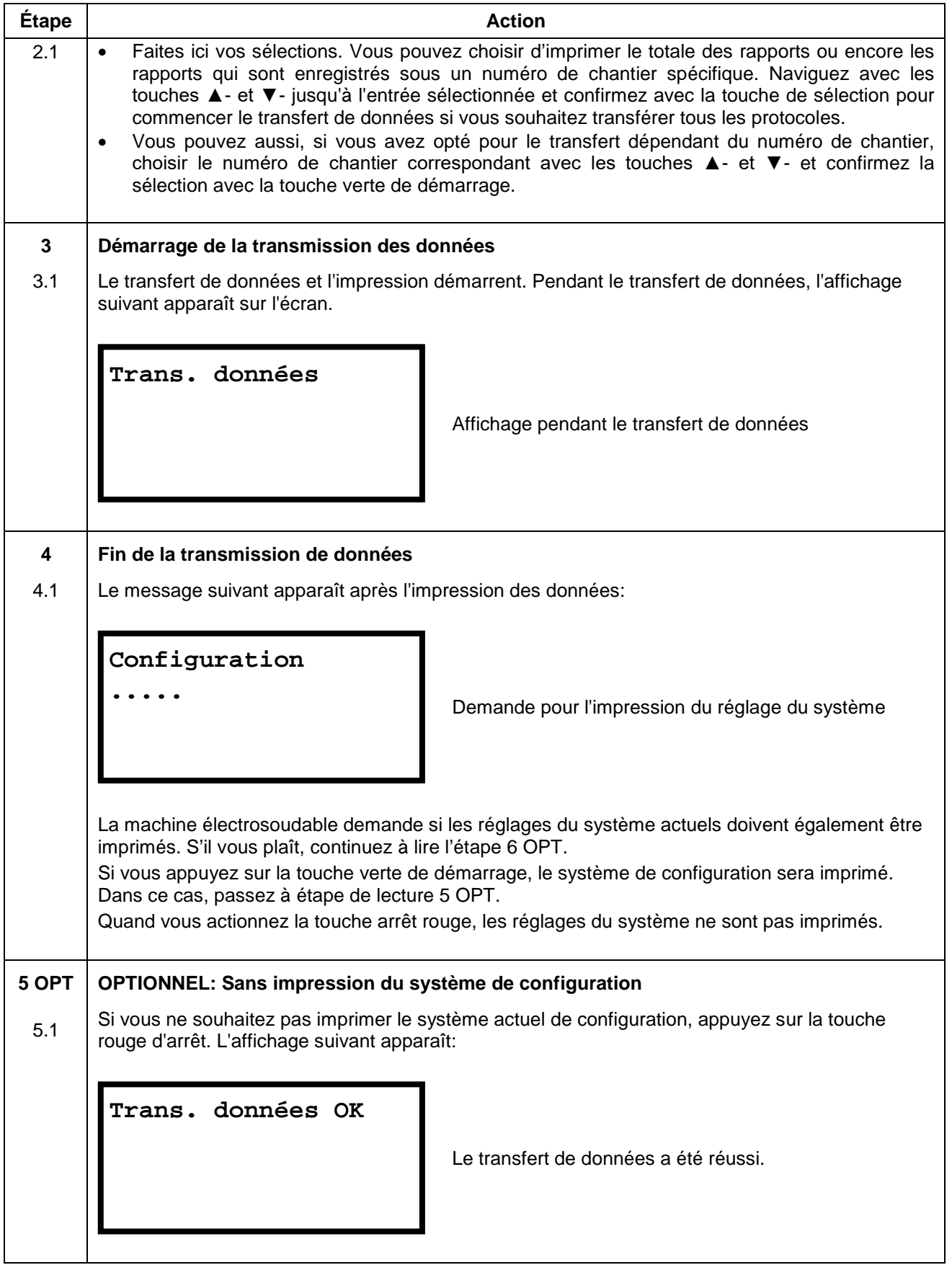

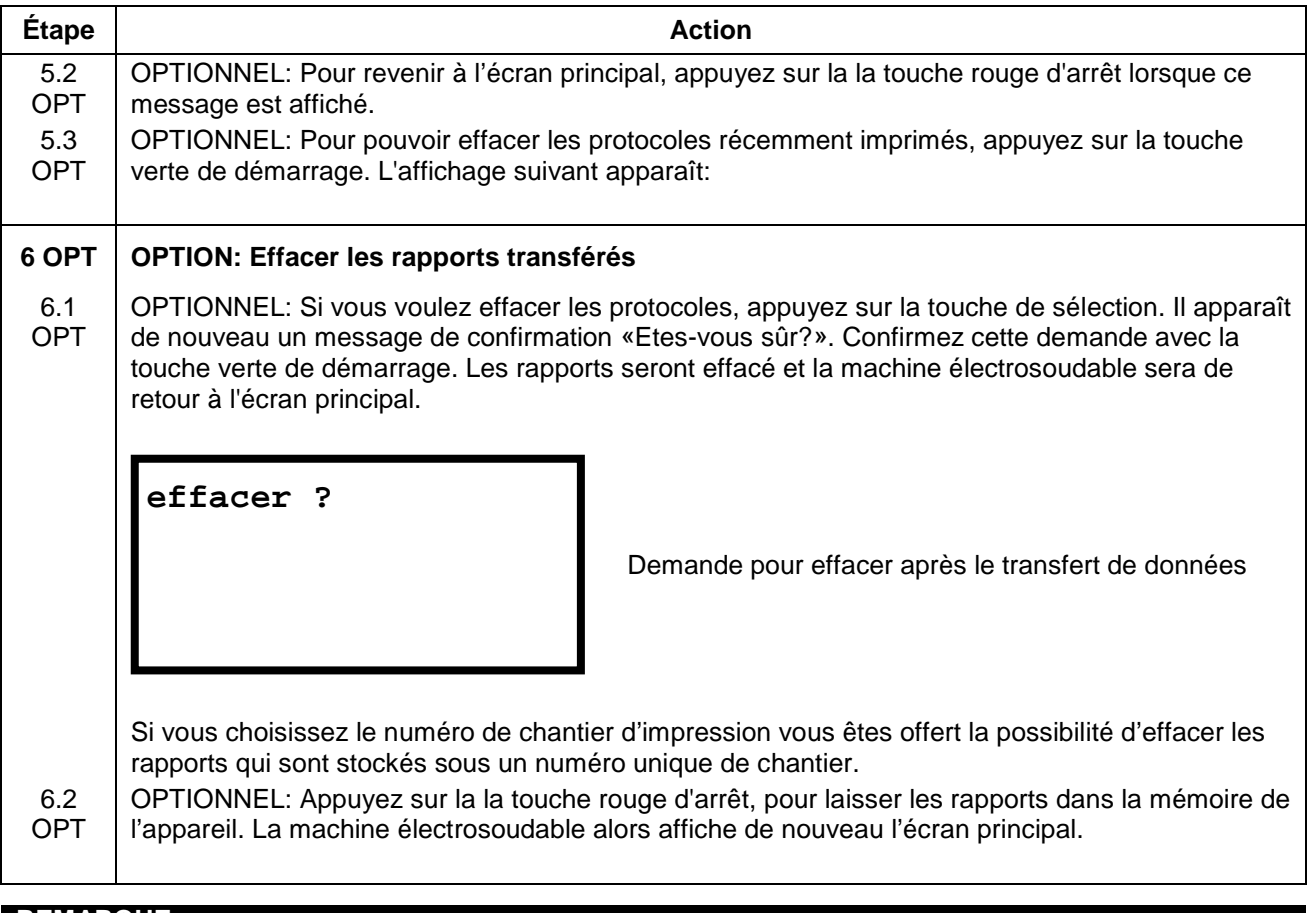

### **REMARQUE**

La demande de suppression des rapports transférés n'apparaît que si "Secure data" est désactivée dans le système de configuration.

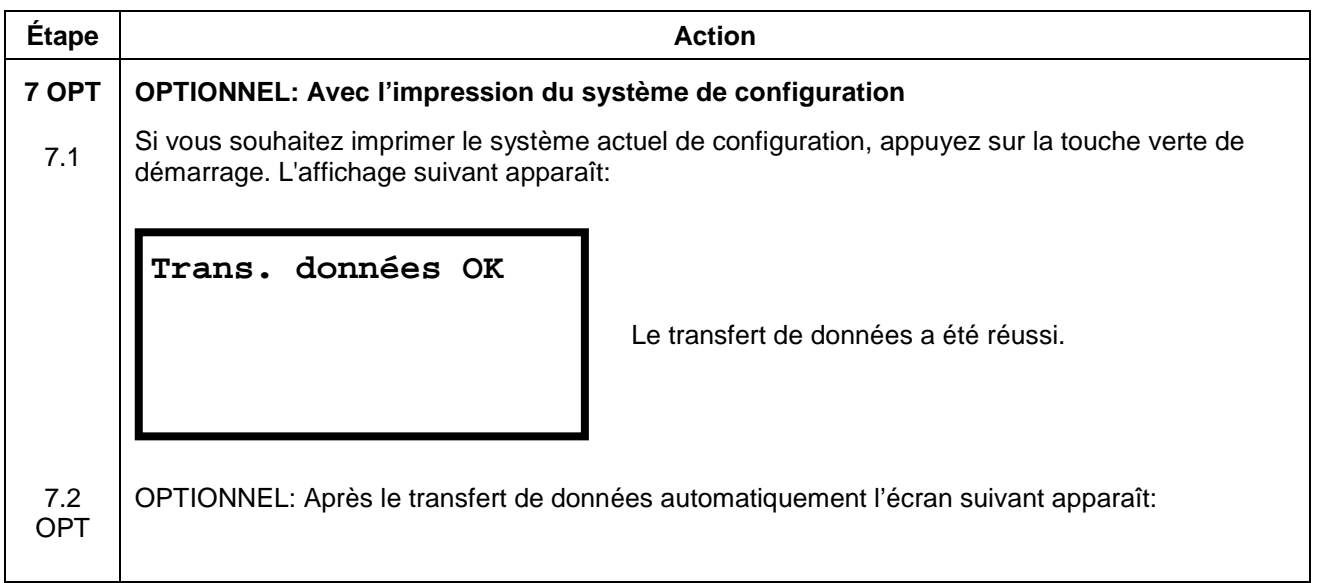

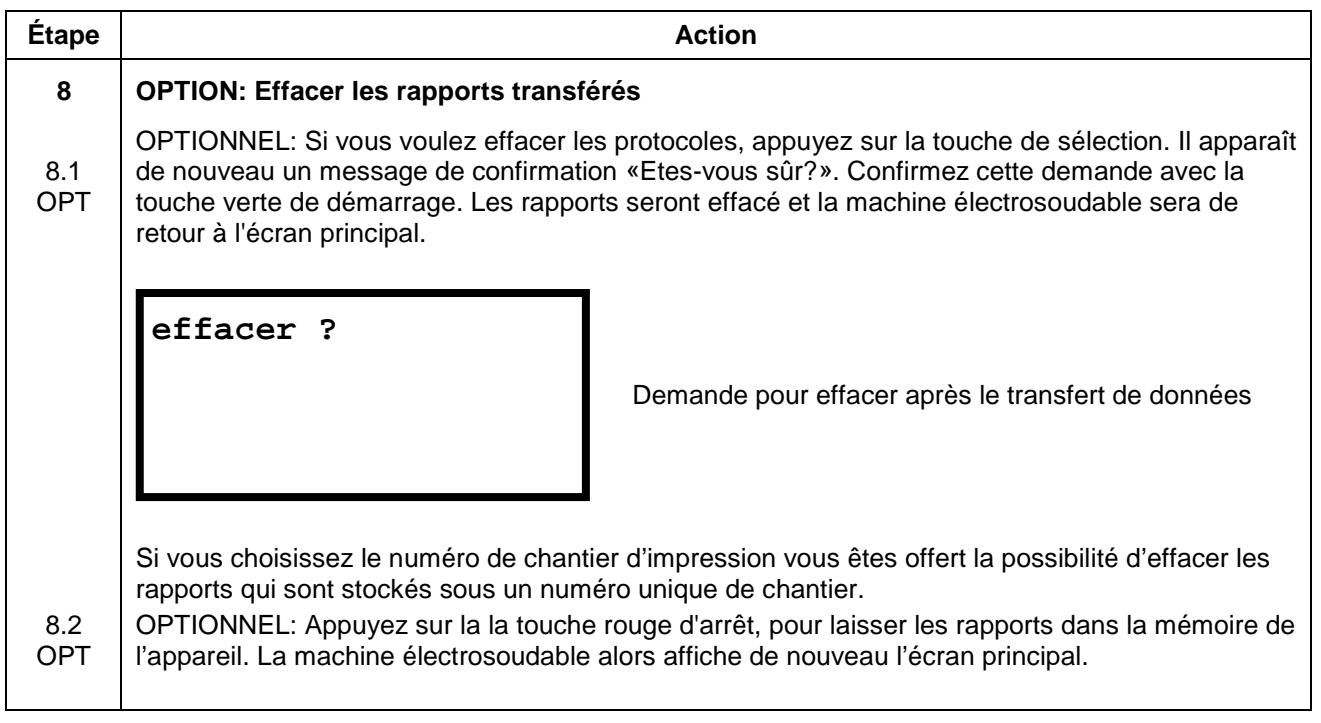

#### **REMARQUE**

La demande de suppression des rapports transférés n'apparaît que si "Secure data" est désactivée dans le système de configuration.

#### **ATTENTION**

Pour éviter de futures erreurs dans la gestion de sauvegarde ou de perdre des données, assurez-<br>vous que la machine électrosoudable ne se déconnecte pas du secteur. L'opération d'effacement<br>peut durer quelques minutes. vous que la machine électrosoudable ne se déconnecte pas du secteur. L'opération d'effacement peut durer quelques minutes.

## <span id="page-60-0"></span>**11.4 Effacer rapports?**

Cette fonction vous offre la possibilité d'effacer les protocoles mémorisés dans la machine électrosoudable. Les protocoles peuvent être effacés séparément pour chaque numéro de chantier. Vous pouvez appuyer sur la touche rouge d'arrêt à tout moment. Cela vous emmène vers l'affichage principal.

#### **REMARQUE**

Vous pouvez verrouiller cette option de sorte que vous serez invité à entrer un code d'accès lorsque vous essayez d'y accéder. Reportez-vous au chapitre [11.8.22](#page-88-0) ["Code Del."](#page-88-0) du système de configuration.

#### **ATTENTION**

Si vous supprimez les rapports d'un numéro de chantier, ainsi vous allez supprimer<br>automatiquement le numéro de chantier de la mémoire de l'appareil. Si vous avez encore besoin le<br>numéro de chantier respectivement, vous de automatiquement le numéro de chantier de la mémoire de l'appareil. Si vous avez encore besoin le numéro de chantier respectivement, vous devez le saisir à nouveau la suppression.

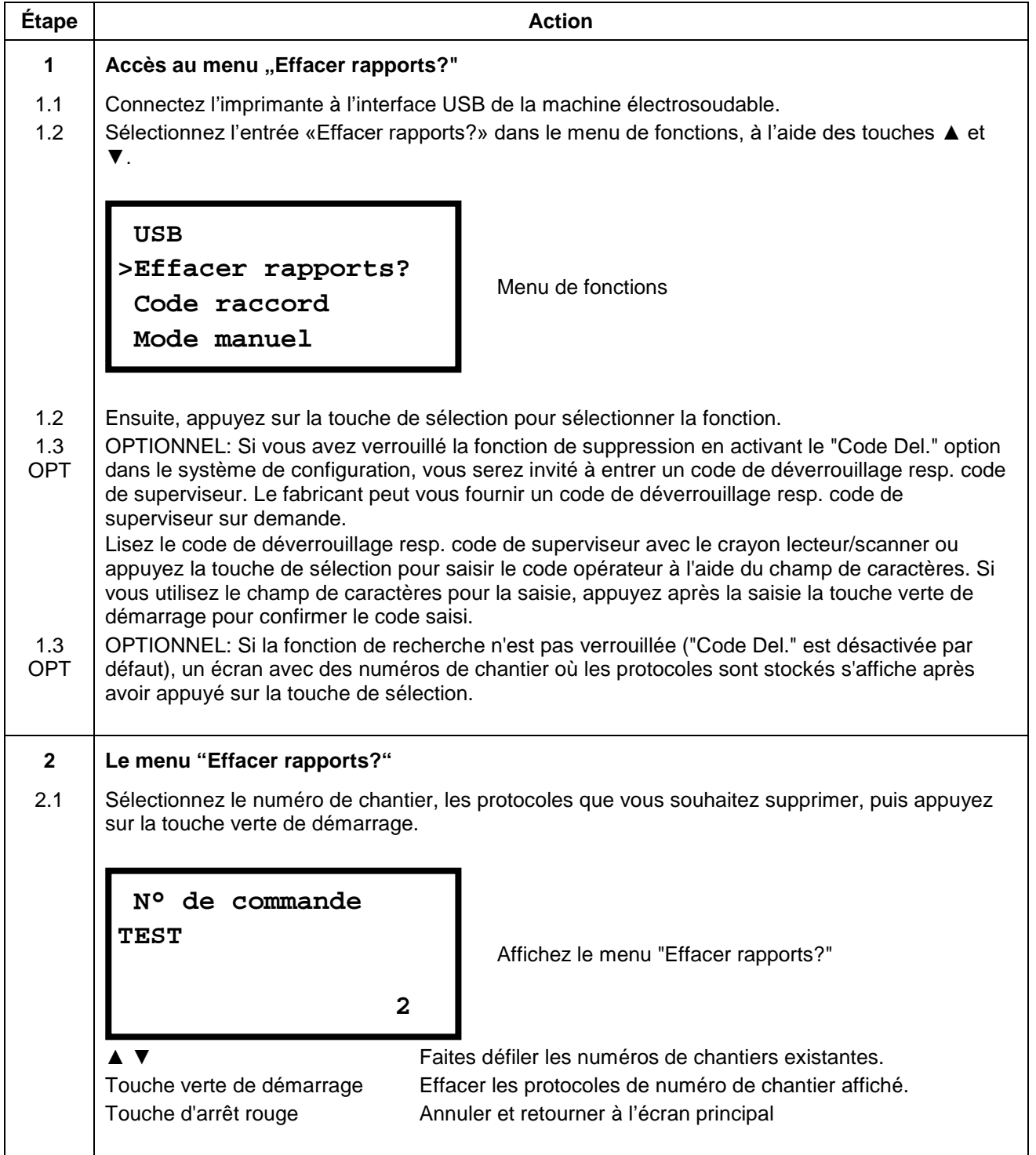

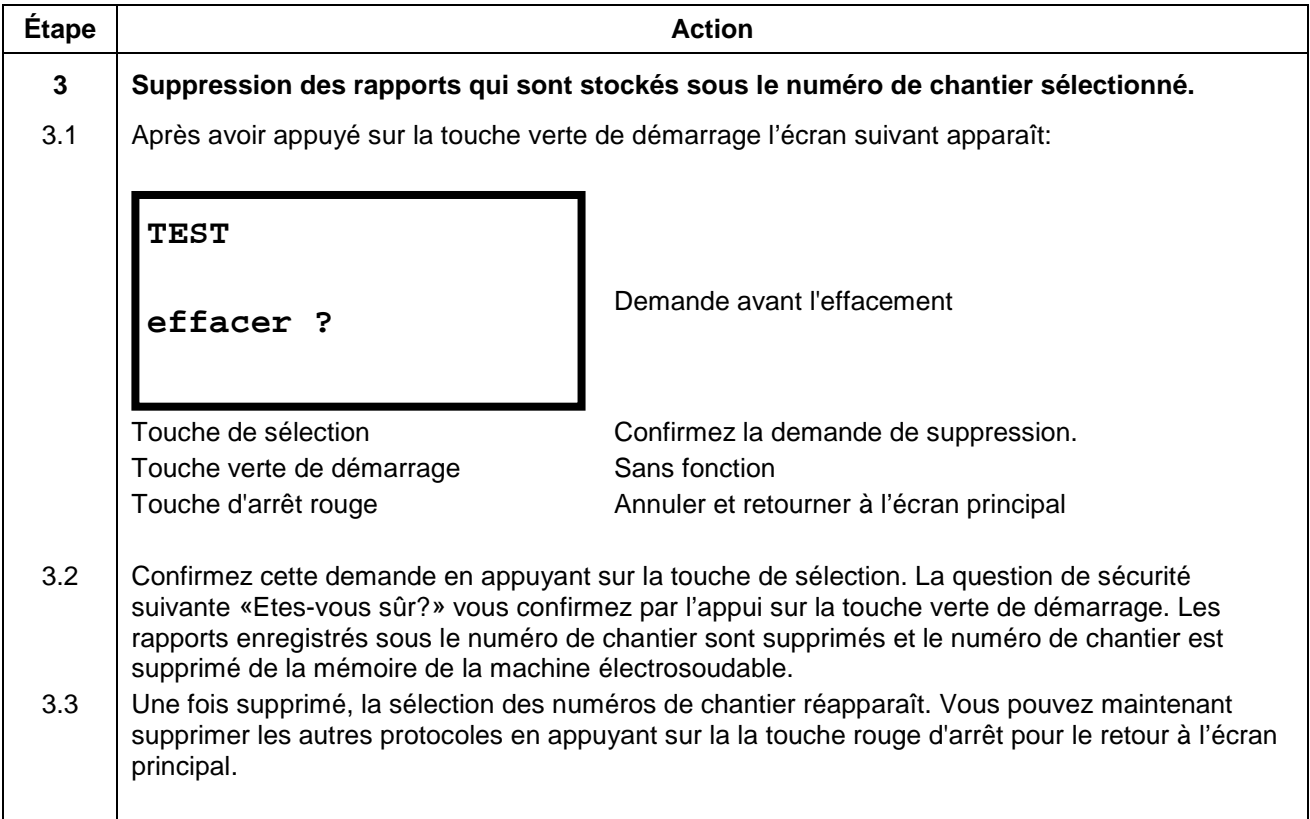

## <span id="page-63-0"></span>**11.5 Code raccord**

Cette fonction vous offre la possibilité de saisir directement le numéro du code d'un code à barres défectueux d'un raccord.

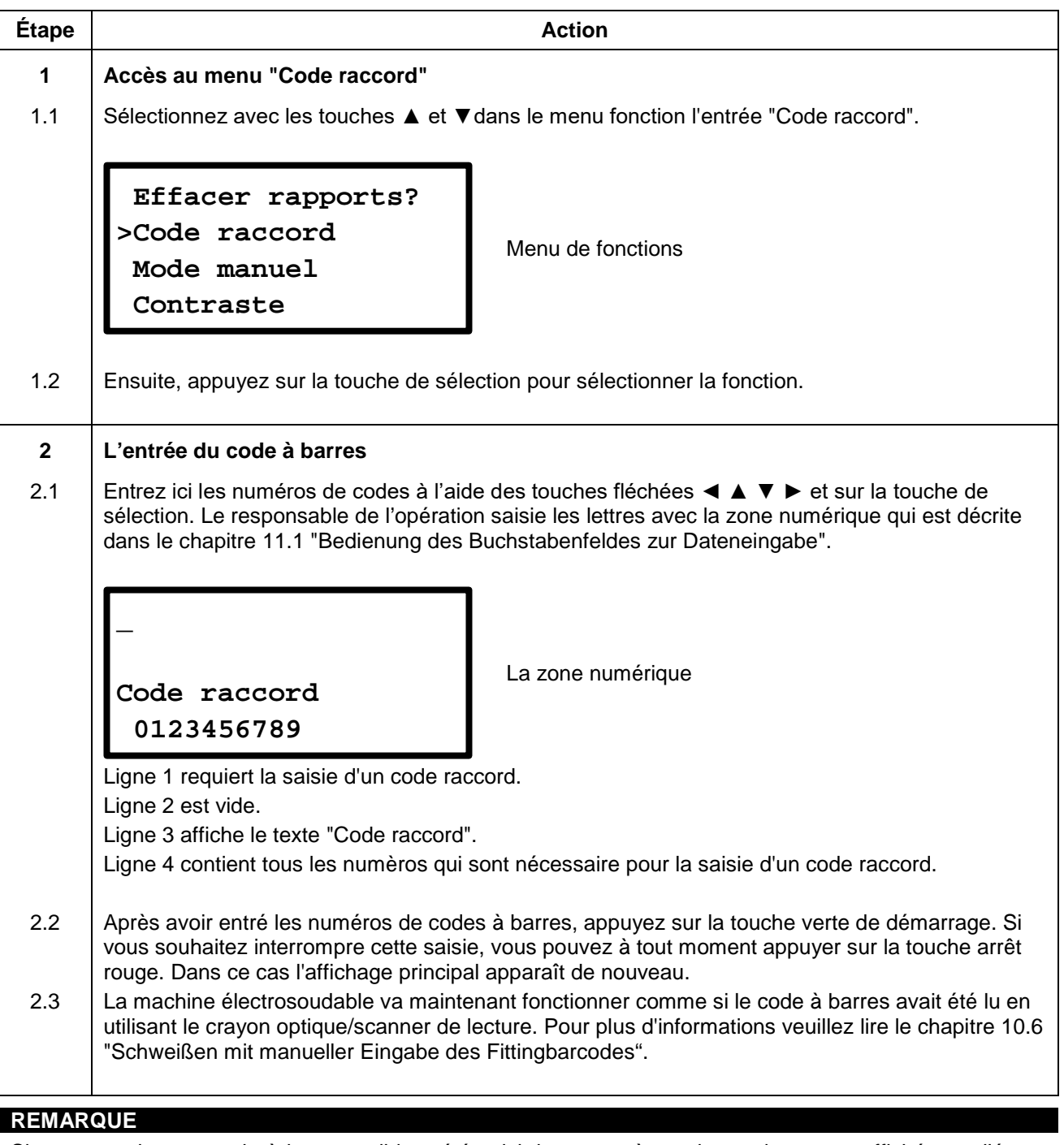

Si un raccord avec code à barres valide a été saisi, les paramètres de soudage sont affichés sur l'écran suivant. Si la procédure de soudage est terminé et l'entrée de menu "Code raccord" est à nouveau sélectionnée, le dernier code à barres entré soit présent et affiché sur l'écran. Maintenant, vous pouvez procéder comme suit:

- Appuyez sur la touche rouge d'arrêt: Cela supprime les chiffres du raccord avec code à barres et nécessite une nouvelle entrée.
- Appuyez sur la touche verte de démarrage: Cela accepte le dernier code à barres montré (la dernière utilisation) et affiche les paramètres de soudage à l'écran suivant.

# <span id="page-64-0"></span>**11.6 Mode manuel**

Le point menu « Mode manuelle » permet une saisie manuelle des paramètres de « Tension de soudage » et de « Temps de soudage ». La tension de soudage peut être réglée dans une plage de 8 V à 48 V et le temps de soudage réglé dans une plage de 1 s à 9999 s.

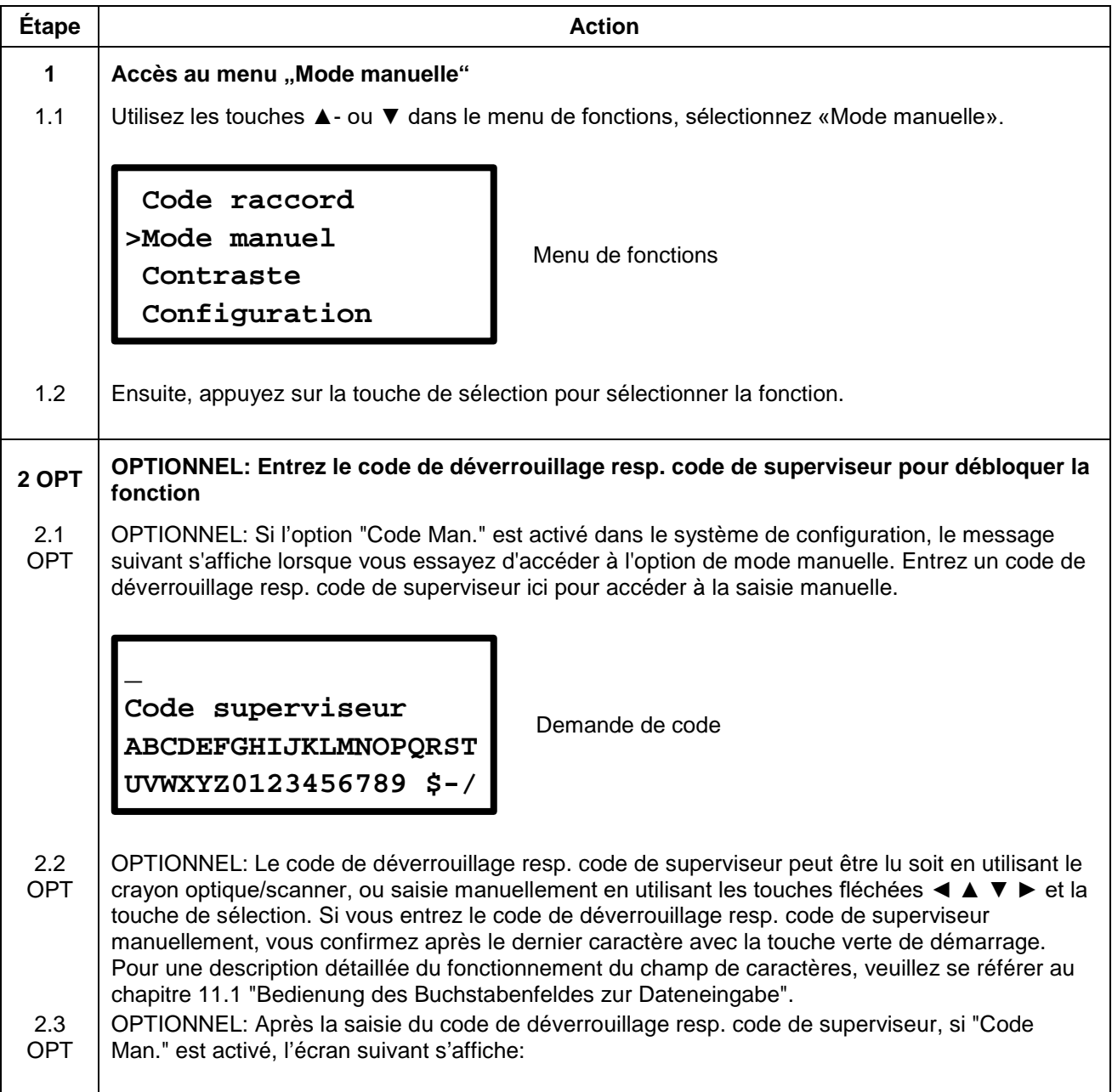

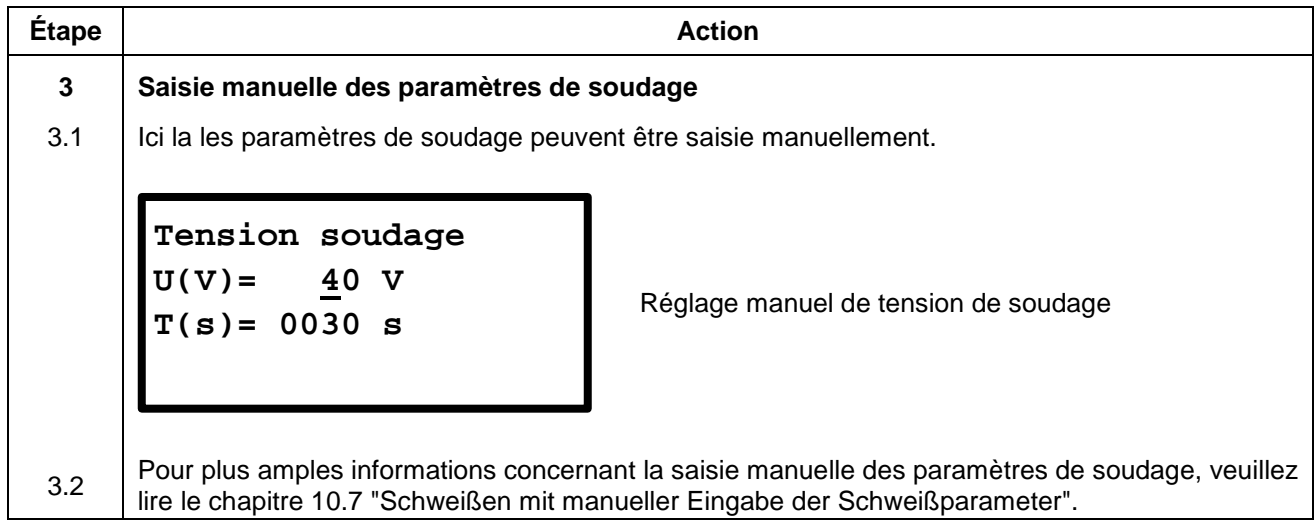

# <span id="page-66-0"></span>**11.7 Contraste (écran)**

Avec cette fonction vous avez la possibilité d'adapter le contraste de l'écran aux conditions d'éclairage de votre environnement.

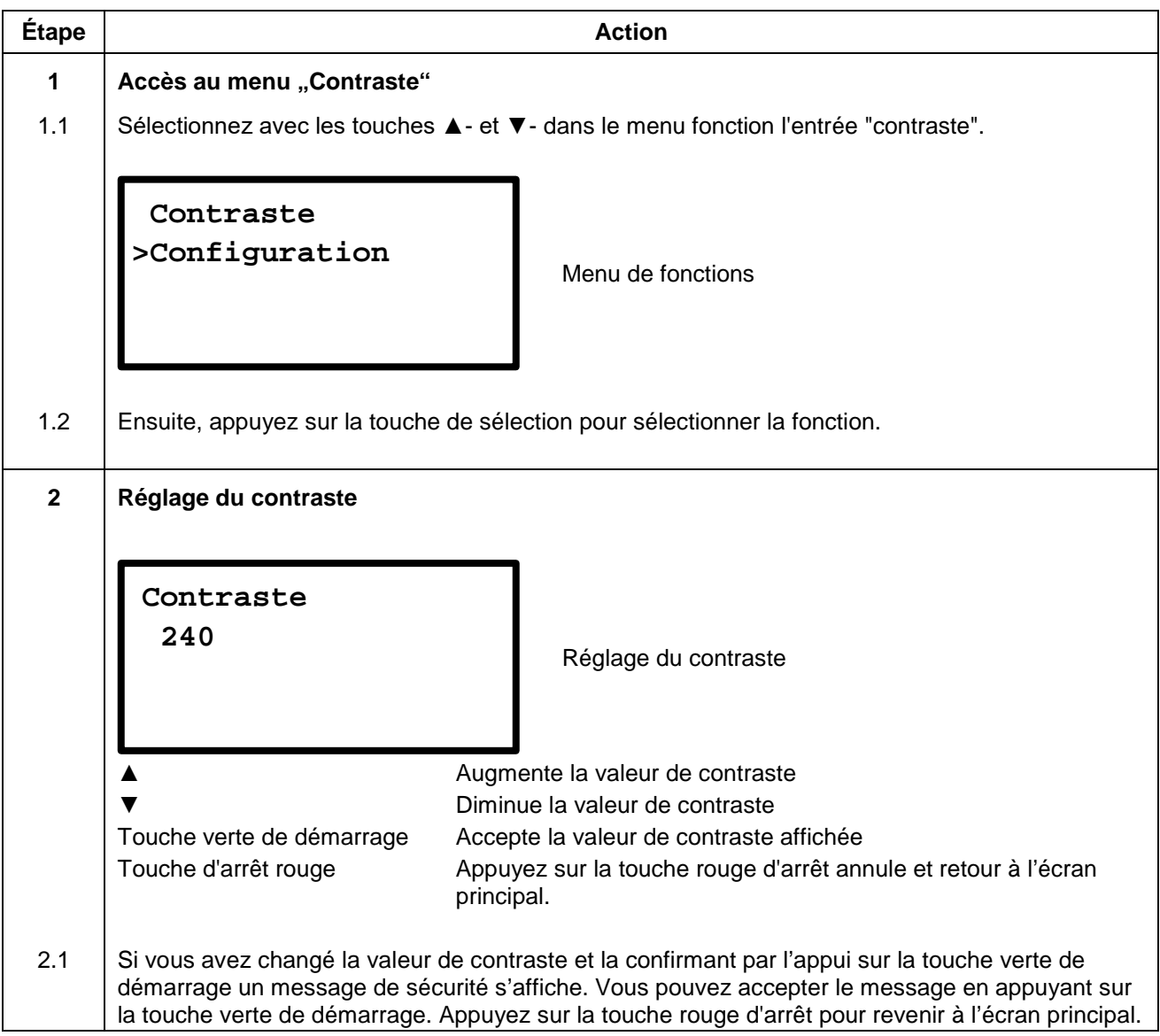

# <span id="page-67-0"></span>**11.8 Configuration**

Dans le menu de l'appareil "Configuration" plusieurs réglages et fonctions de l'appareil peuvent être modifiés. Suivant la configuration de base de l'appareil, un code de déverrouillage resp. code de superviseur peut être nécessaire pour l'accès à ce menu. Cette limitation peut être désactivée dans ce menu.

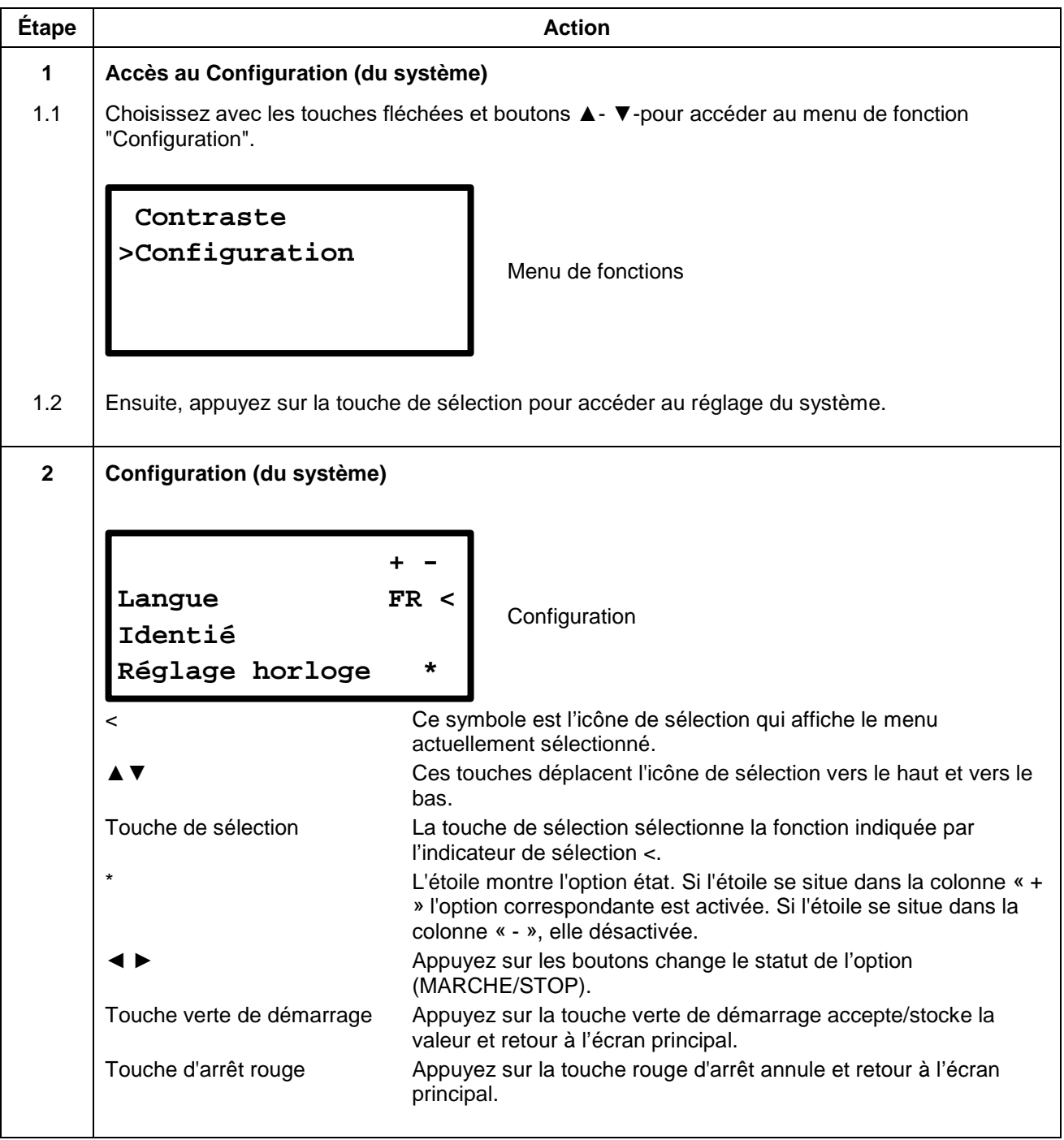

Le tableau suivant présente les fonctions disponibles:

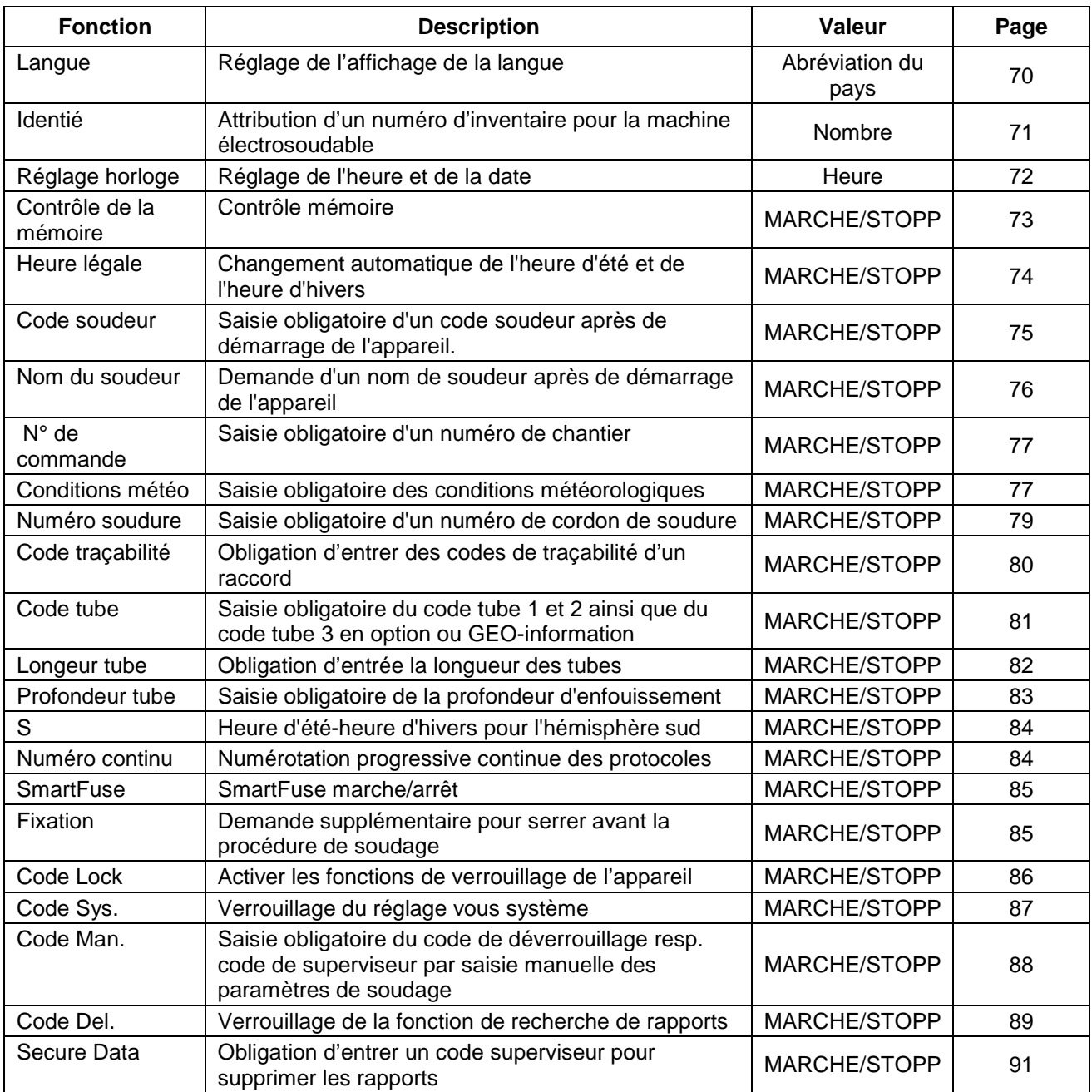

# <span id="page-69-0"></span>**11.8.1 Langue**

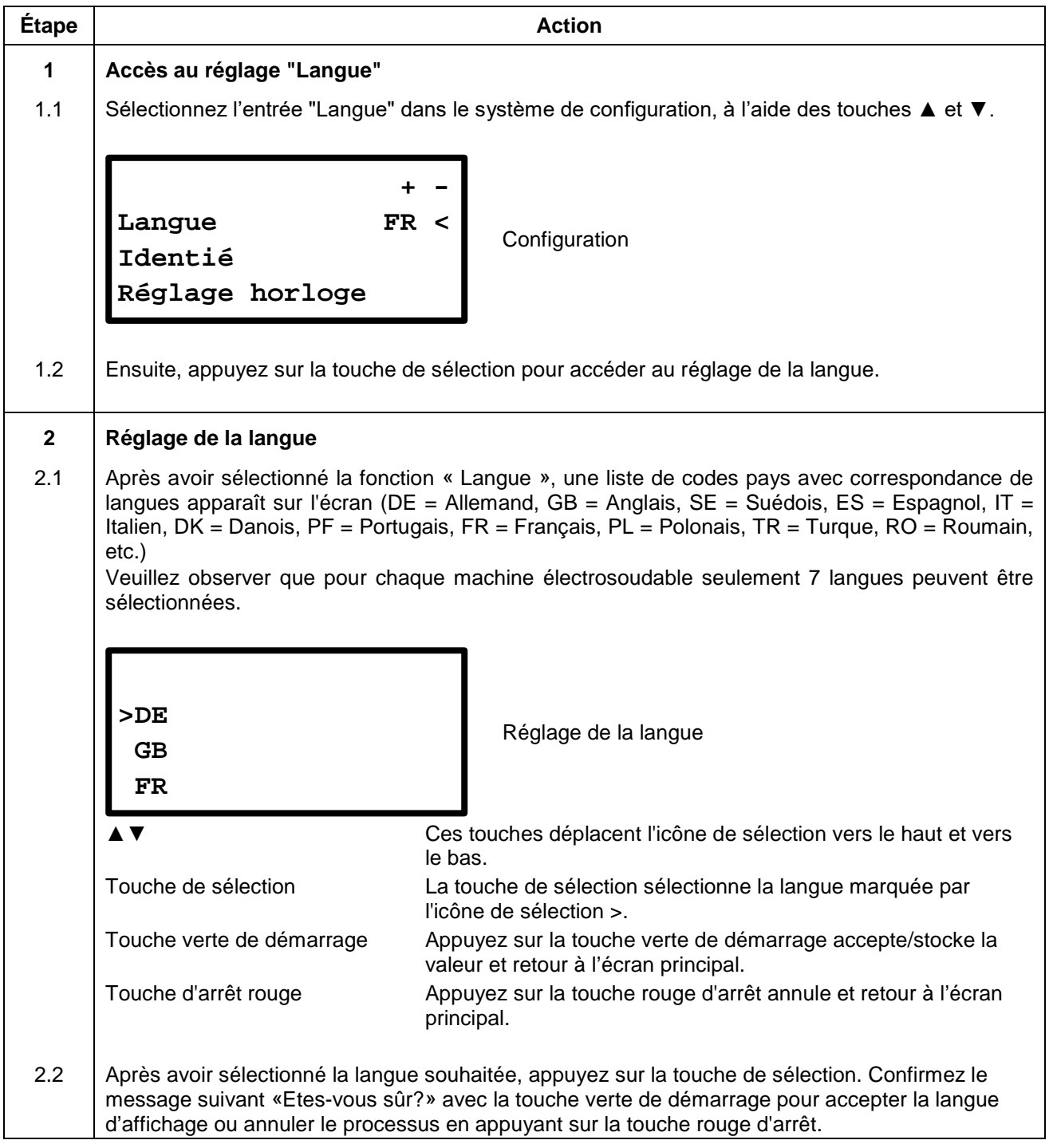

## <span id="page-70-0"></span>**11.8.2 Identié**

Le numéro d'inventaire peut être attribué par vous-même pour pouvoir identifier l'appareil dans votre inventaire. Pour la saisie vous pouvez utiliser le champ de caractère qui s'affiche ou lire un code à barres avec un crayon de lecture/Laser. Le numéro d'inventaire saisi s'imprime avec le protocole.

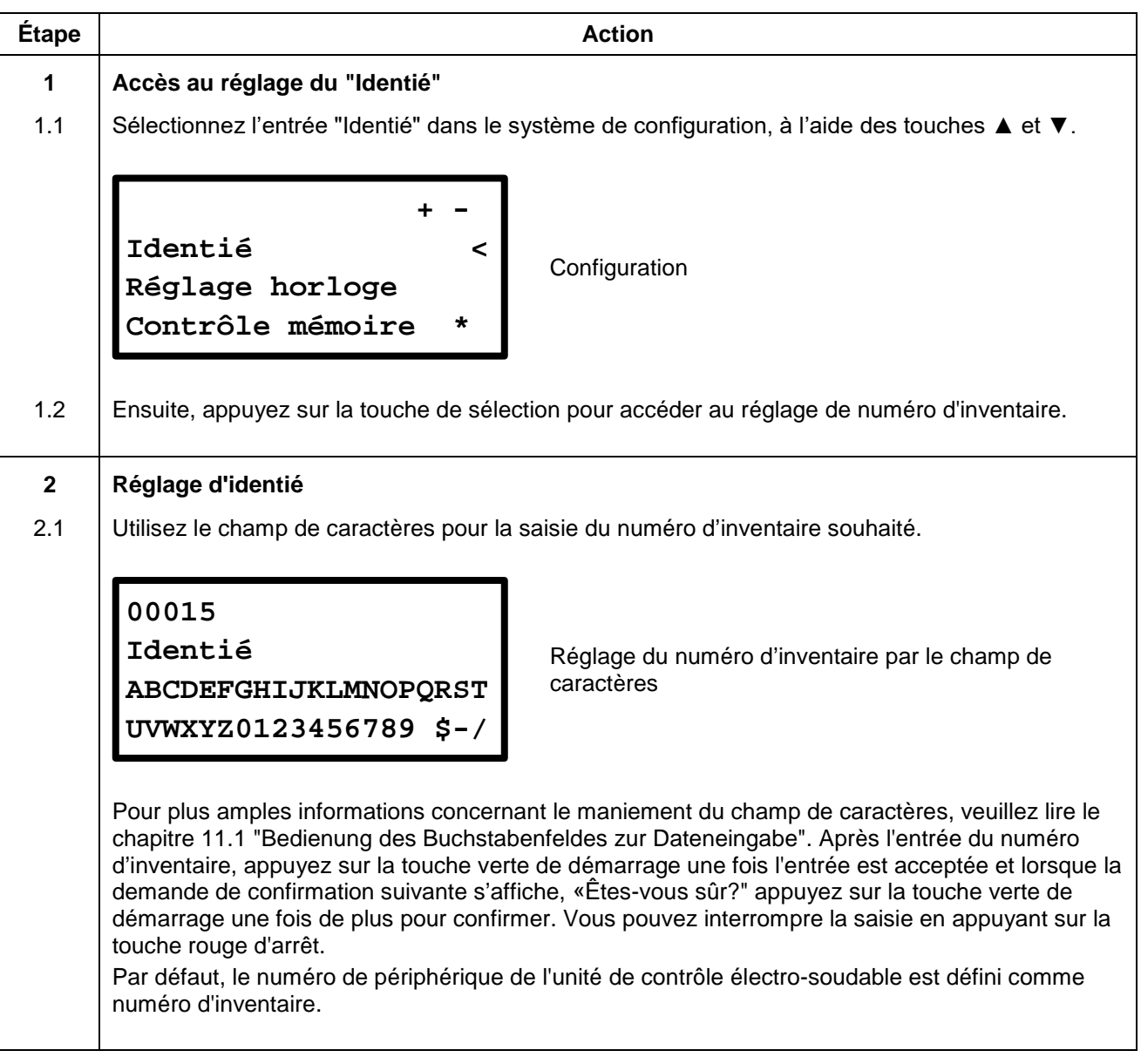

## <span id="page-71-0"></span>**11.8.3 Réglage horloge**

Après avoir sélectionné la fonction "Réglage horloge" de la configuration du menu du système, l'écran affiche l'heure et la date.

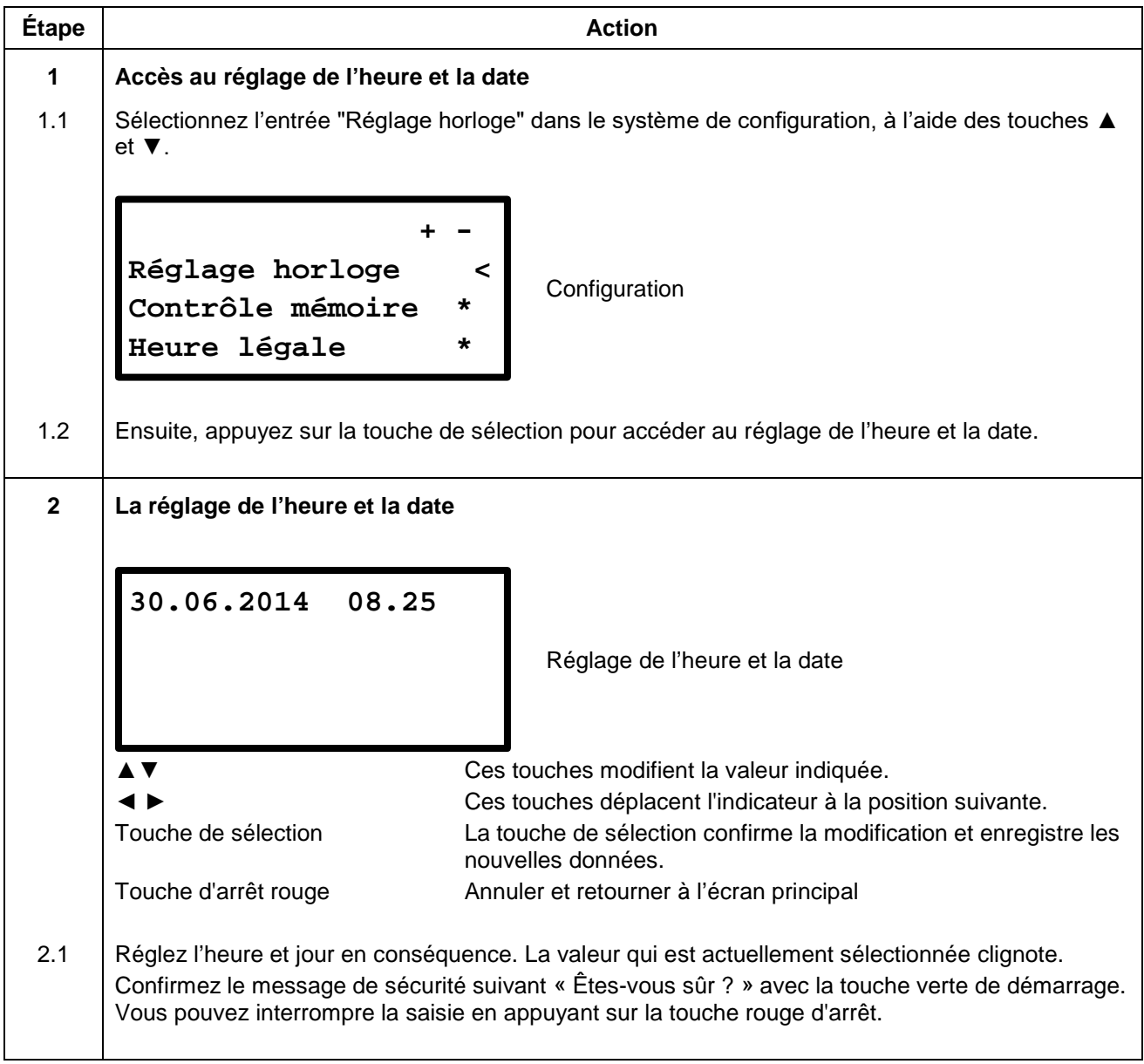
# **11.8.4 Contrôle mémoire**

Lorsque l'option de contrôle de la mémoire est activée, la machine électrosoudable ne va pas commencer une autre opération de soudage puisque la mémoire interne est pleine. Ceci permet d'éviter une perte de données inopinée. Vous serez de toute façon averti par la machine électrosoudable aussitôt que la machine électrosoudable dispose de moins de 50 places de rapport.

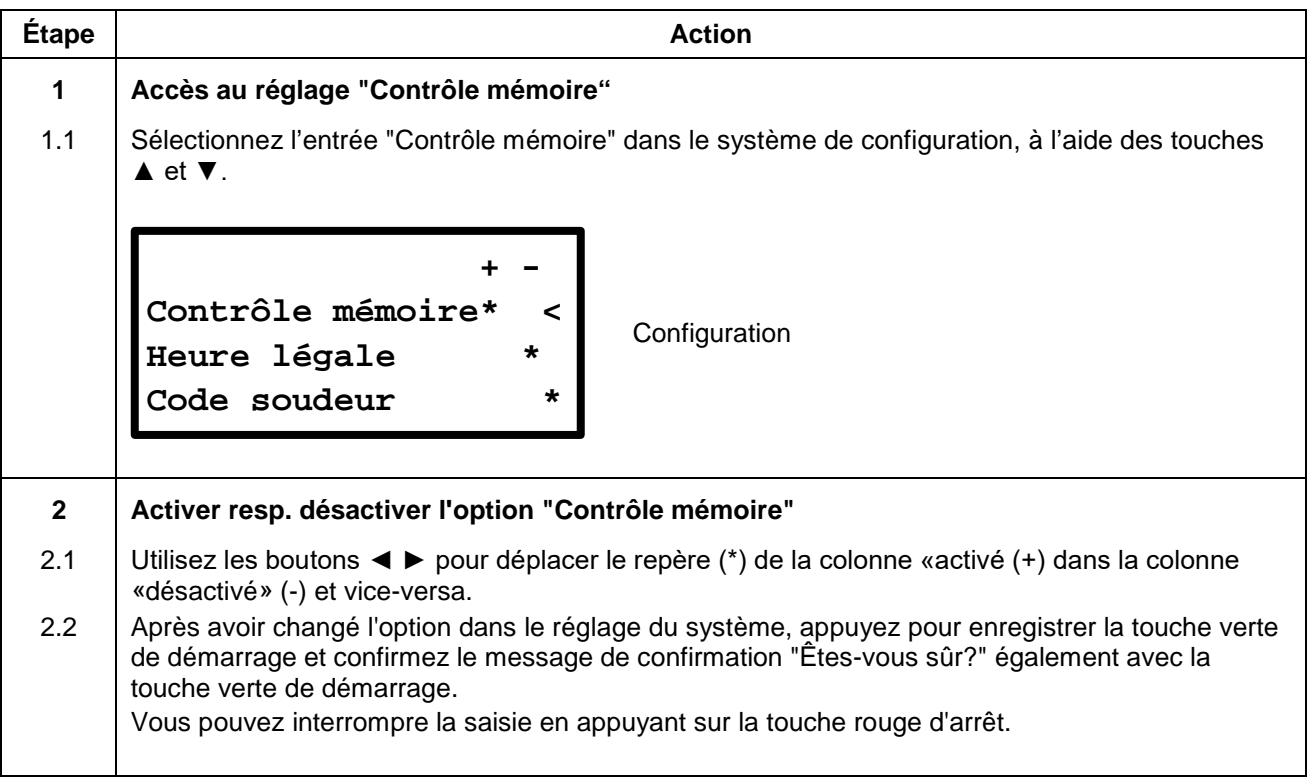

## **11.8.5 Heure légale**

Avec cette option, vous pouvez activer ou désactiver le changement automatique de l'heure d'été et d'hiver. Si ce changement de l'heure est actif du 21 Mars au 21 Octobre une demande de "Changer le temps" sera affichée chaque fois que l'appareil est allumé. Si la demande est confirmée en appuyant sur la touche verte de démarrage, le passage respectif sera fait. Si vous appuyez sur la touche rouge d'arrêt, le passage ne se fera pas et le message apparaîtra la prochainement une fois que l'appareil est allumé.

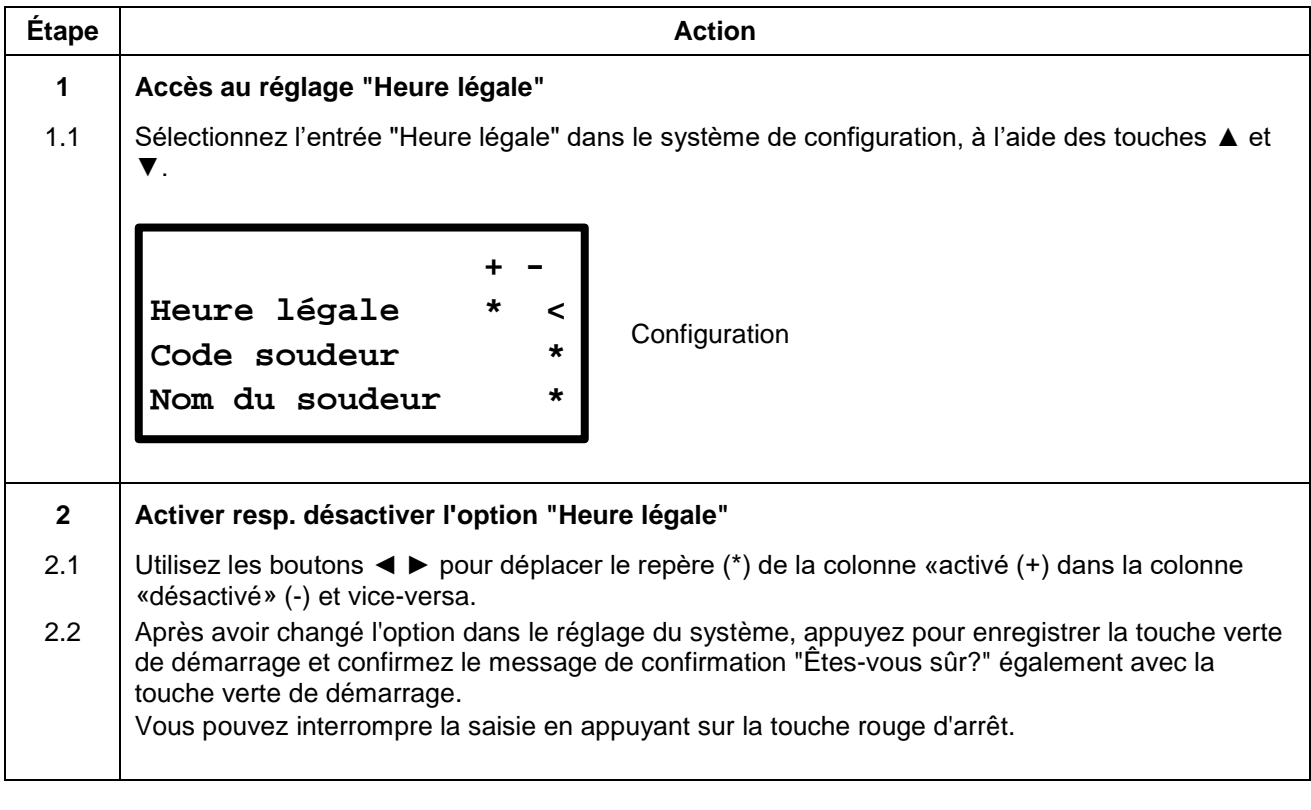

### **11.8.6 Code soudeur**

Le "Code soudeur" sert à identifier l'utilisateur d'une machine électrosoudable. Avec une fonction "Code soudeur" activée, seules des personnes possédant un code soudeur peuvent mettre en service la machine électrosoudable. Le code soudeur peut être demandé au fabricant en trois niveaux différents :

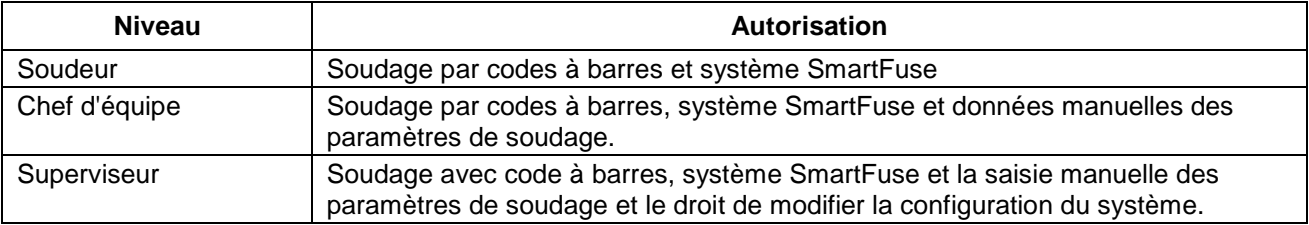

Des cartes d'identification en conformité à ISO 12176-3 peuvent être délivrées sur demande. Avec activation de la demande du code de soudeur, la machine électrosoudable invite l'utilisateur à faire entrer un code valide de soudeur avant d'entamer la procédure de soudage.

### **ATTENTION**

**1** Cette fonction présuppose que l'utilisateur en est en possession d'un code soudeur conformément aux instructions du fabricant et à la norme ISO 12176-3. aux instructions du fabricant et à la norme ISO 12176-3.

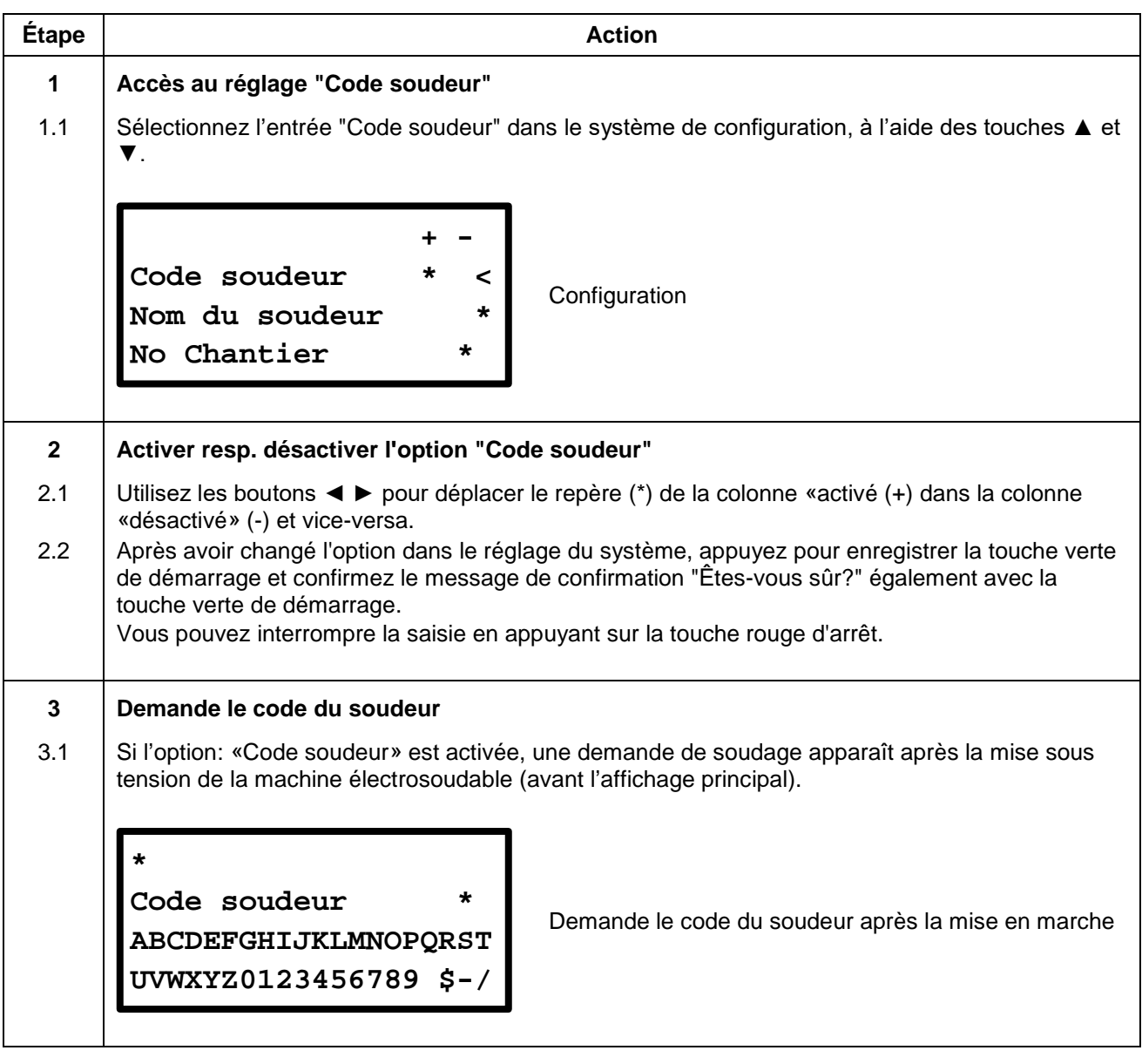

### **11.8.7 Nom du soudeur**

Lorsque cette fonction est activée, l'après la mise en marche d'une requête qui demande le nom du soudeur apparaît sur l'écran. Le nom est entré avec le champ de caractères.

- Une fois la saisie effectuée, confirmez avec la touche verte de démarrage.
- Vous pouvez sauter l'option resp. cela annule l'entrée en appuyant sur la touche rouge d'arrêt.

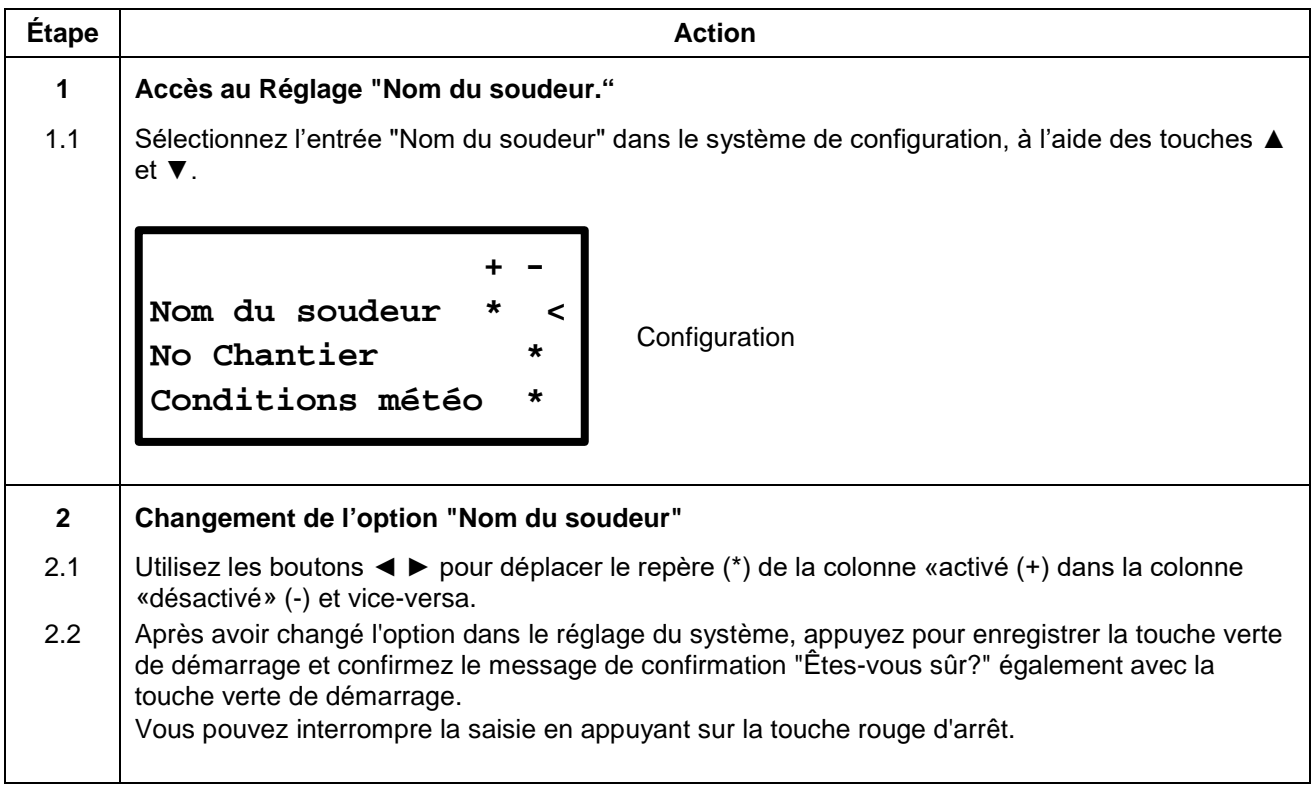

### **11.8.8 N° de commande**

Quand cette fonction est activée et après l'assemblage d'un raccord, une remande de saisie ou de sélection d'un numéro de chantier sous lequel le protocole de soudage est déposé apparaît. Le numéro de chantier peut être composé de chiffres et de textes.

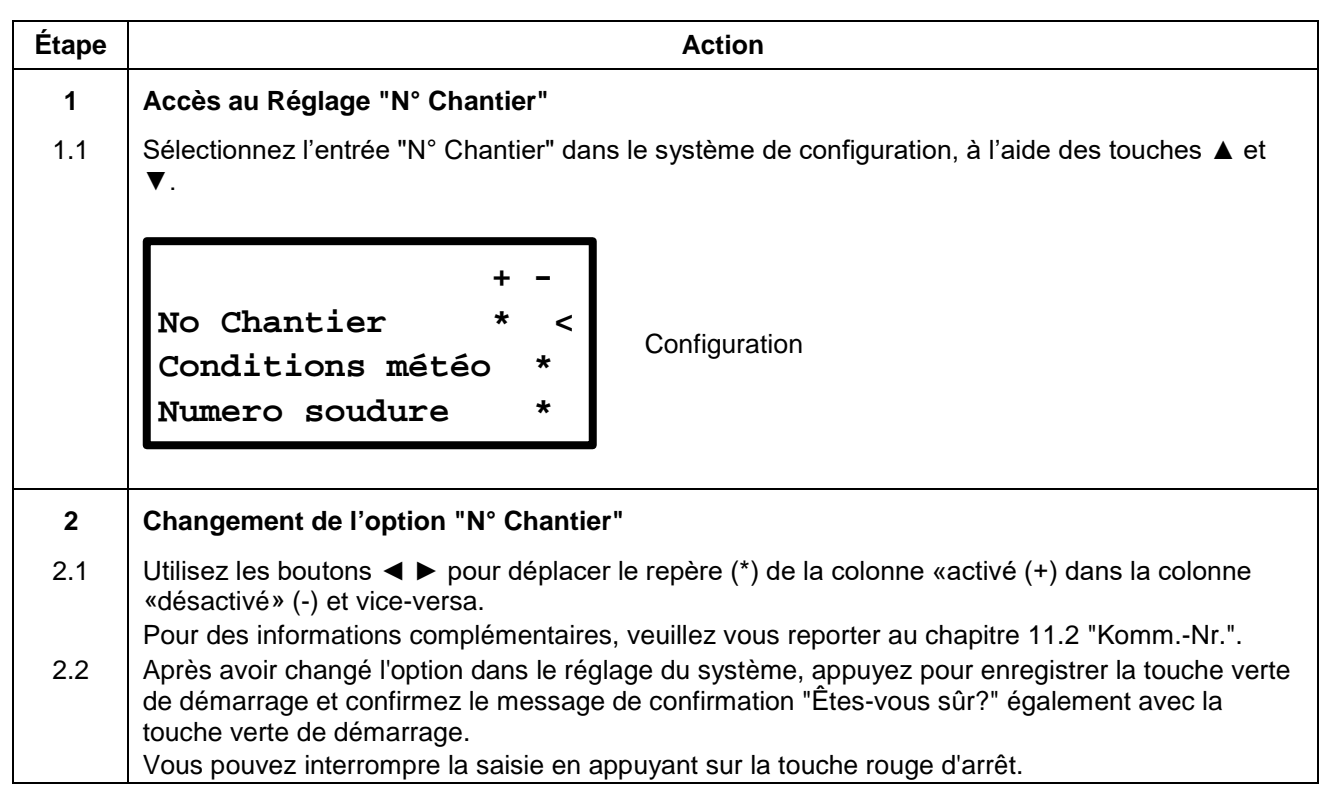

### **11.8.9 Conditions météo**

Quand cette fonction est activée, la saisie des conditions météorologiques et des mesures de protection peut être effectuée selon la norme DVS 2008. Cette saisie s'effectue une fois après chaque mise en service de l'appareil en deux étapes.

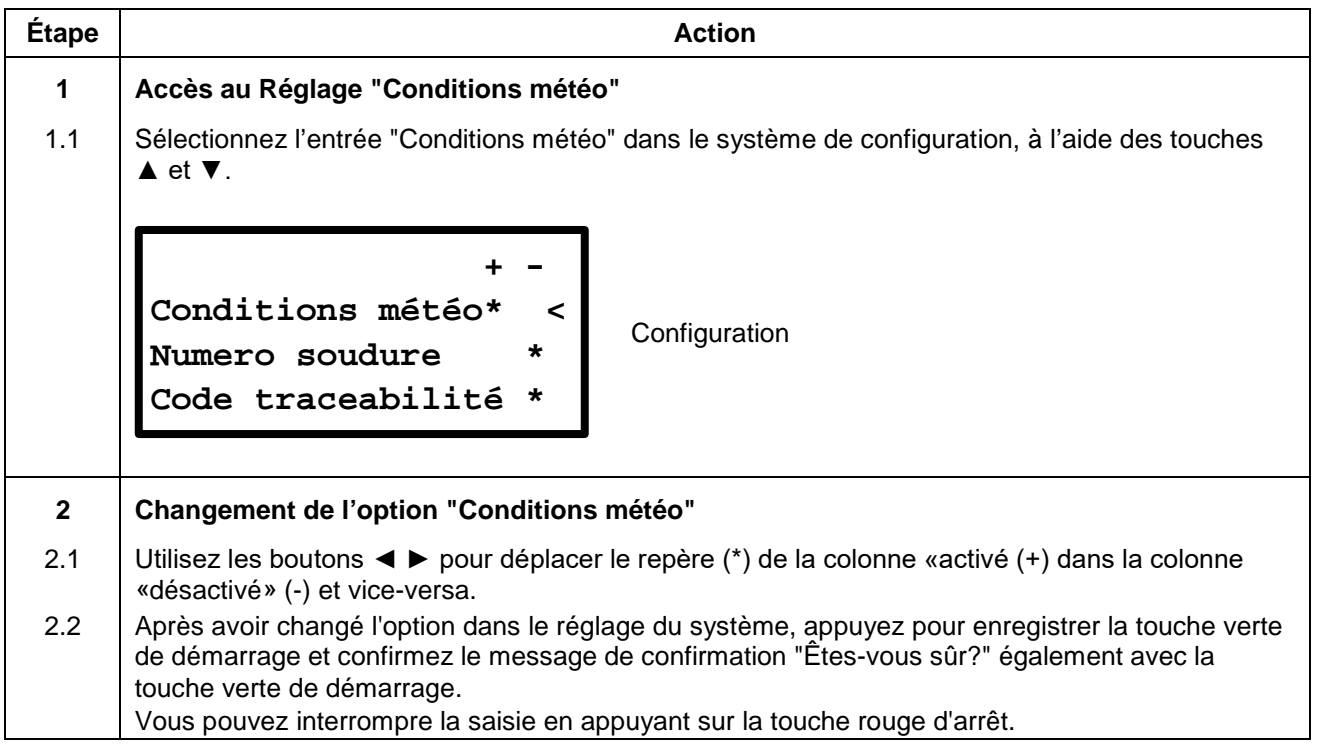

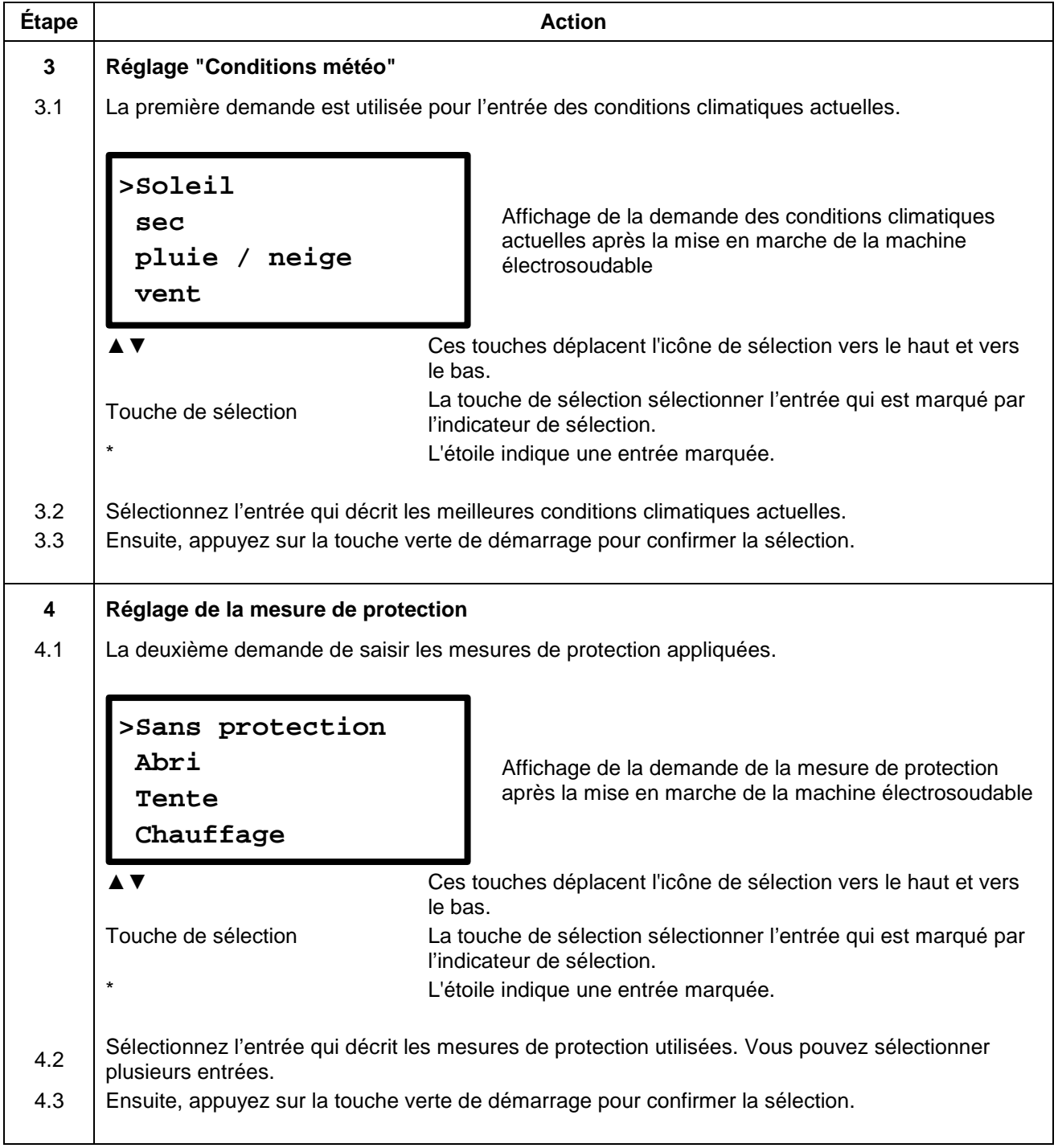

### **11.8.10 Numéro soudure**

Si cette fonction est activée, vous pouvez ajouter manuellement un numéro de soudure à 6 chiffres à une soudure.

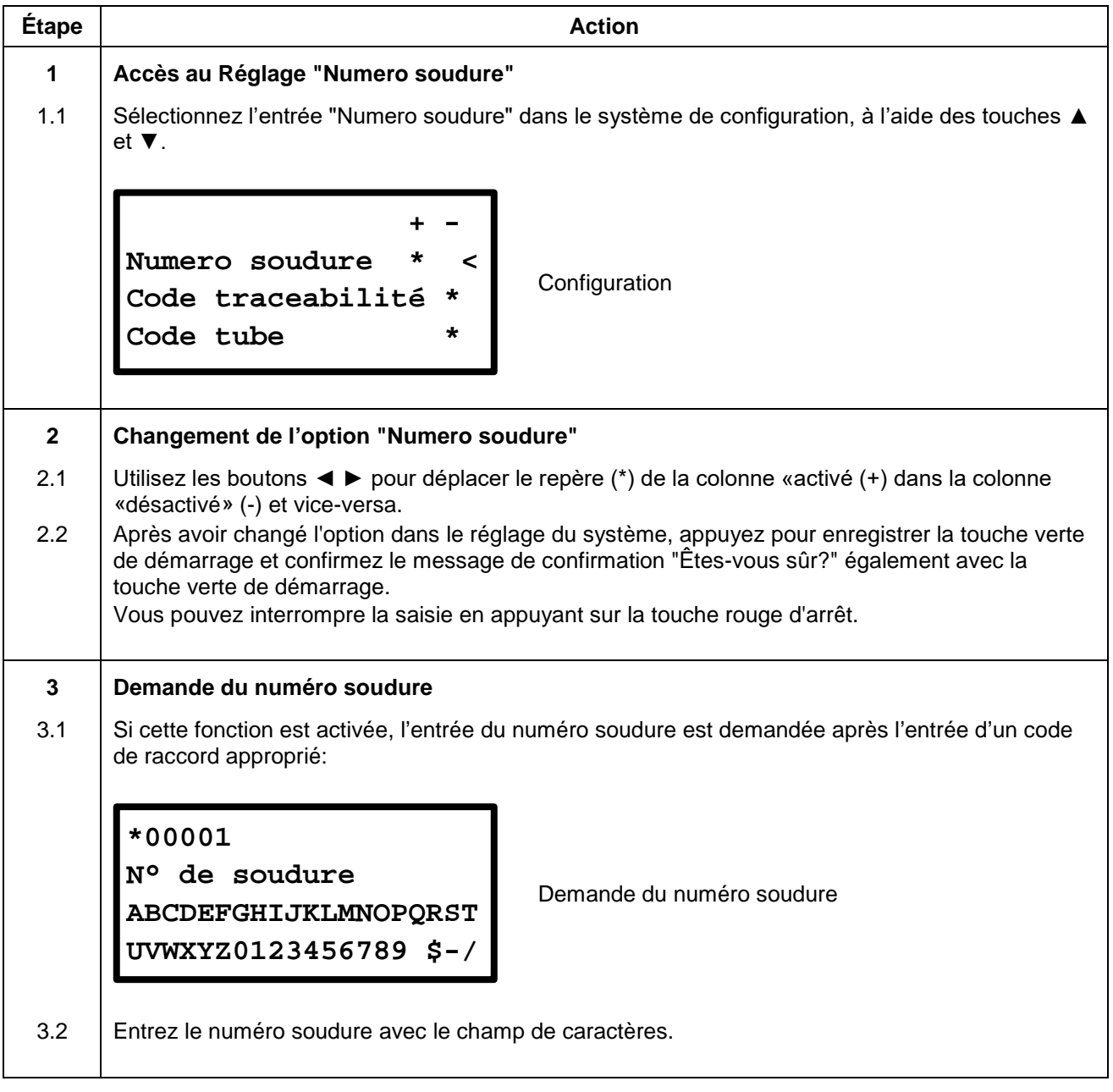

#### **REMARQUE**

Si "N° de soudure" est activé, le nombre de joint inscrit sera progressivement augmenté de 1 pour la prochaine soudure. Vous pouvez entrer un autre numéro de joint à tout moment.

# **11.8.11 Code traçabilité**

Quand cette fonction est activée, le code de traçabilité d'une pièce de forme est en outre requis après la saisie du code raccord (avant le début d'un processus de soudage). Ce code peut être utilisé pour tracer les raccords utilisés par un fabricant.

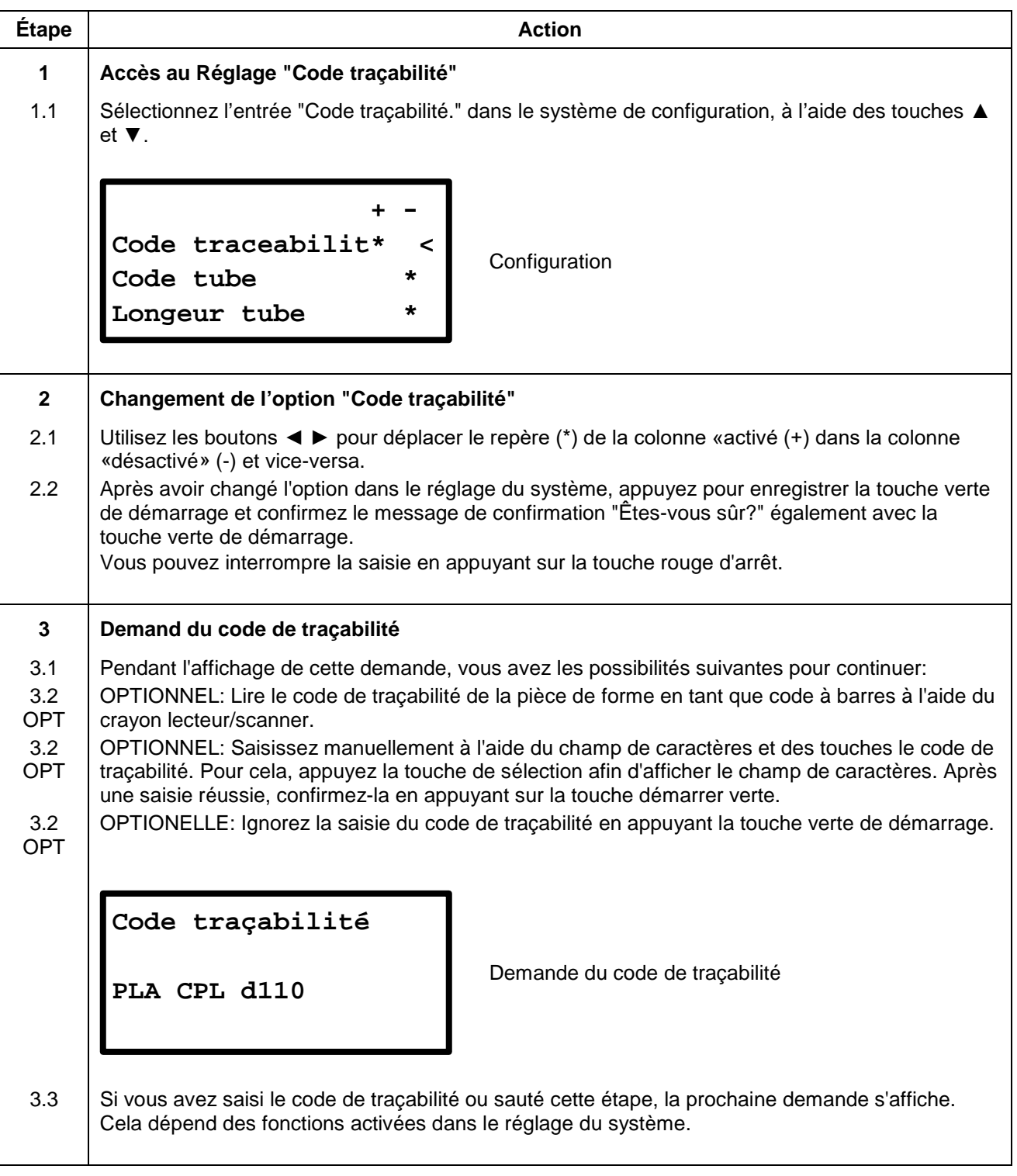

## **11.8.12 Code tube**

Quand cette fonction est activée, une remande apparaît après la saisie du code raccord (avant le début d'un processus de soudage) pour rentrer le code tube correspondant aux tubes à souder.

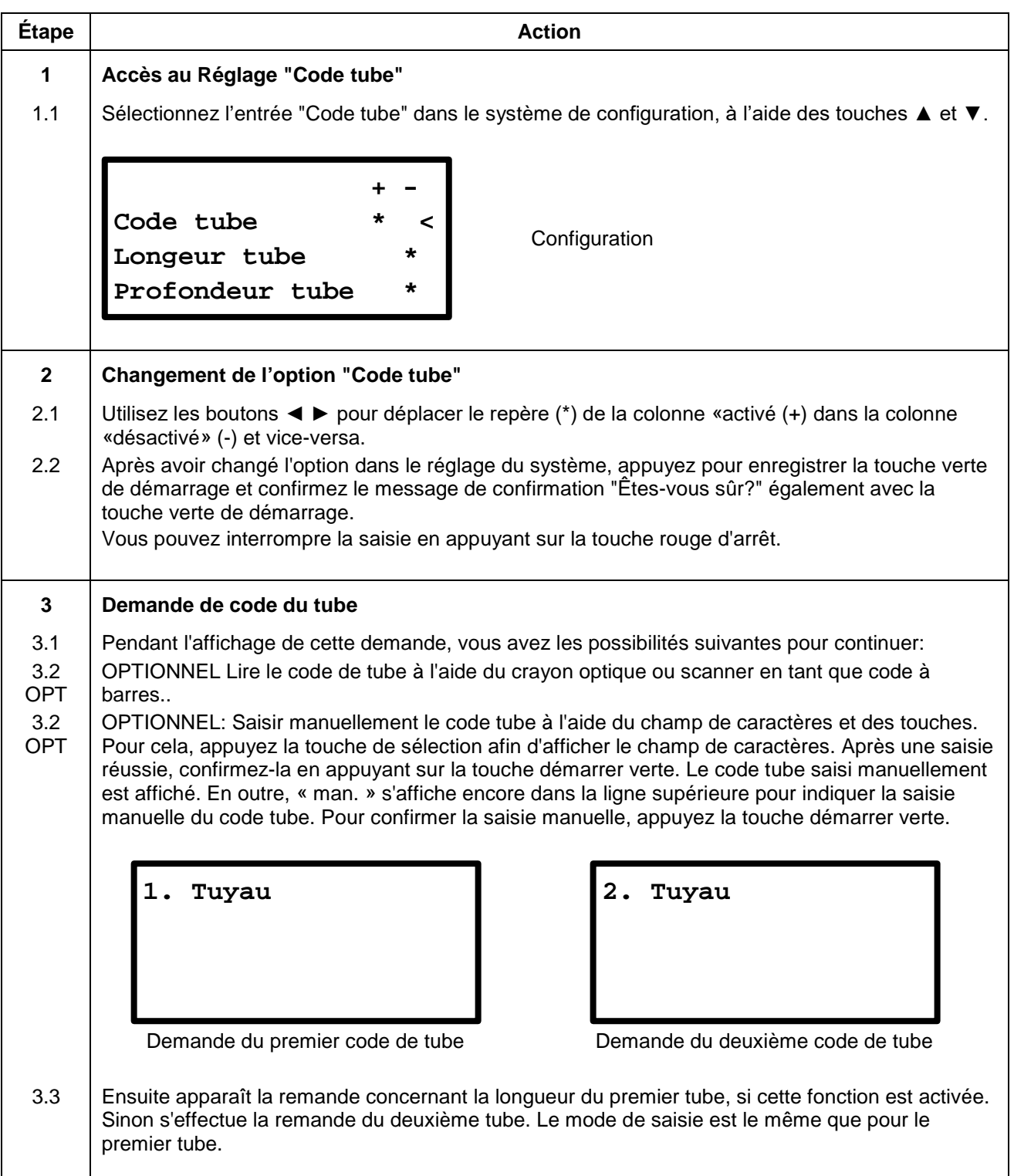

# **11.8.13 Longueur tube**

Quand cette fonction est activée et après saisie du code raccord, une remande s'effectue pour la saisie des longueurs du premier et du deuxième tube.

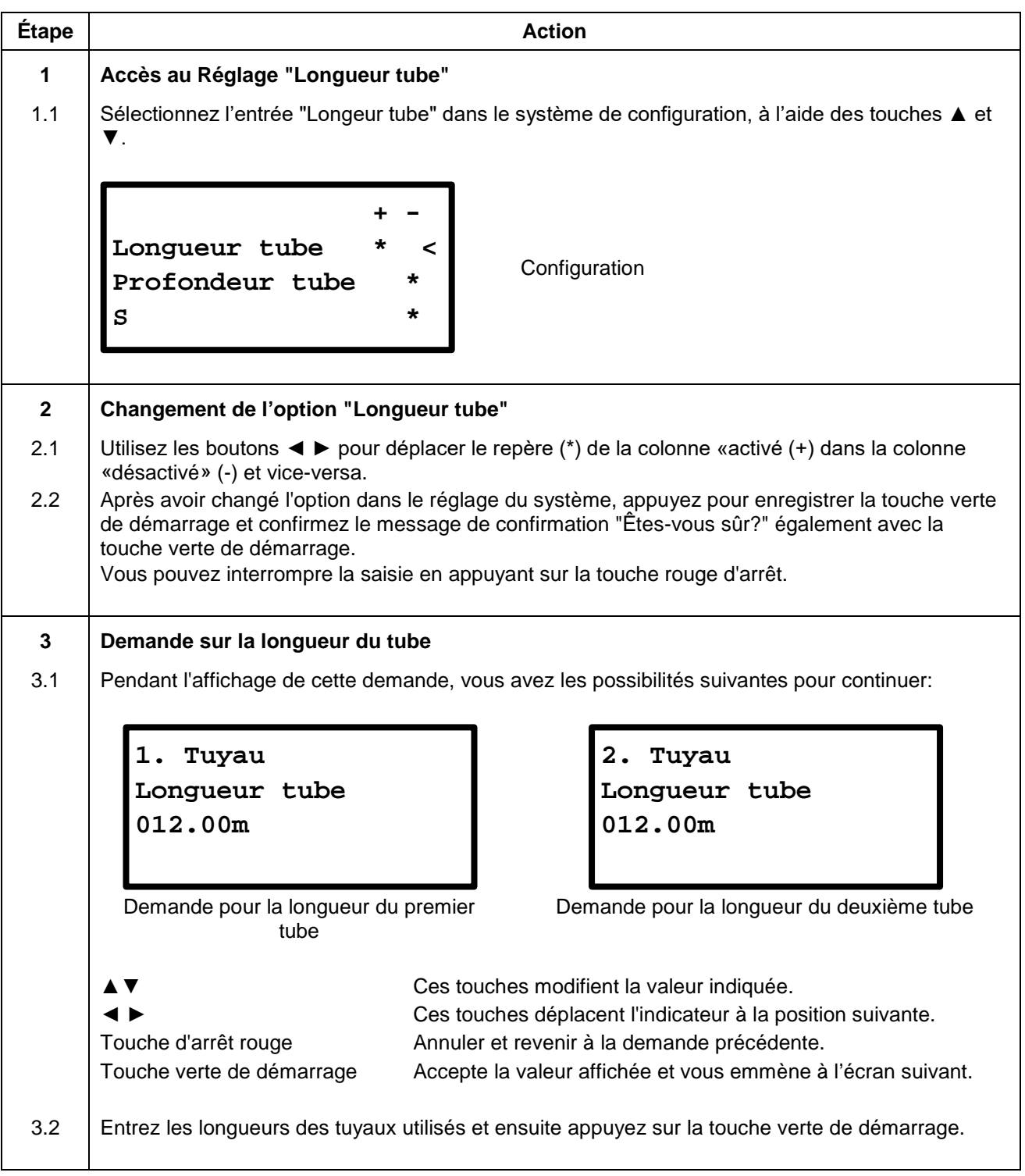

### **11.8.14 Profondeur tube**

Si cette option est activée, la profondeur d'enfouissement est requise avant le commencement du processus de soudage. La profondeur d'enfouissement est ensuite mémorisée dans le protocole de soudage pour chaque soudage.

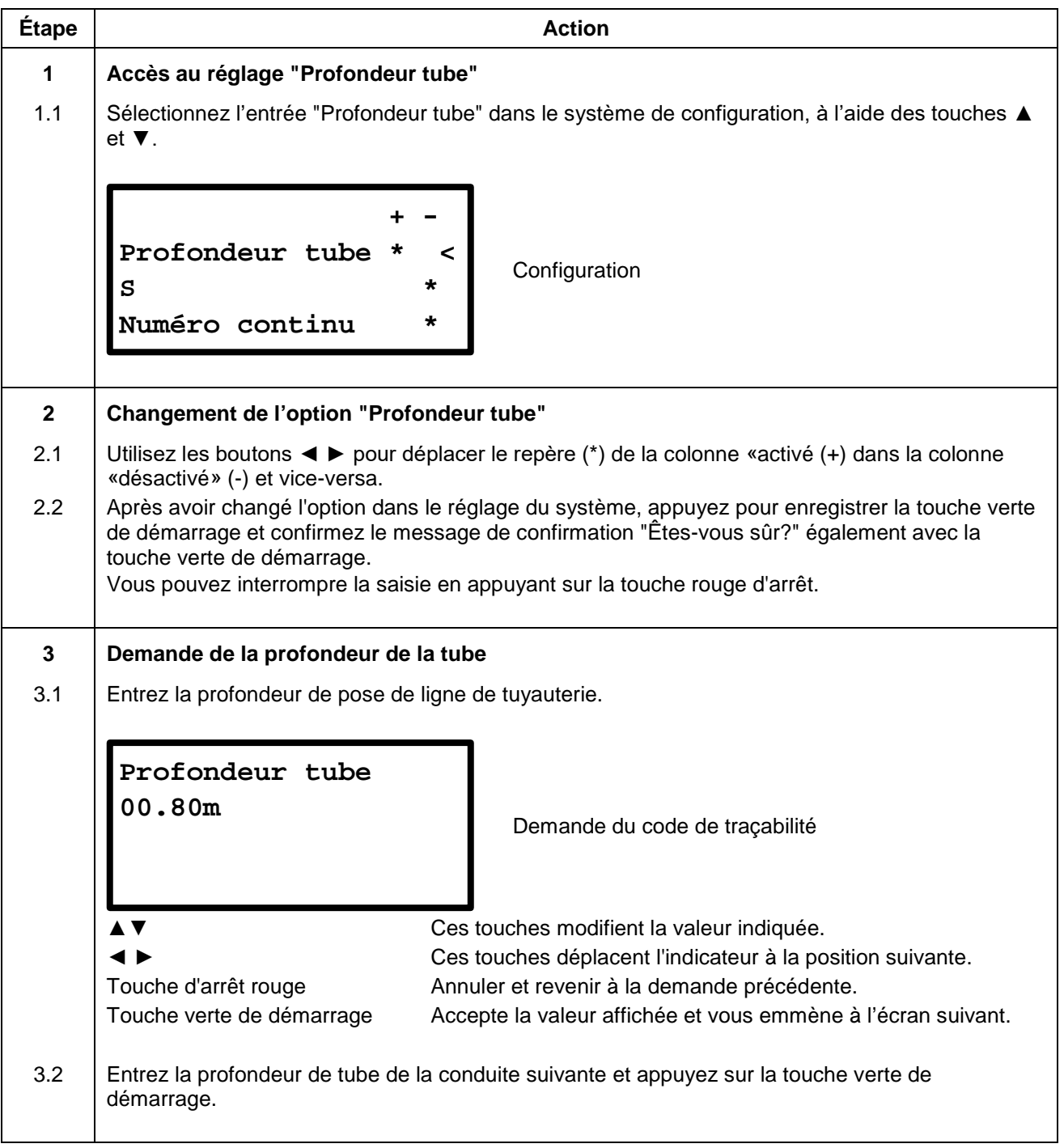

## **11.8.15 S**

Quand cette fonction est activée, le changement d'heure été/hiver s'effectue automatiquement dans l'hémisphère sud. Maintenez cette fonction désactivée si vous vous trouvez dans l'hémisphère nord.

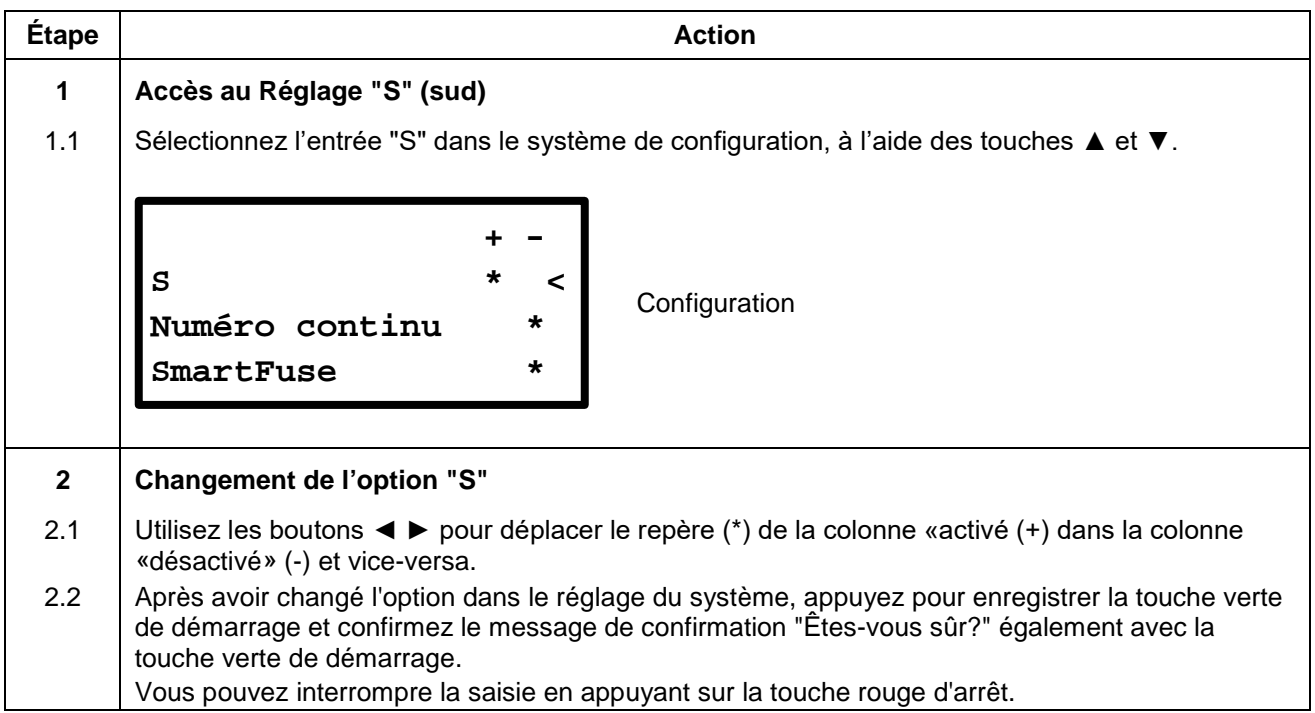

### **11.8.16 Numéro continu**

Quand cette fonction est activée, les protocoles avec numérotation progressive sont fournis. Si cette fonction est désactivée, la numérotation débute pour chaque numéro de chantier par 0001.

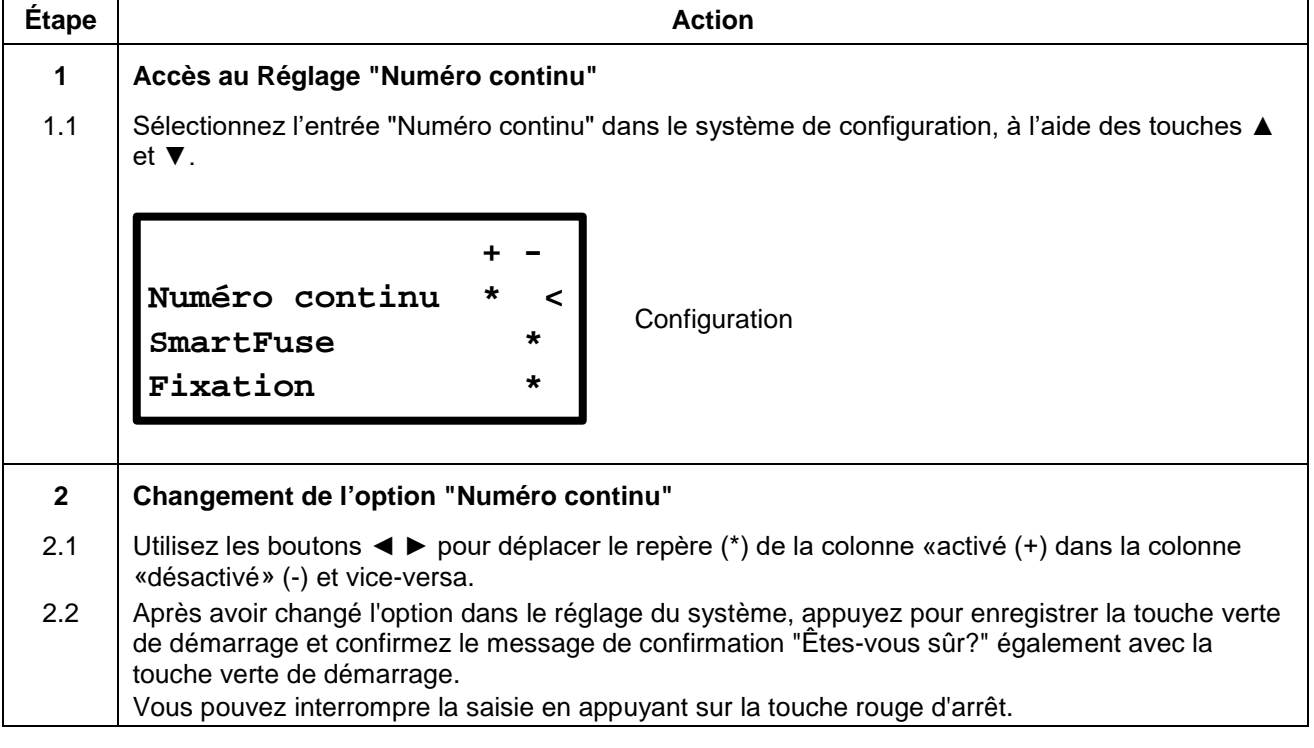

### **11.8.17 SmartFuse**

Si cette fonction est désactivée, l'appareil ne cherche pas après raccordement d'un raccord à lire la résistance du SmartFuse à un contact de raccordement.

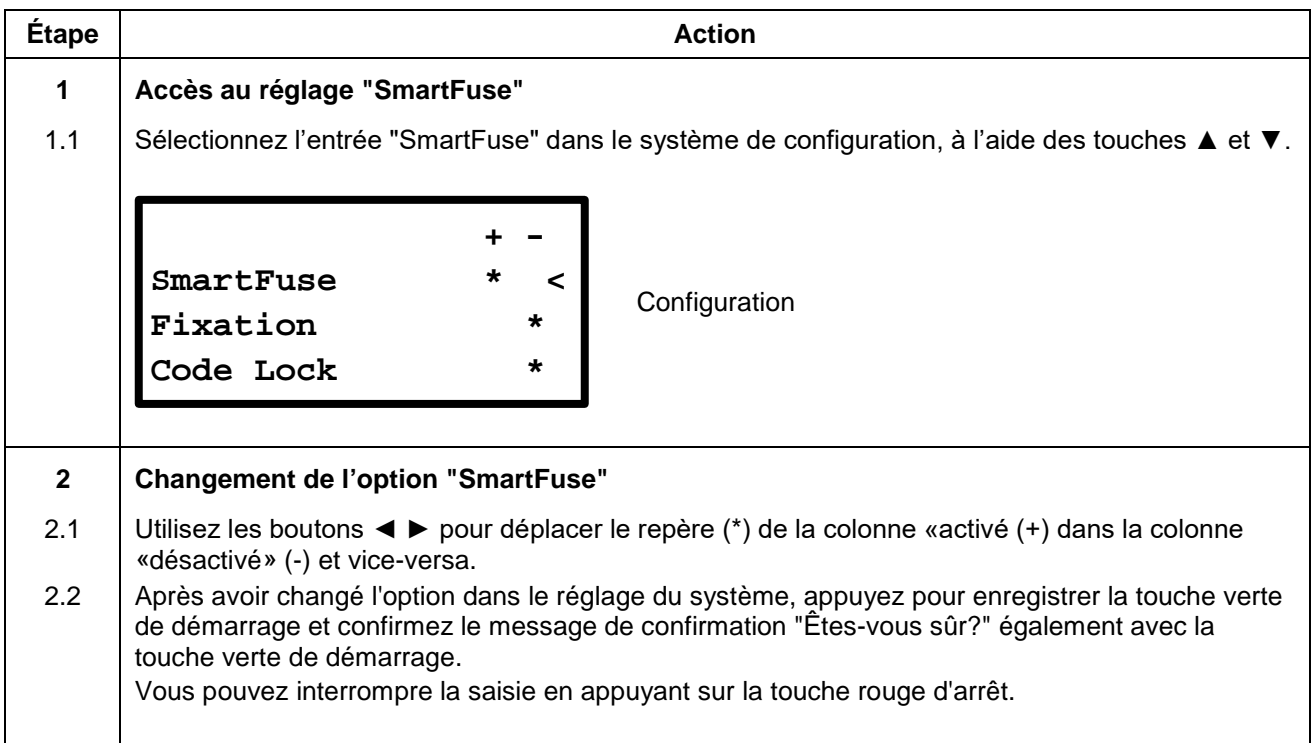

### **11.8.18 Fixation**

Si cette option est activée, un autre message apparaît avant le message "Avez-vous bien gratté et nettoyé ?" spécifiquement demandant "Fixation?".

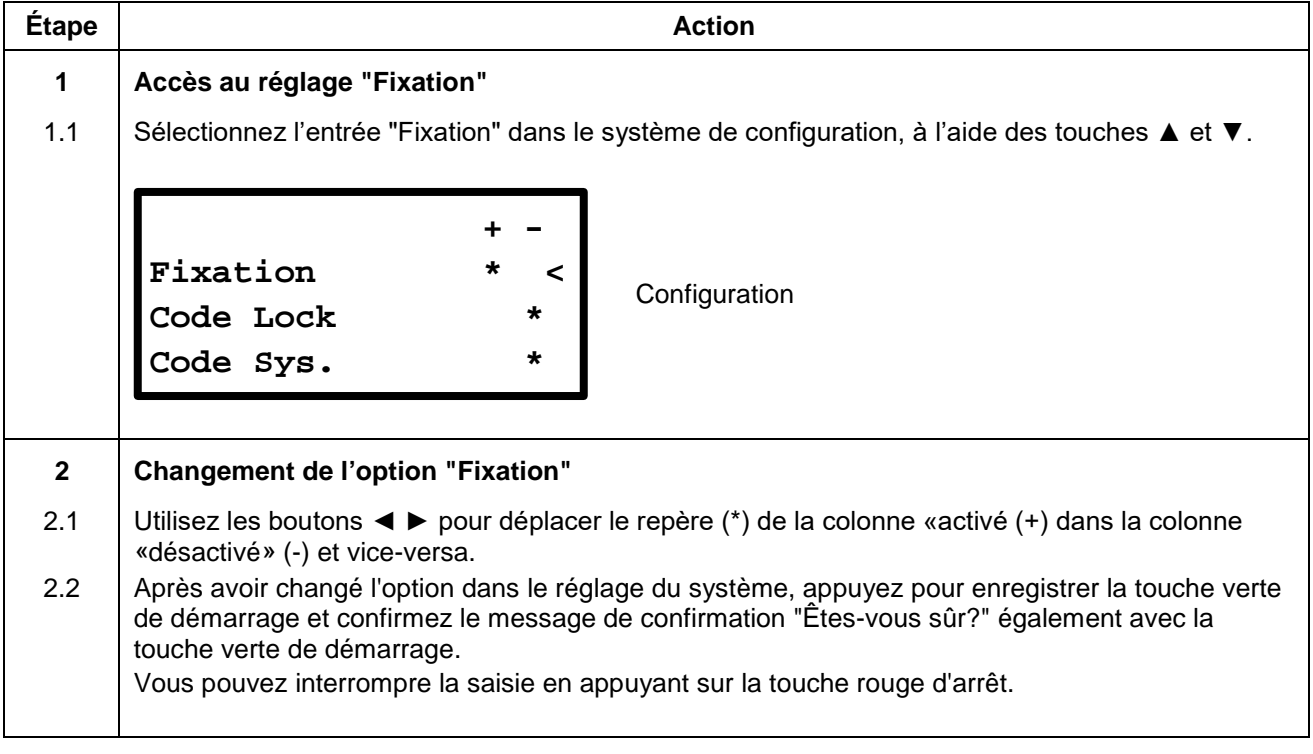

**\*) Ce n'est que si cette option est disponible sur votre machine électrosoudable.**

### **11.8.19 Code Lock**

En activant cette fonction, le contrôleur vérifie, si les fonctions de verrouillage sont déjà activées (dépendant du type de contrôleur "Code Sys.", "Code Man.", "Code Del." et "Secure data" qui sont suffisantes pour assurer, que leur désactivation ne peut se faire qu'après avoir entré un code de déverrouillage resp. code de superviseur afin d'accéder au système de configuration. Ainsi, une mesure de protection efficace peut être mis en place afin d'empêcher la désactivation et le contournement facile des fonctions de verrouillage dans le système de configuration.

Si "Code Lock" est désactivé, l'appareil peut être ajustée librement comme vous le souhaitez. Il est alors possible que le, "Code Man.". par exemple peut être activé sans passer par le verrouillage du système de configuration et cela en activant "Code Sys.".

#### **ATTENTION**

**!**

Cette option peut être préréglée, selon le type de l'appareil. Contactez votre revendeur ou le fabricant de la machine électrosoudable avant d'activer cette option.

Dans tous les cas, vous aurez besoin d'un code de déverrouillage resp. code de superviseur pour accéder au système de configuration dans cette option est activée.

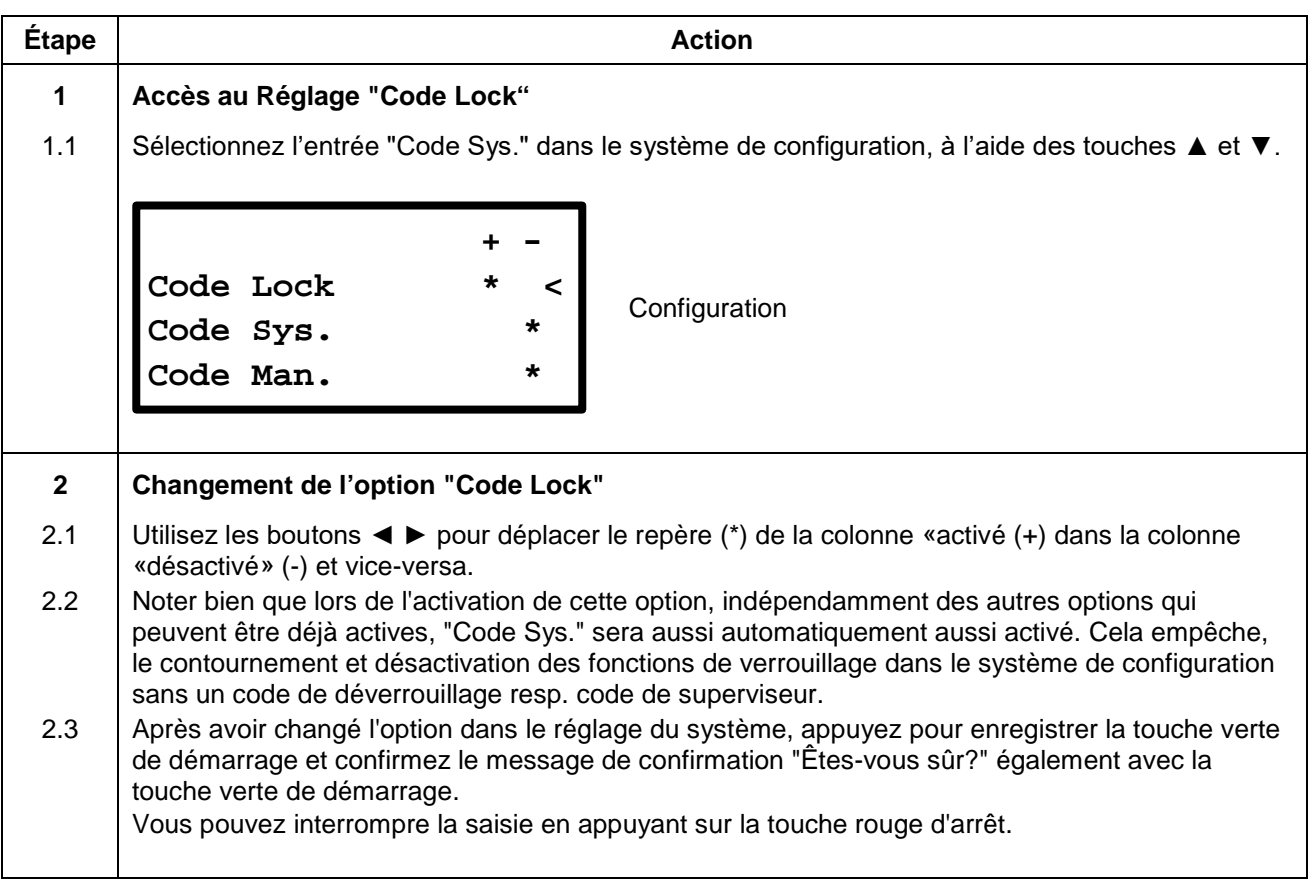

### **11.8.20 Code Sys.**

Si cette option est activée le réglage du système de la machine électrosoudable ne peut être affiché qu'après lecture du code de déverrouillage resp. code de superviseur. Quand cette option est désactivée, n'importe quel utilisateur peut modifier le réglage du système. Par l'activation de cette option, uniquement des personnes ayant une autorisation requise peuvent procéder à des modifications de réglage du système.

#### **ATTENTION**

**!**

Cette option peut être préréglée, selon le type de l'appareil. Contactez votre revendeur ou le fabricant de la machine électrosoudable avant d'activer cette option.

Dans tous les cas, vous aurez besoin d'un code de déverrouillage resp. code de superviseur pour accéder au système de configuration dans cette option est activée.

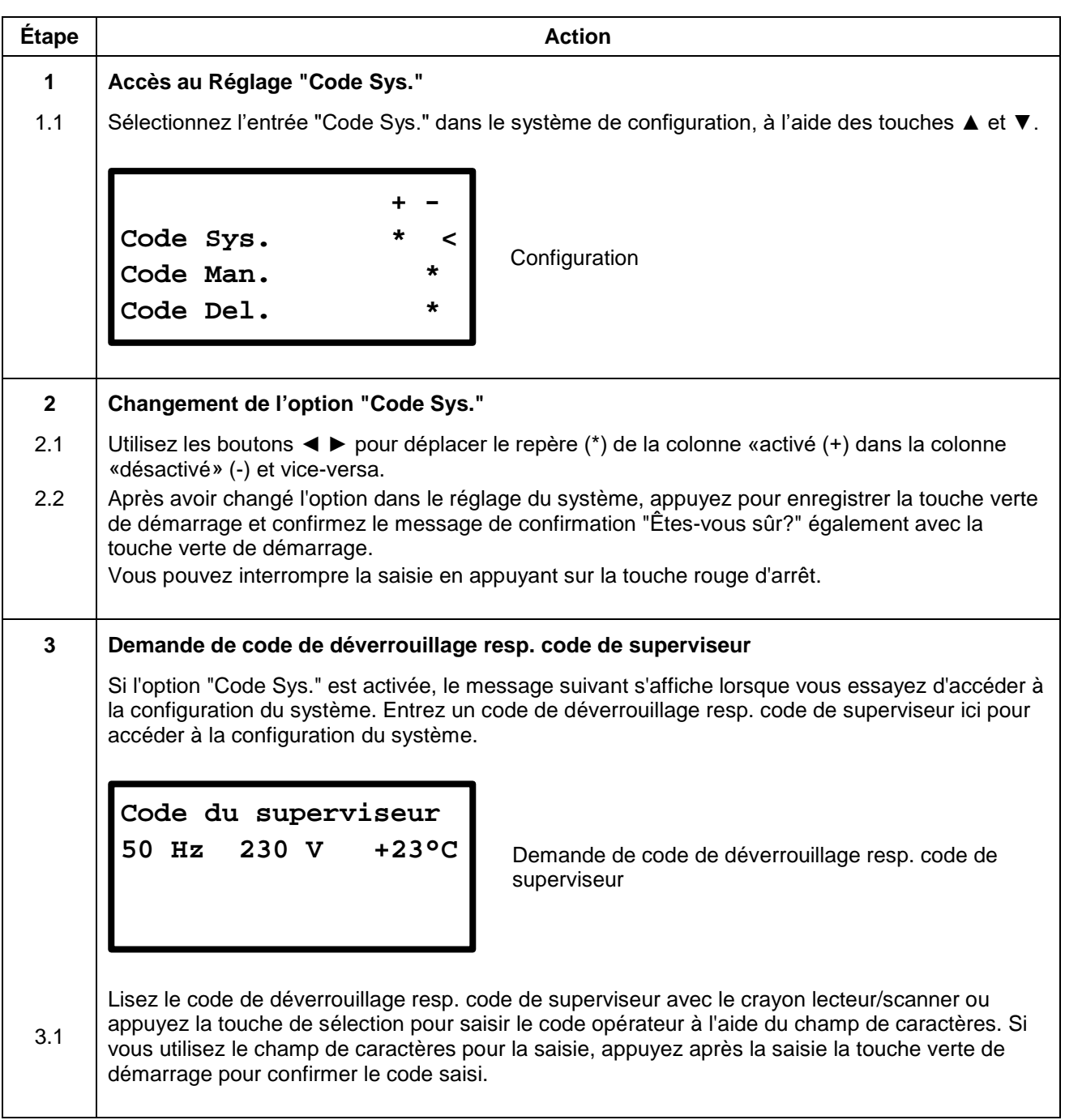

#### **ATTENTION**

Si "Code Lock" et "Code Sys." sont actifs et "Code Sys." est désactivé, "Code Man.", "Code Del." ainsi que "Secure data" seront désactivés automatiquement.

**!** Cela indique à l'utilisateur qu'en désactivant "Code.sys" qu'il n'y aura plus une garantie suffisante contre les manipulations. Sans aucune exigence d'un code de déverrouillage resp. code de superviseur avant d'accéder au système de configuration, les fonctions de verrouillage peuvent facilement être désactivées par n' importe quel utilisateur.

### **11.8.21 Code Man.**

Quand cette fonction est activée, la saisie manuelle des paramètres de soudage ne peut être affichée qu'après lecture du code de déverrouillage resp. code de superviseur. Par l'activation de cette option, uniquement des personnes ayant une autorisation requise (code de déverrouillage resp. code de superviseurpeuvent) régler manuellement les paramètres de soudage.

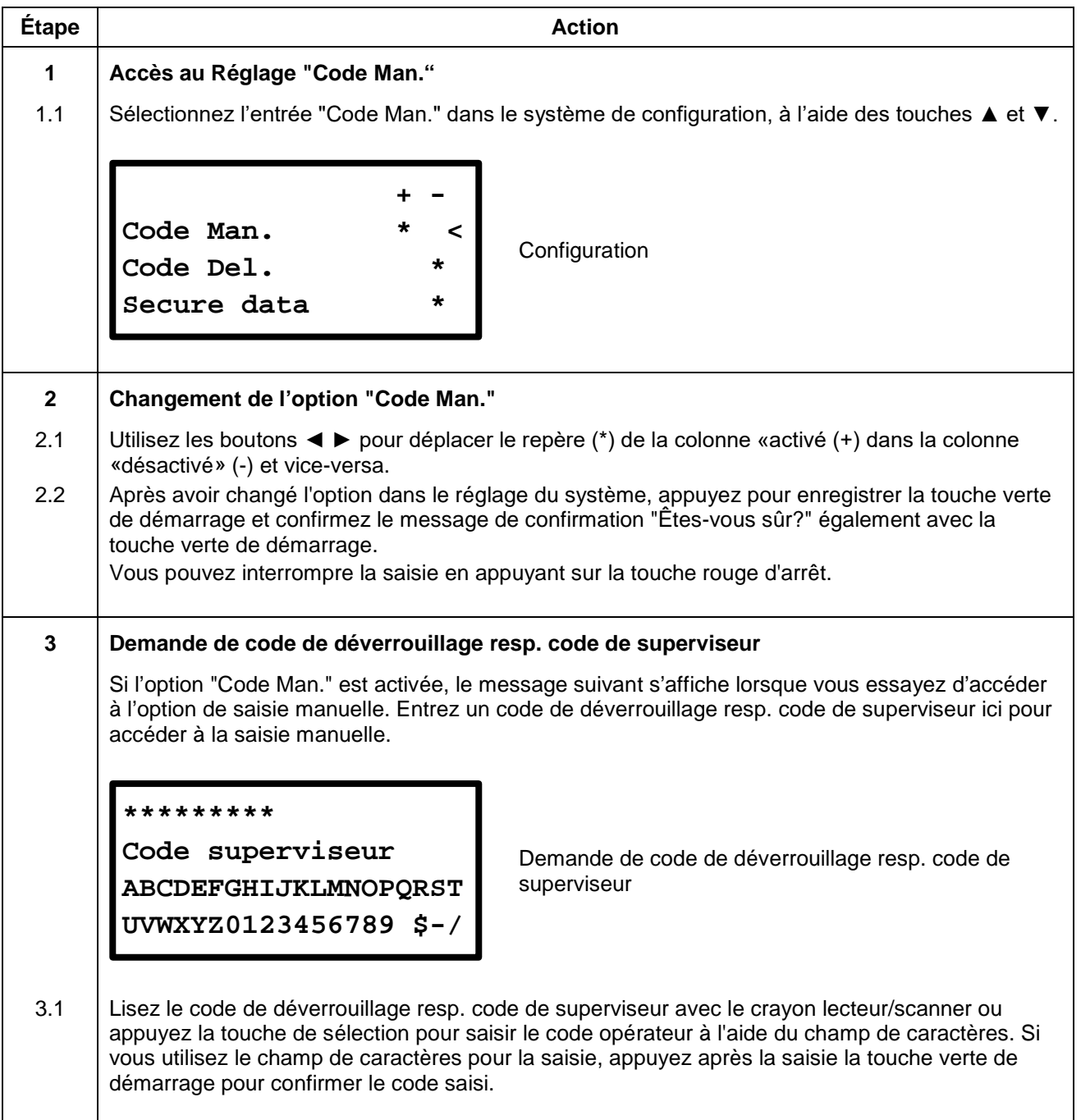

#### **ATTENTION**

Si "Code Lock" est actif lorsque "Code Man." est activé, "Code Sys." sera aussi activé automatiquement.

**!** Cela garantit que les paramètres de soudage "tension de soudage" et "temps de soudage" ne peuvent être saisies manuellement sauf si un code de déverrouillage resp. code de superviseur est entré à l'avance. En outre "Code Sys." empêche l'accès à la configuration du système sans l'introduction d'un code de déverrouillage resp. code de superviseur.

### **11.8.22 Code Del.**

Si cette option est activée, vous devrez entrer un code d'accès lorsque vous essayez d'accéder à l'entrée «Effacer rapports» dans le menu de l'appareil.

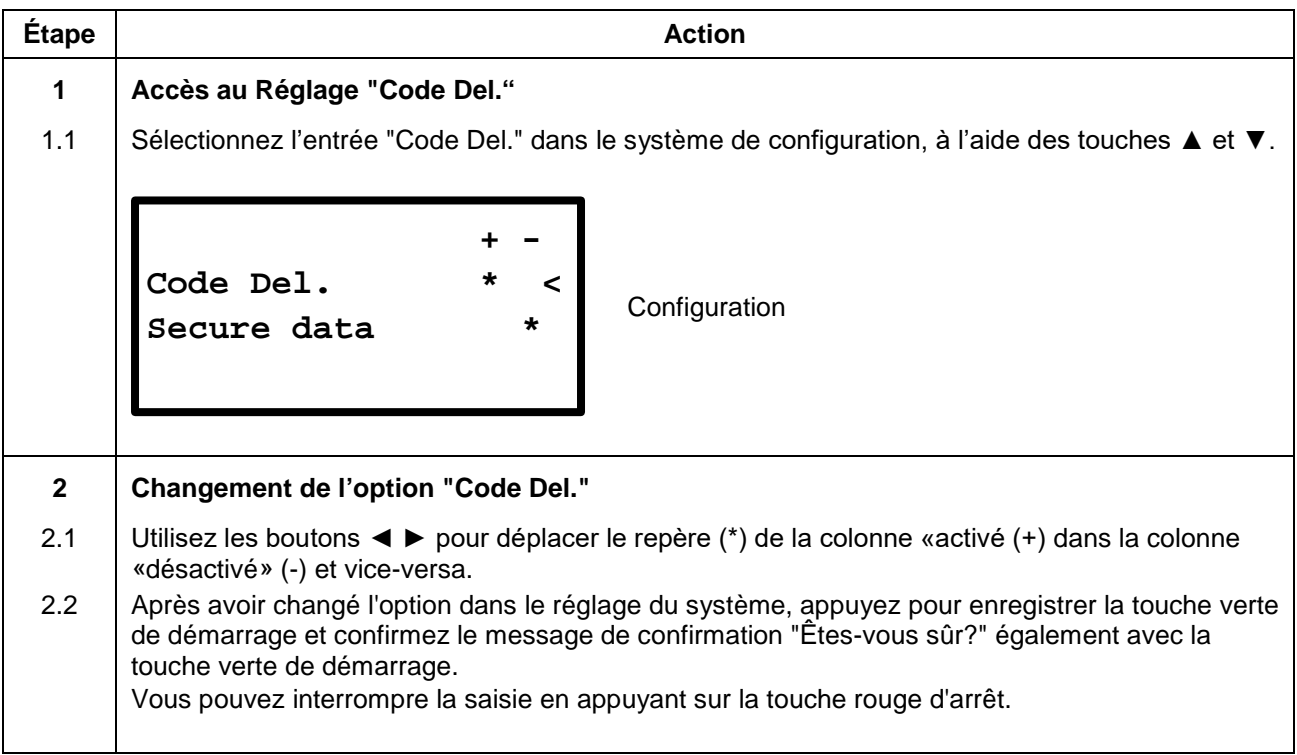

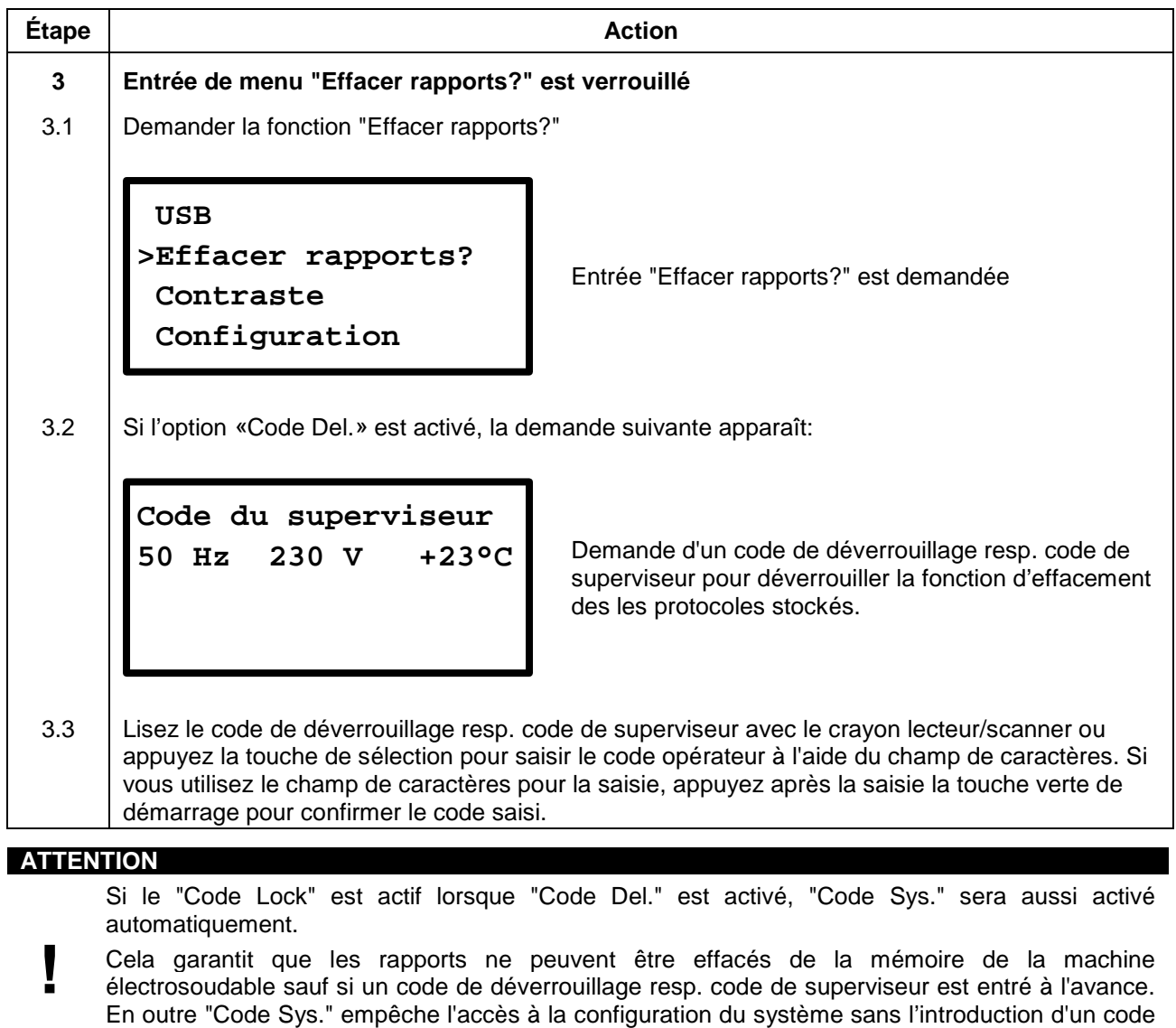

de déverrouillage resp. code de superviseur.

### **11.8.23 Secure data**

Si cette option est activée, vous devrez entrer un code d'accès lorsque vous essayez d'accéder à l'entrée «Effacer rapports» dans le menu de l'appareil. Cela évite l'effacement des protocoles par des personnes non habilitées.

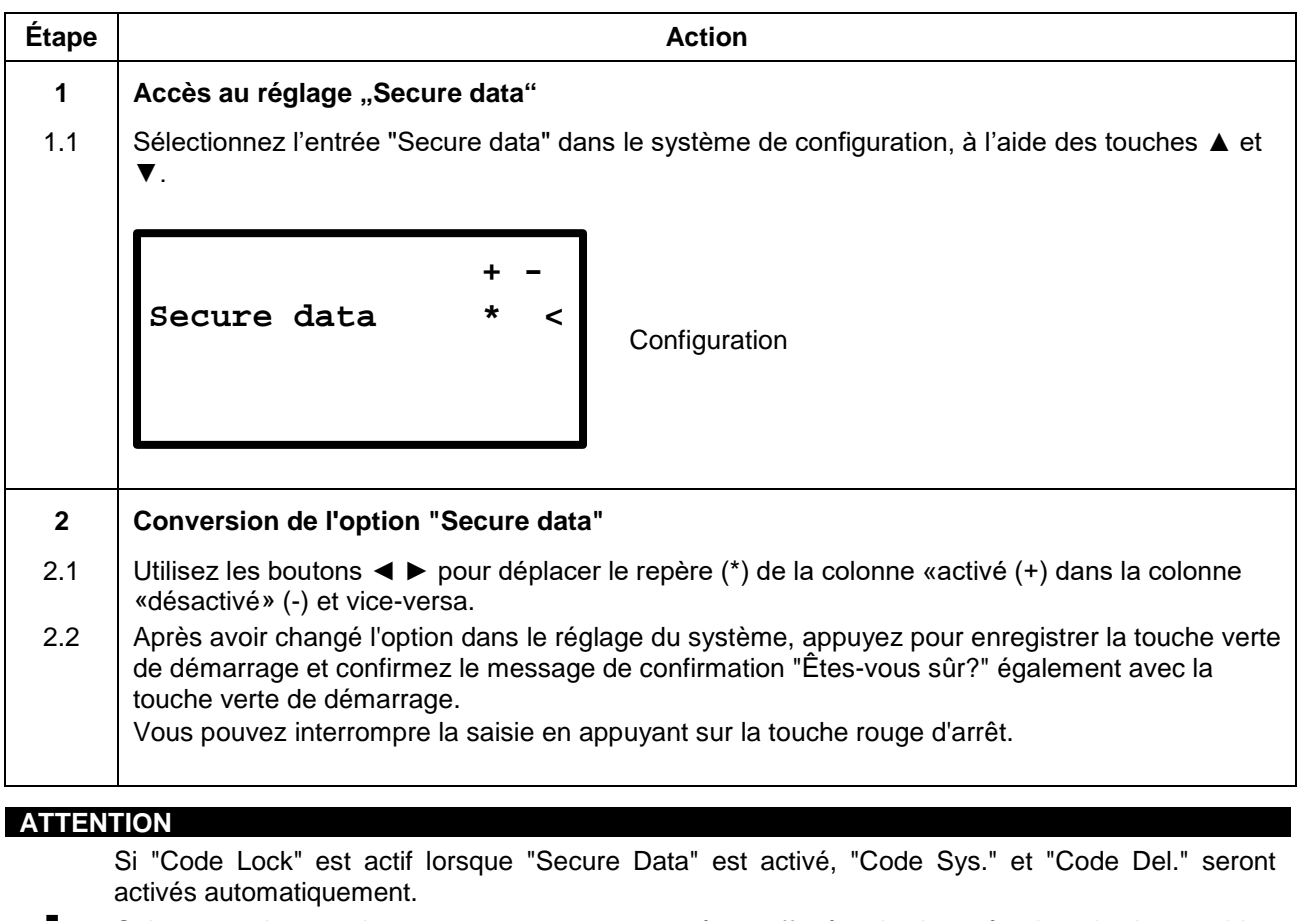

**!** Cela garantit que les rapports ne peuvent être effacés de la mémoire de la machine électrosoudable sauf si un code de déverrouillage resp. code de superviseur est entré à l'avance. En outre "Code Sys." empêche l'accès à la configuration du système sans l'introduction d'un code de déverrouillage resp. code de superviseur.

# **12. Utilisation du scanner**

# **ATTENTION**

Aucun crayon optique ne doit être utilisé à cet appareil.<br>Si vous travaillez avec un générateur, assurez-vous qu<br>Rangez en toute sécurité le scanner lorsque vous l'utilis Si vous travaillez avec un générateur, assurez-vous que celui-ci est mis à la terre.

Rangez en toute sécurité le scanner lorsque vous l'utilisez pas.

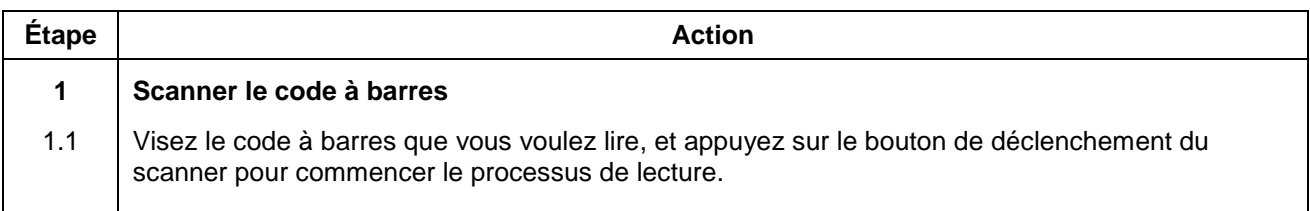

# **12.1 Connecter le scanner avec l'appareil**

#### **ATTENTION**

**!**

Prise et l'accouplement seront branchés uniquement l'un dans l'autre.

L'accouplement du câble ne doit pas être tourné.

Apres que la prise et l'accouplement soient connectés, veuillez ne pas tourner celui-ci! Le démontage est réalisé simplement en les séparant.

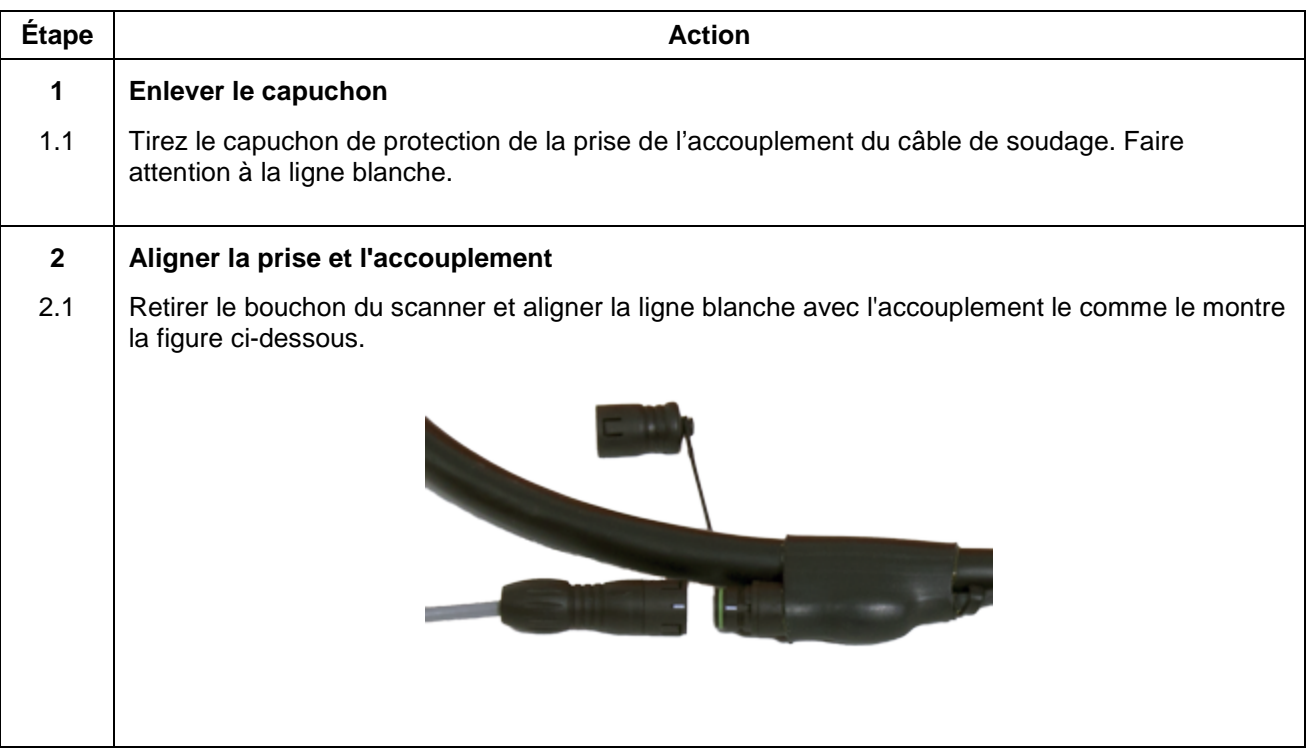

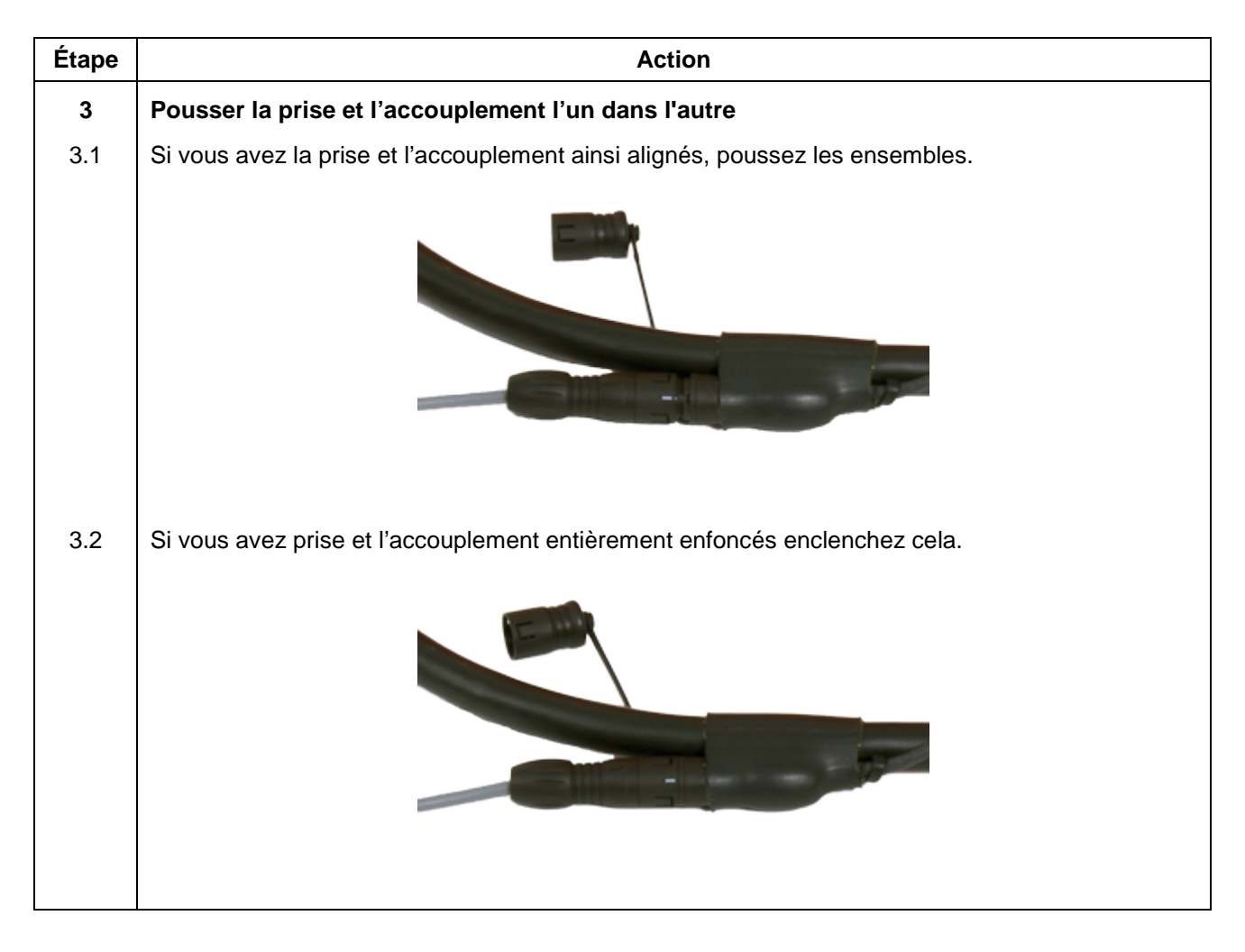

# **12.2 Débranchez le scanner de l'appareil**

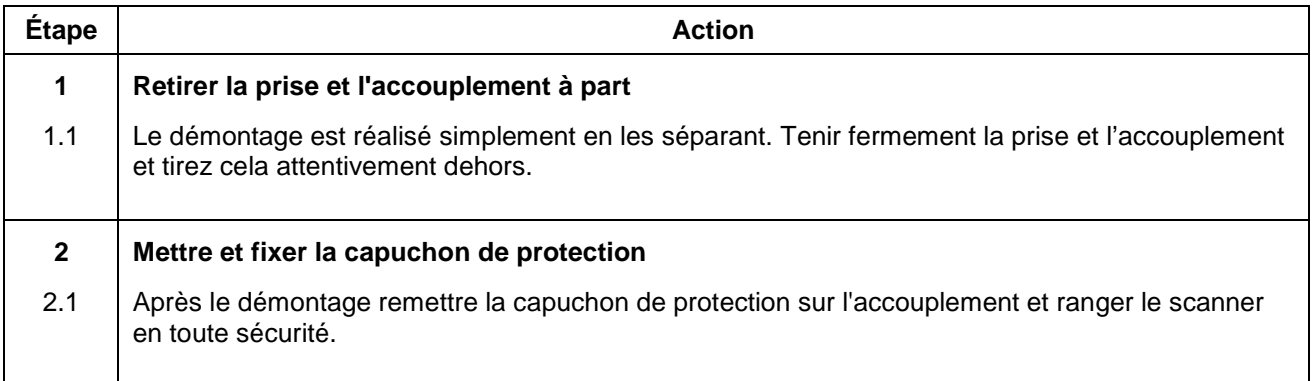

# **13. Résolution des problèmes et maintenance**

# **13.1 Remplacement des contacts de soudage**

Les contacts de soudage doivent être vérifiés régulièrement et remplacés immédiatement s'ils sont endommagés ou si les contacts lâchent (voir le chapitre [7](#page-14-0) ["Ersatzteile und Zubehör"](#page-14-0)).

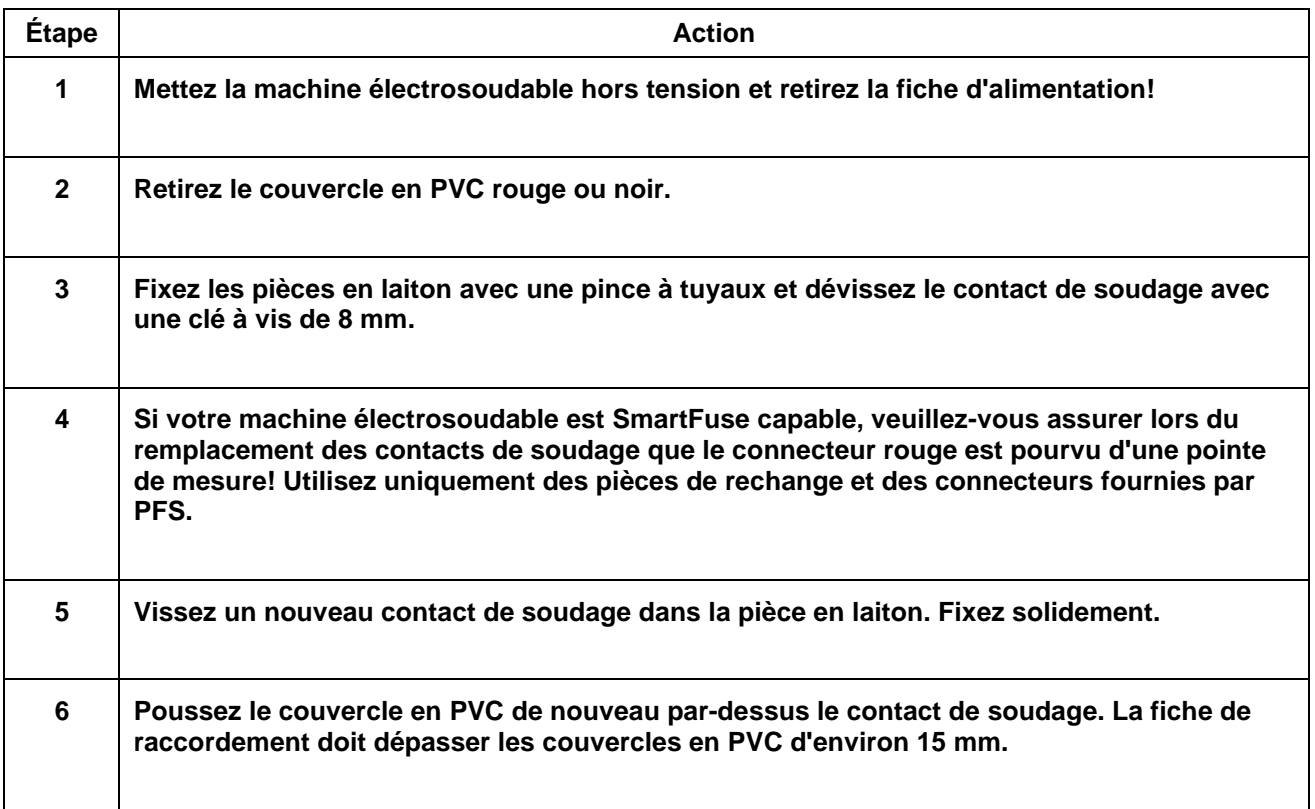

# **14. Messages d'erreur**

Les messages d'erreurs sont signalés par un signal sonore. Un signal sonore permanent qui peut être interrompu en appuyant sur la touche rouge d'arrêt.

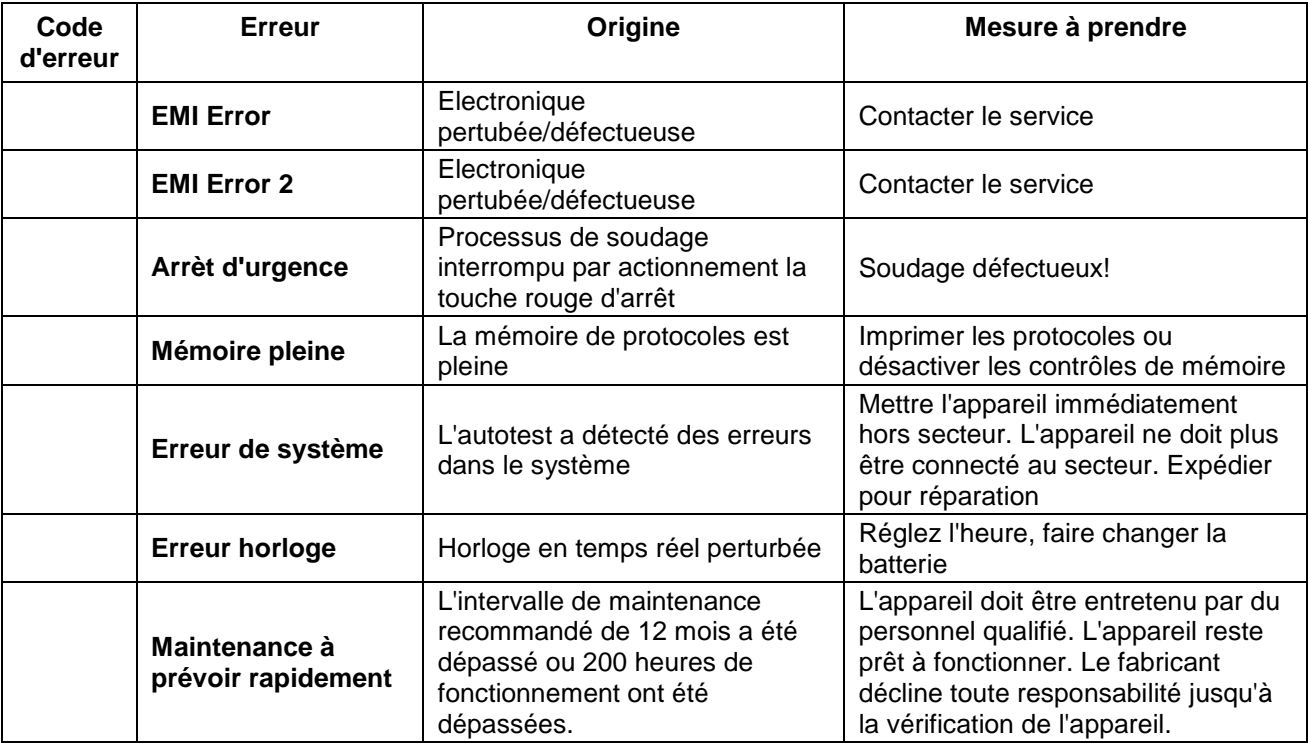

# **14.1 Message d'erreurs générales**

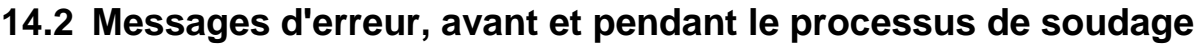

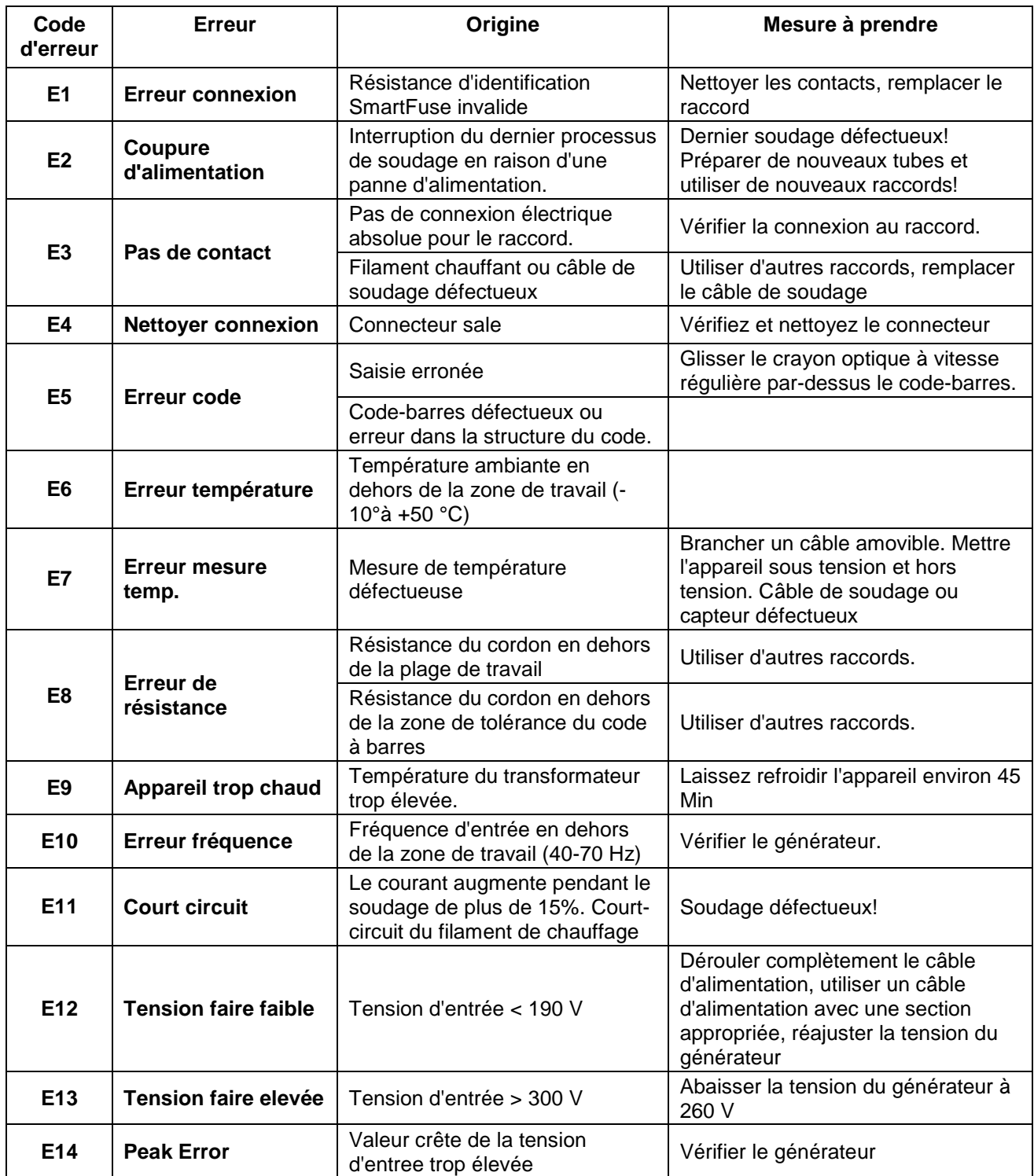

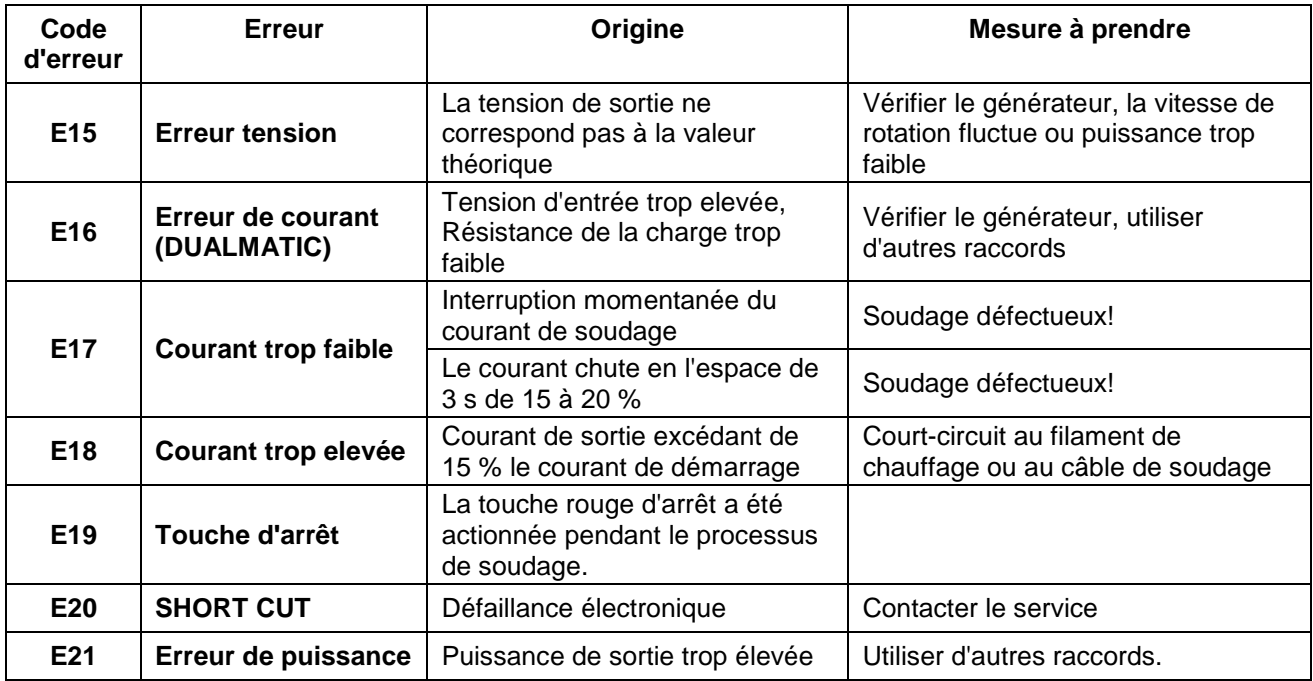

# **14.3 Message d'erreur lors du transfert de données USB**

### **ATTENTION**

**!** La clé USB n'est pas un endroit sûr pour la sauvegarde durable de données.

Transférez dès que possible les données de protocole sur un PC de bureau ou sur un PC potable et effacez les dossiers sur la clé USB. Sur les appareils avec une version logicielle < 2.35 les erreurs s'affichent en texte sur l'écran. Sur les appareils avec une version logicielle > 2.35 les erreurs s'affichent en code erreur sur l'écran: "USB Error x". X étant dans ce cas le nombre du code erreur.

### **REMARQUE**

Il est possible que les erreurs USB résultantes d'erreurs internes ne soient pas récurrentes, après un redémarrage de l'appareil. Mettez la machine électrosoudable hors tension et attendez quelque secondes. Mettez ensuite la machine électrosoudable de nouveau sous tension et ensuite, réessayez l'action qui a produit l'erreur. Si l'erreur s'affiche à nouveau, regardez la colonne « mesures » dans le tableau suivant.

### **14.3.1 Messages d'erreurs USB générales**

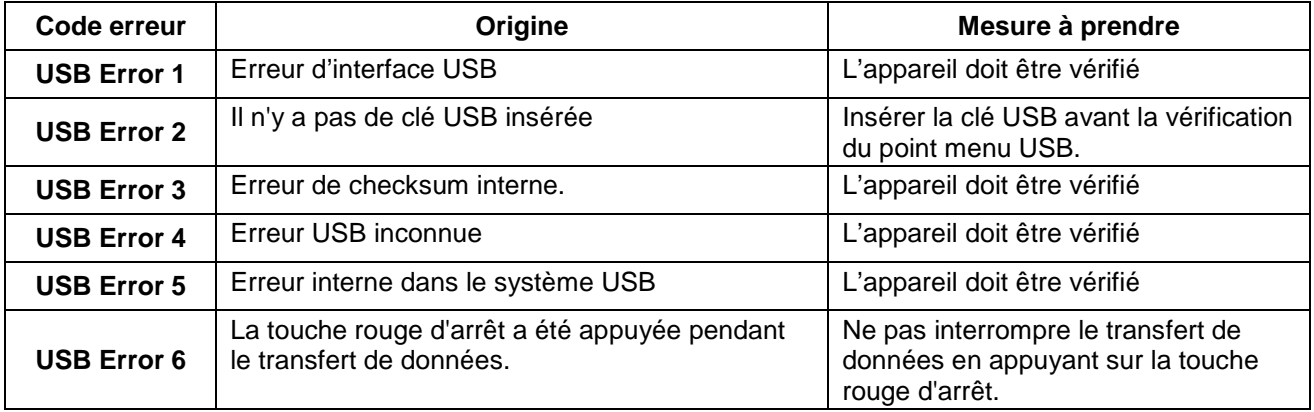

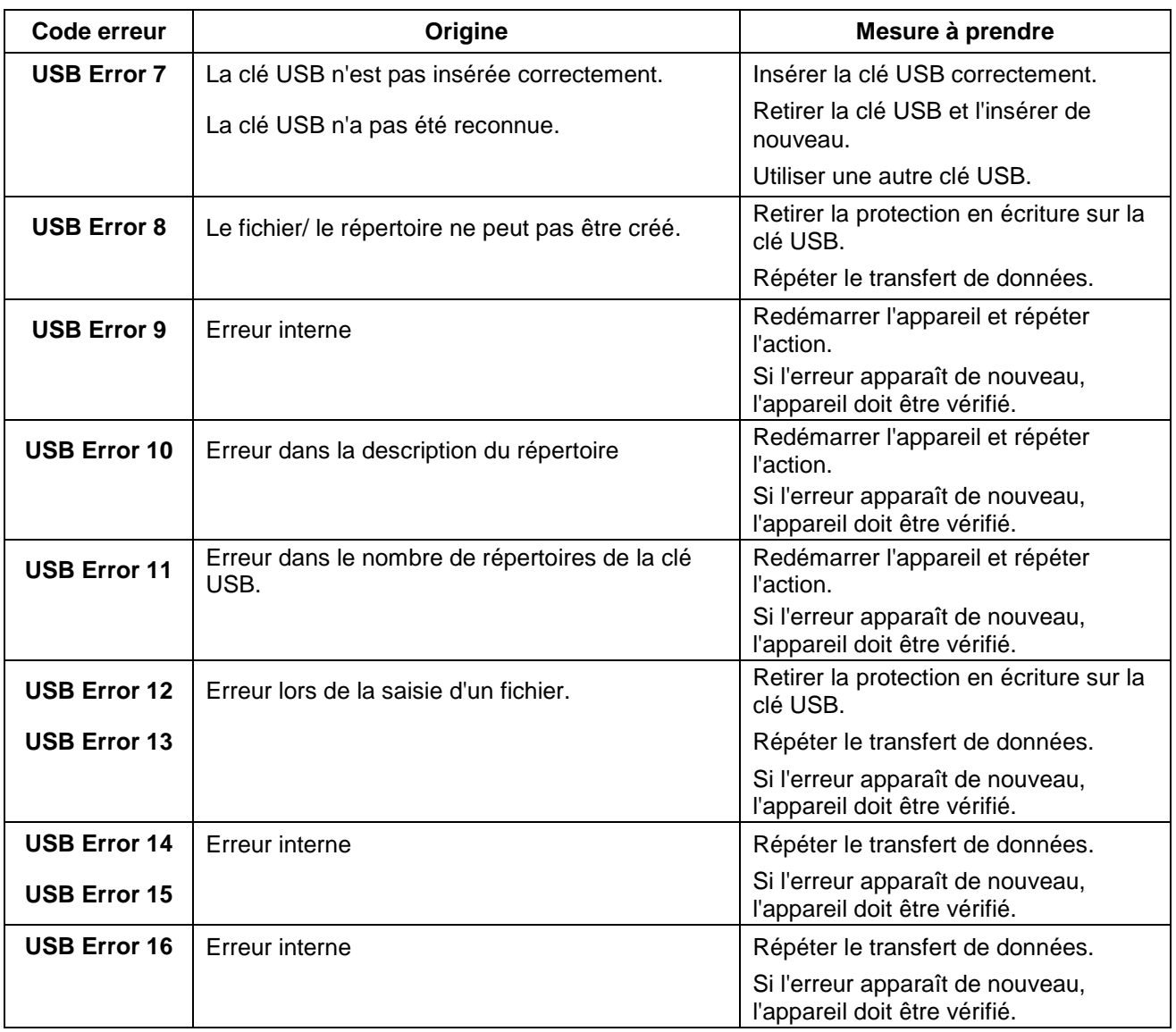

# **14.3.2 Messages d'erreurs dans l'utilisation d'une clé USB**

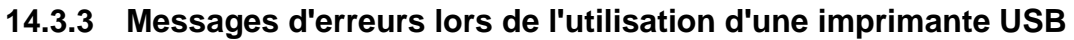

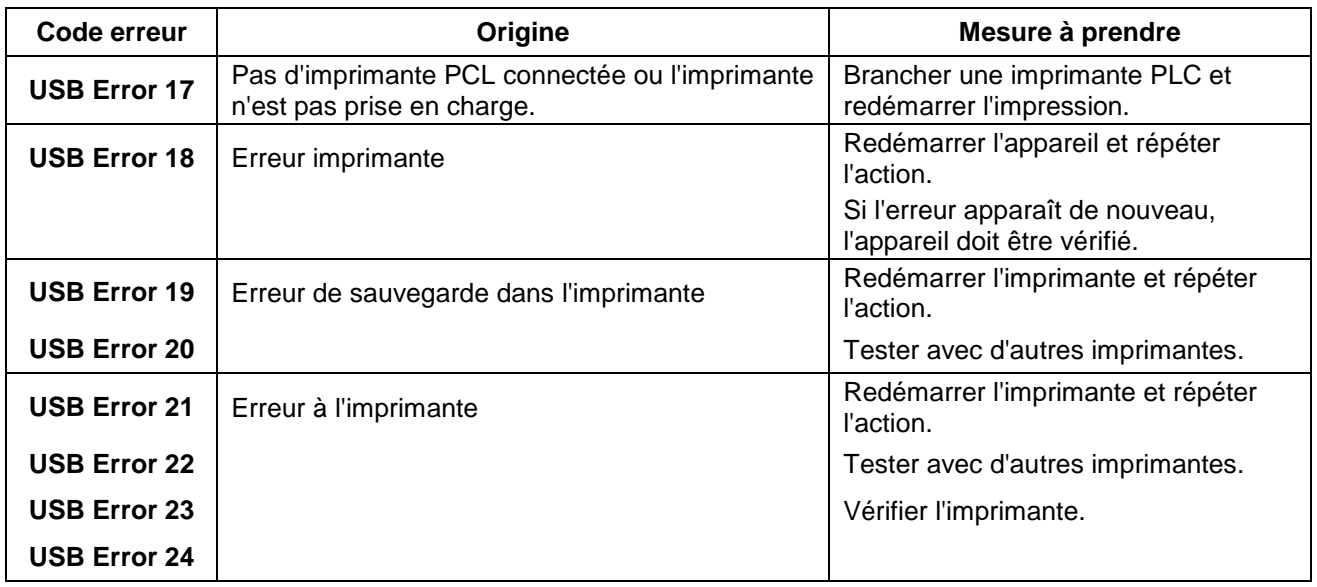

# **15. Déclaration de conformité**

Nous déclarons sous notre propre responsabilité que les produits décrits dans « Données techniques » sont conformes aux normes ou documents normatifs suivants:

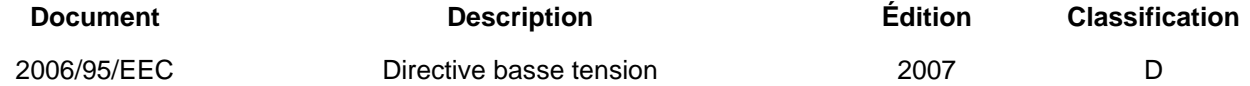

Cette déclaration perd sa validité si une modification a été apportée au produit en l'absence de concertation avec le fabricant.

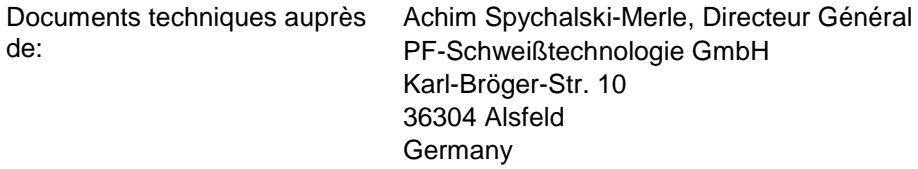

Lieu, date Alsfeld, 01.04.2014

La déclaration de conformité présentée ici ne constitue qu'un extrait. Veuillez vous adresser à nous pour obtenir le document complet.

# **16. Liste de codes alphanumériques**

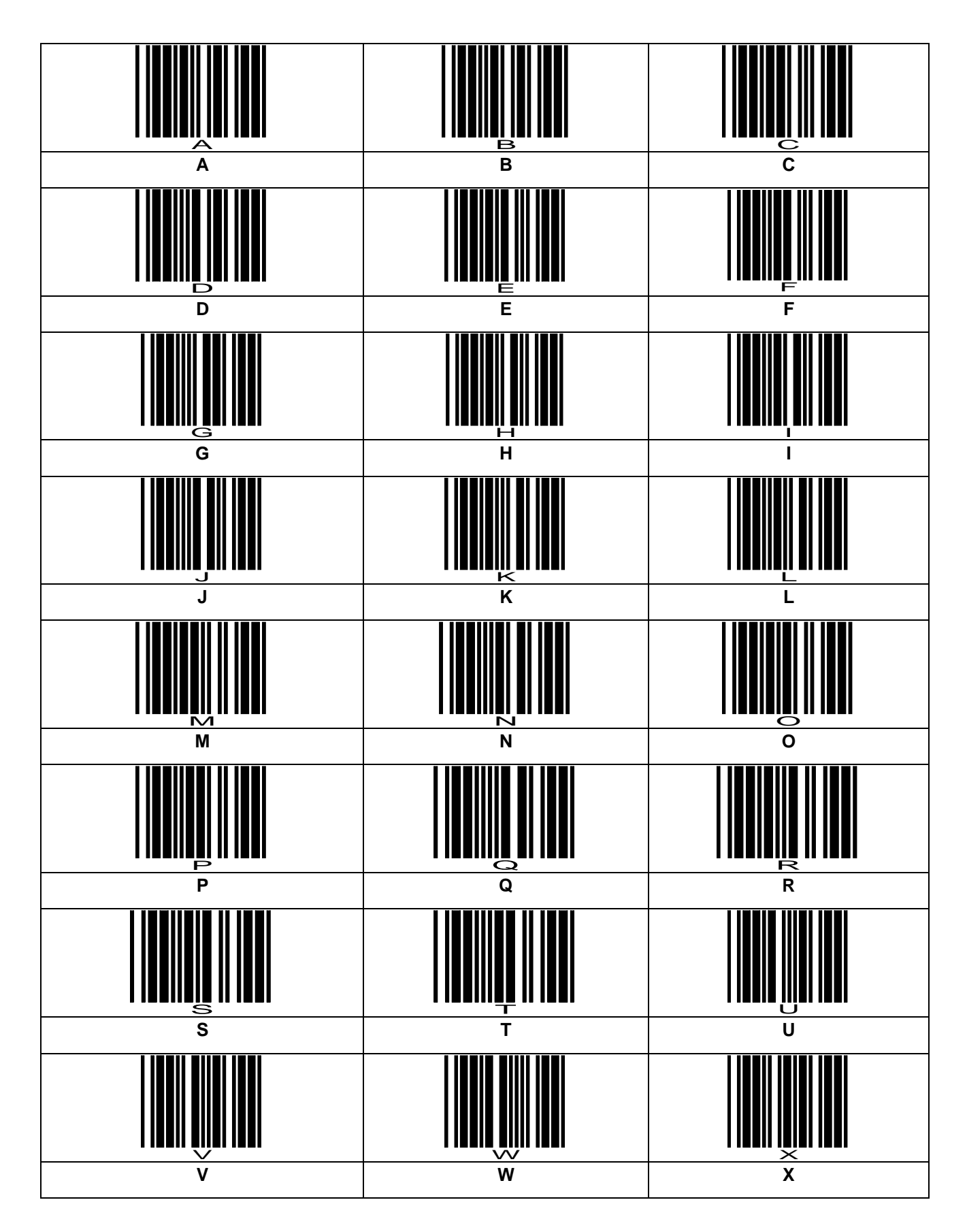

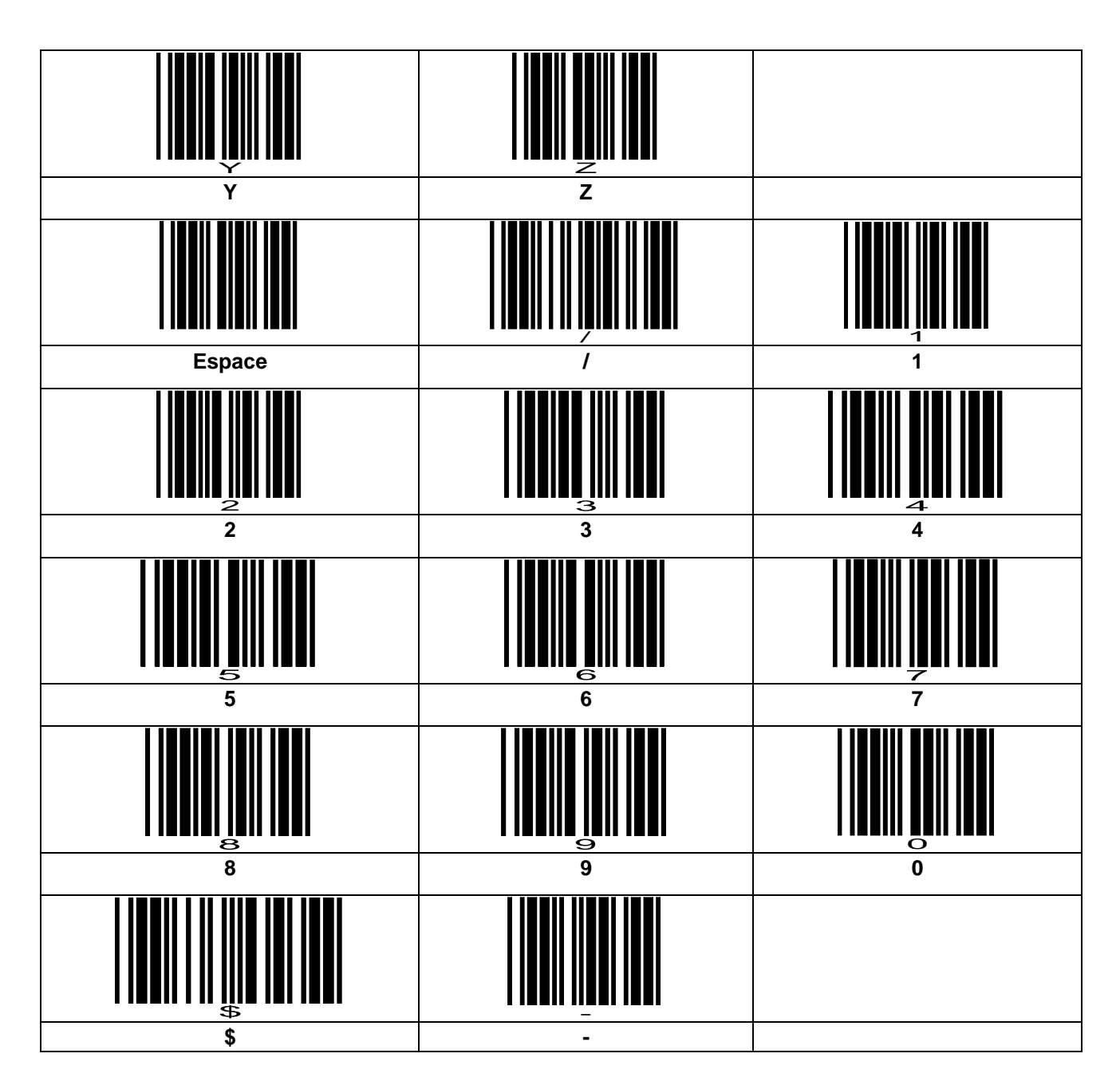

# **16.1 Code superviseur**

Vous pouvez utiliser ce code opérateur pour modifier la langue d'affichage si le menu "Configuration" est verrouillé.

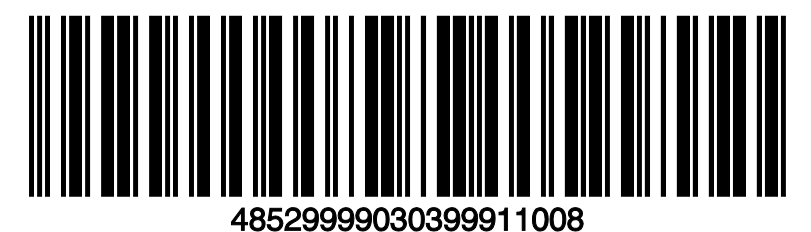

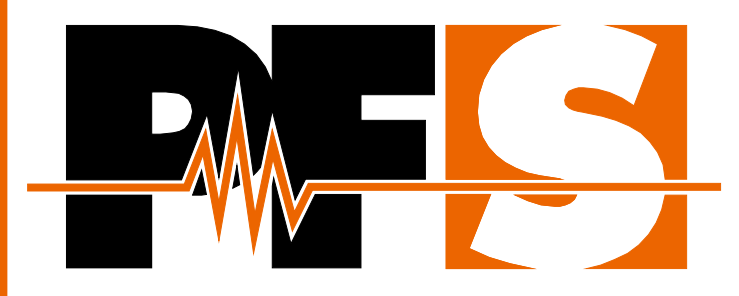

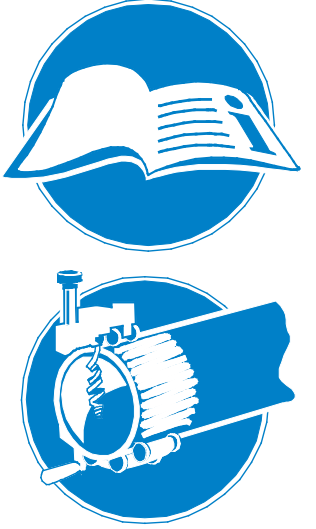

#### **Généralités**

Lisez attentivement le manuel de service! **Respectez les instructions d'installations!** Se conformer aux réglementations nationales et **internationales!** 

#### **Grattez les surfaces**

Nettoyez la saleté du tuyau! Tracez la zone de soudage! Utilizez des appareils grattoirs!

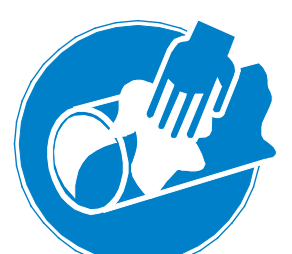

#### **Nettoyage**

Essuyiez toute la saleté du tube! Utilisez un nettoyant approuvé! Utilisez des chiffons non pelucheux!

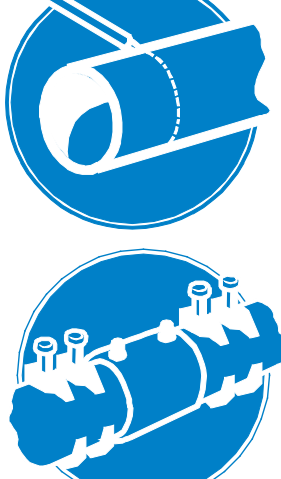

#### **Marquage**

Ne touchez pas les surfaces nettoyées! Marquer la profondeur d'insertion! Utilisez des marqueurs approuvés!

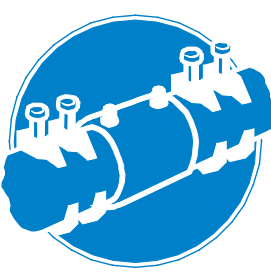

### **Fixez les tuyaux**

Utilisez des positionneurs! Evitez la force mécanique! Respectez le temps de refroidissement!

PF-Schweißtechnologie GmbH Karl-Bröger-Straße 10 **DE-36304 Alsfeld/Germany** Phone +49 6631 9652-0 E-Mail: info@pfs-gmbh.com www.pfs-gmbh.com